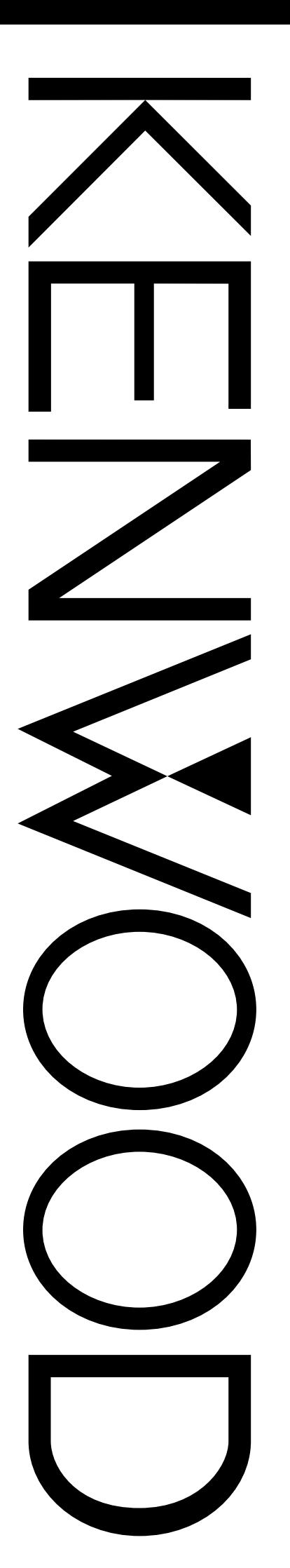

# BEDIENUNGSANLEITUNG

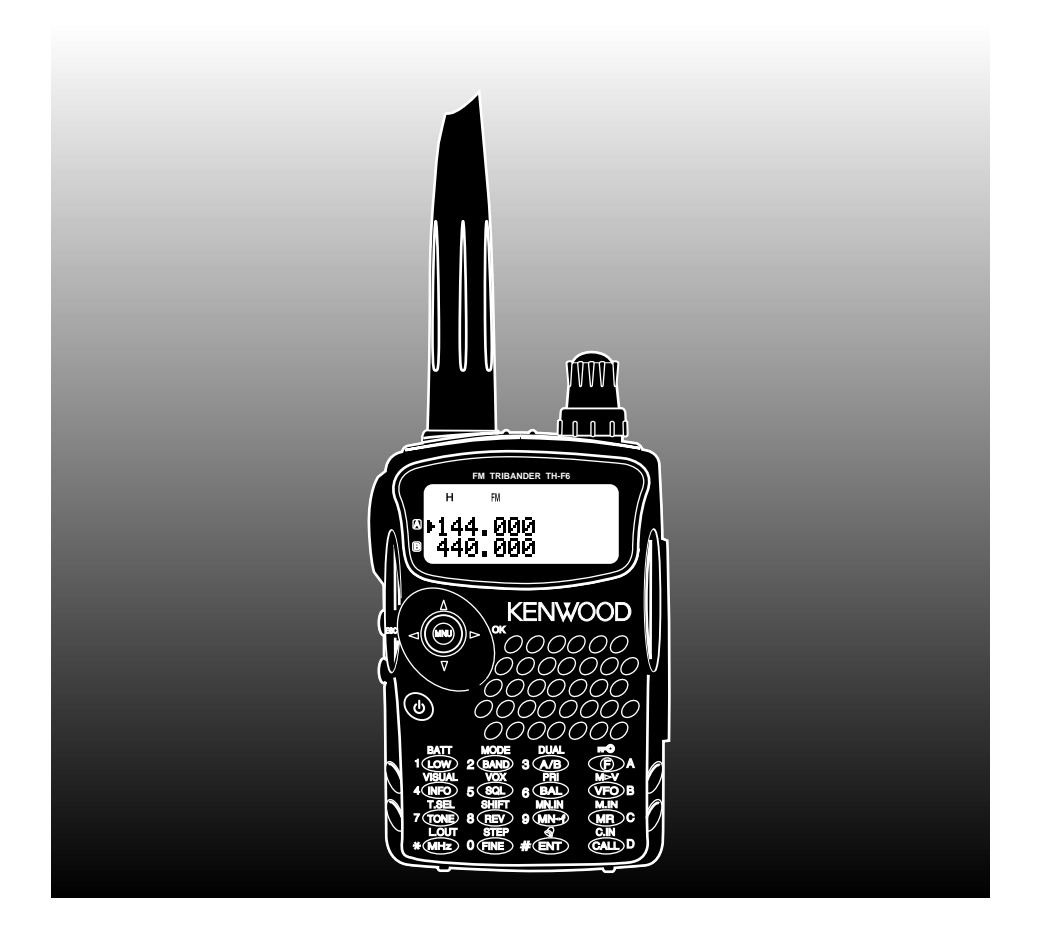

# 144/ 220/ 440 DREIBANDER TH-F6A 144/ 430 MHz-FM-DOPPELBAND-TRANSCEIVER TH-F7E

KENWOOD CORPORATION

© B62-1443-00 (E) 09 08 07 06 05 04 03 02 01 00

# KENWOOD

# **MODELLE, AUF DIE SICH DIESE BEDIENUNGSANLEITUNG BEZIEHT**

Diese Bedienungsanleitung gilt für folgende Modelle:

- **TH-F6A:** 144/ 220/ 440 MHz FM Kompakter Dreiband-Transceiver
- **TH-F7E:** 144/ 430 MHz FM Kompakter Doppelband-Transceiver

# **MARKT-CODES**

- **K-Typ :** Nord- und Südamerika
- **E-Typ :** Europa und sonstige
- **T-Typ :** Großbritannien

Den Markt-Code finden Sie auf dem Lieferkarton.

Die unterstützten Arbeitsfrequenzen finden Sie in den technischen Daten {Seite 53, 54}.

# **VORSICHTSMASSNAHMEN**

Beachten Sie bitte folgende Vorsichtsmaßnahmen, um Feuer, Personenschaden oder eine Beschädigung des Transceivers zu vermeiden:

- Senden Sie nicht für längere Zeit mit hoher Ausgangsleistung. Der Transceiver könnte sich überhitzen.
- Modifizieren Sie diesen Transceiver nur dann, wenn Sie von dieser Bedienungsanleitung oder einer **KENWOOD** Dokumentation dazu aufgefordert werden.
- Bei spannungsregulierter Stromversorgung stecken Sie das angegebene Gleichstromkabel (optional) in die DC IN Buchse des Transceivers. Die Spannung der Stromversorgung muss zwischen 12 V und 16 V liegen, um eine Beschädigung des Transceivers zu vermeiden.
- Falls der Transceiver an die Buchse des Zigarettenanzünders eines Fahrzeugs angeschlossen werden soll, benutzen Sie bitte das angegebene Kabel für Zigarettenanzünder (optional).
- Der Transceiver darf nicht für längere Zeit direkter Sonnenbestrahlung ausgesetzt werden und darf nicht in der Nähe von Heizgeräten stehen.
- Der Transceiver soll nicht in sehr staubiger Umgebung, feuchter Umgebung oder nasser Umgebung stehen oder auf einer Oberfläche, die nicht stabil ist.
- Falls von dem Transceiver Rauch oder ein ungewöhnlicher Geruch ausgeht, muss er sofort ausgeschaltet werden und das Batteriefach oder der Batterieblock des Transceivers entfernt werden. Setzen Sie sich mit Ihrem **KENWOOD**-Vertragshändler, -Kundendienst oder einer **KENWOOD**-Reparaturwerkstatt in Verbindung.

# **VIELEN DANK**

Vielen Dank, dass Sie sich für diesen **KENWOOD**-Transceiver TH-F6A/ TH-F7E entschieden haben. Dieses Gerät wurde von einem Ingenieurteam entwickelt, das sich der Tradition von Qualität und Innovation verpflichtet hat, die alle **KENWOOD**-Transceiver auszeichnet.

Ein Wort vorweg: Lassen Sie sich von der Größe nicht täuschen. Dieser kleine, kompakter FM-Transceiver ermöglicht Amateurbandbetrieb auf 2 m, 1,25 m (nur TH-F6A) und 70 cm sowie einen All-Mode-Empfang von 100 kHz bis 1,3 GHz (SSB und CW bis 470 MHz). Wenn Sie Ihren Transceiver näher kennen lernen, werden Sie feststellen, dass sich **KENWOOD** ganz besonders um Bedienungsfreundlichkeit bemühthat. So erscheint z. B. jedesmal, wenn Sie im Menümodus die Menünummer wechseln, auf der Anzeige der Name des Parameters, den Sie gerade einstellen.

Trotz seiner unkomplizierten Bedienung ist dieser Transceiver ein Gerät auf den neuesten Stand der Technik; einige Funktionen werden Ihnen evtl. noch unbekannt sein. Sie sollten diese Anleitung daher als persönliche Unterweisung durch die Konstrukteure betrachten. Die Anleitung kann Sie beim Kennenlernen des Geräts begleiten und Ihnen in den folgenden Jahren als Nachschlagewerk dienen.

# **FUNKTIONEN**

- **Extrem kompakte Konstruktion**
- Transceiverbetrieb im FM-Amateurband auf 2 m, 1,25 m (nur TH-F6A) und 70 cm
- Integrierter separater Breitband-All-Mode-Empfänger
- Zweifrequenzempfang auch im gleichen Band
- 400 Kanalspeicher sowie 34 Kanalspeicher für Sonderfunktionen (35 Kanäle für TH-F6A)
- Langzeitbetrieb mit Li-Ion-Akku
- Hohe Ausgangsleistung (bis zu 5 W Betrieb)
- Multi-Scroll-Taste für die leichte Auswahl und Steuerung von mehreren Funktionen
- Anschlussbuchse für externen TNC mit 9600 bps (Lautsprecher/ Mikrofon)
- Integrierte VOX-Funktion
- Erfüllt MIL-STD 810C/ D/ E, Regen, Feuchtigkeit, Vibration und Stoß

# **LIEFERUMFANG**

Packen Sie den Transceiver vorsichtig aus und überprüfen Sie, ob alle unten aufgelisteten Teile vorhanden sind. Wir empfehlen, den Karton und das Verpackungsmaterial aufzubewahren, falls Sie den Transceiver später noch einmal verpacken müssen.

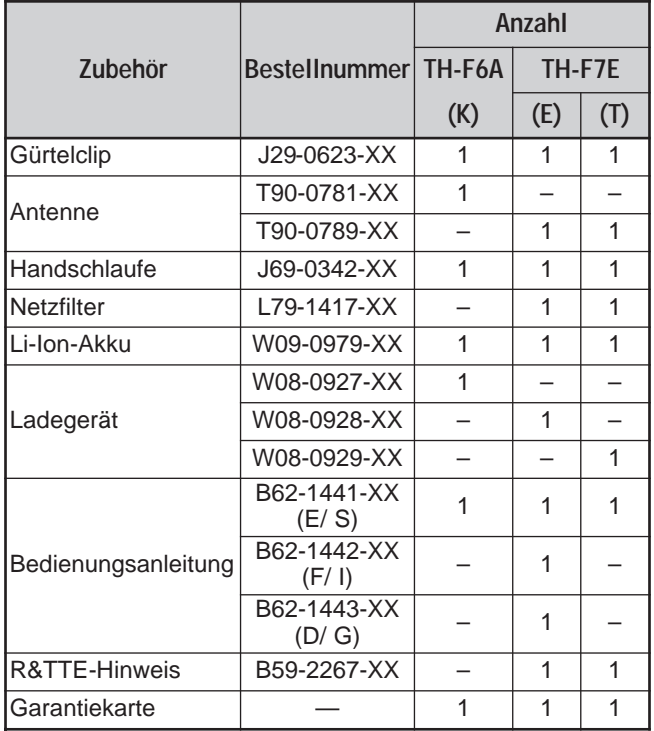

# **ERKLÄRUNGEN ZUR SCHREIBWEISE**

Um die Anleitung zu vereinfachen und unnötige Wiederholungen zu vermeiden, wurden die folgenden Schreibweisen verwendet:

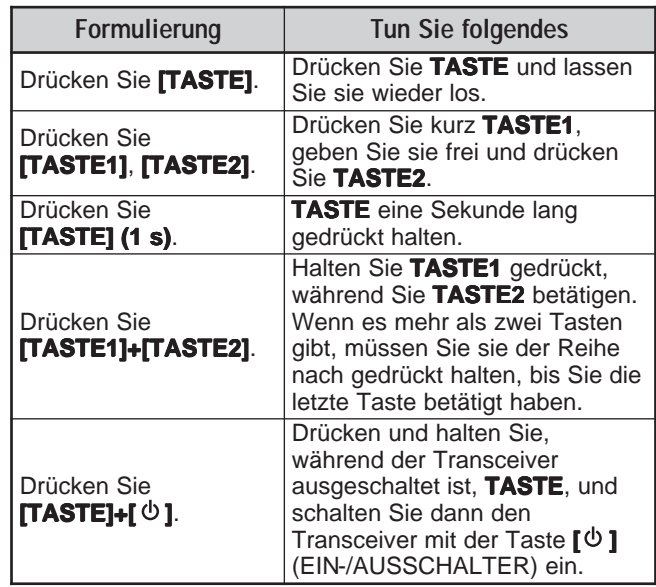

Da die Amateurfunk-Bänder verschiedener Länder leicht voneinander abweichen, werden in dieser Bedienungsanleitung folgende Definitionen verwendet.

- 2-Meterband: 144 148 MHz oder 144 146 MHz
- 1,25-Meterband: 222 225 MHz
- 
- 70-Zentimeterband: 420 450 MHz oder 430 440 MHz

# **INHALTSVERZEICHNIS**

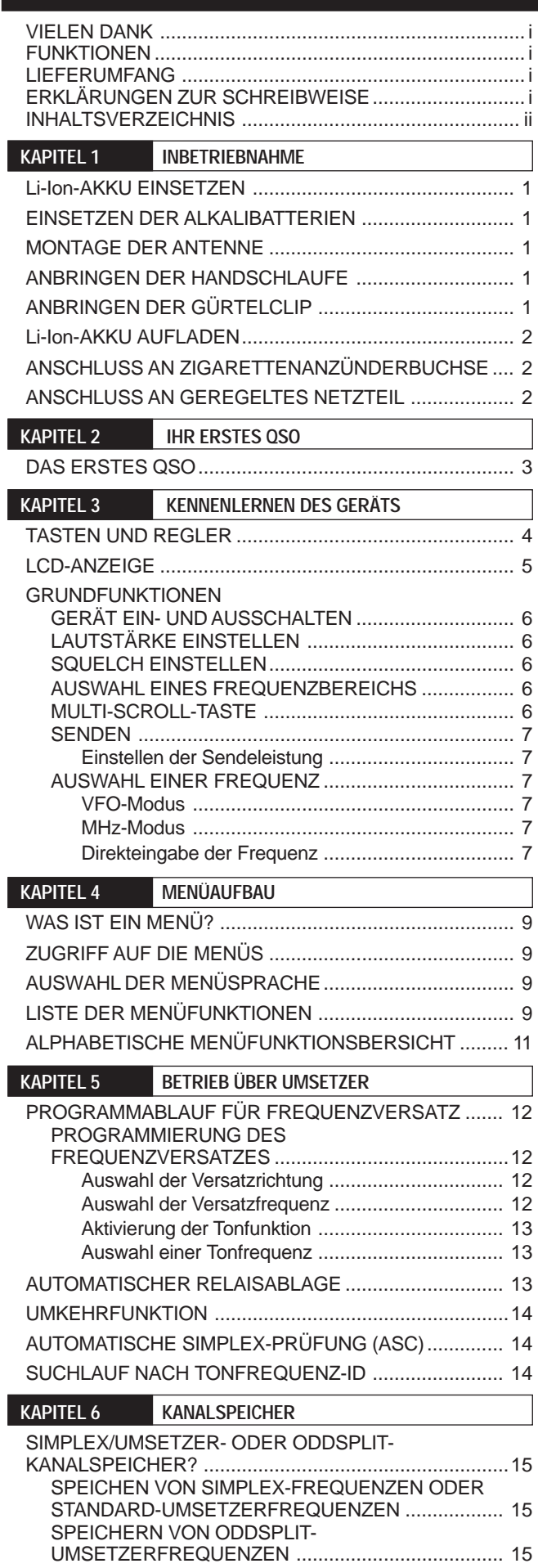

AUFRUFEN EINES KANALSPEICHERS .................. 16 Über den Feinabstimmung oder die Tasten ▲ / ▼ ... 16 Über die Zifferntastatur ..........................................16

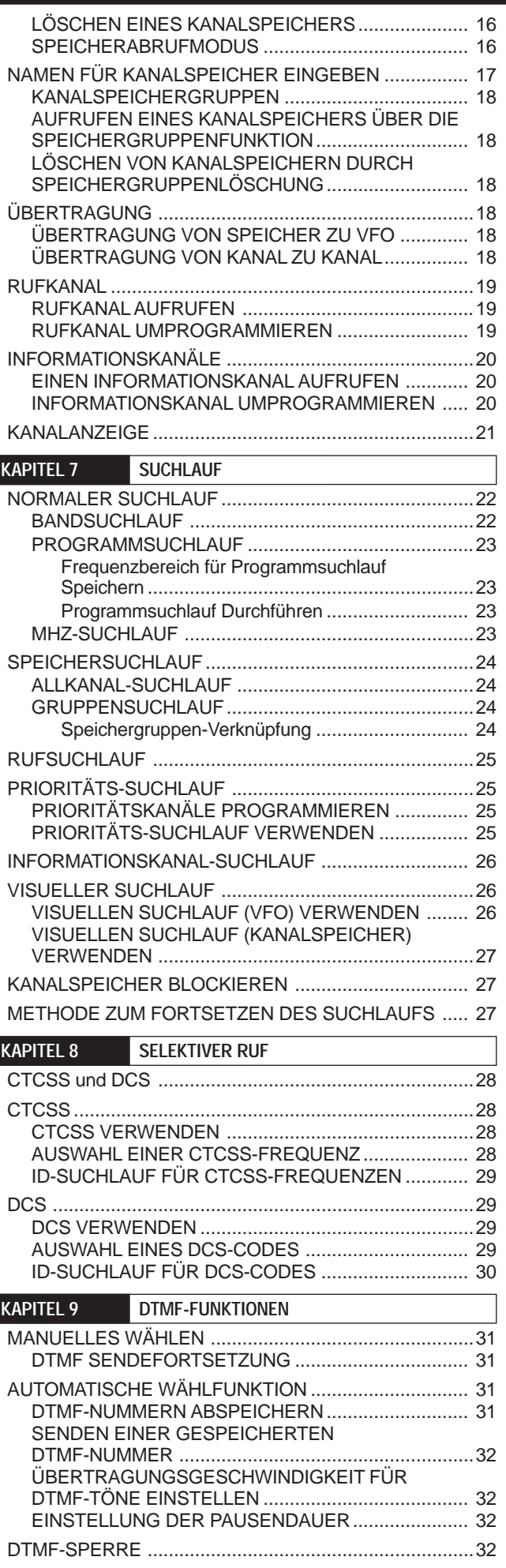

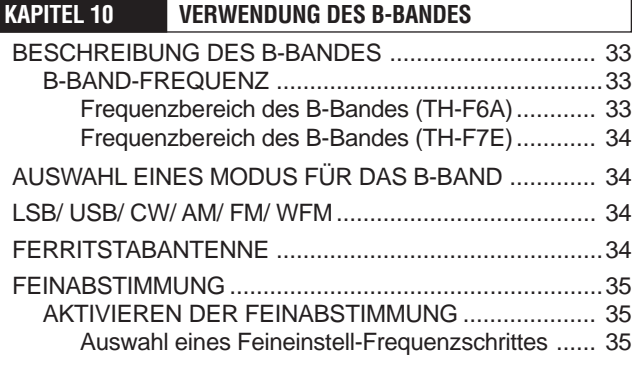

I

# **KAPITEL 11 KOMFORTABLE BEDIENUNG**

L

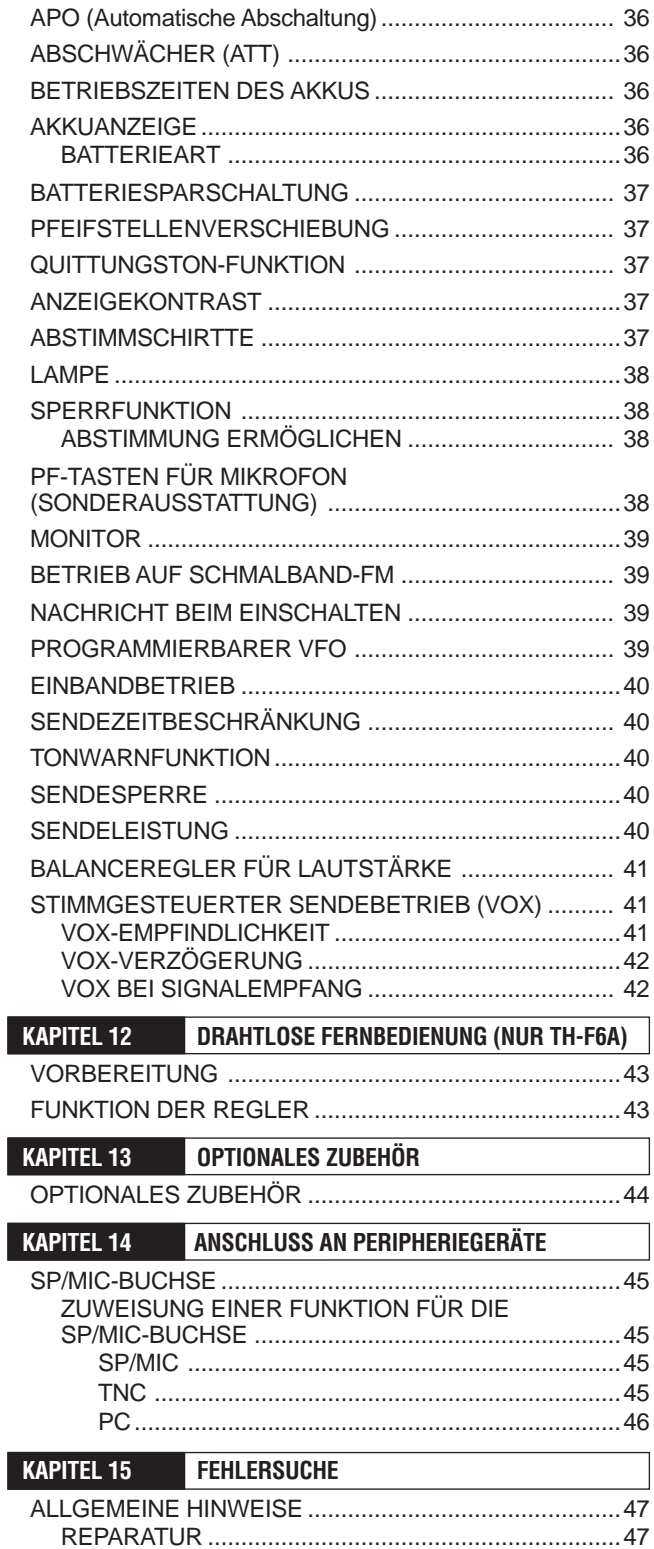

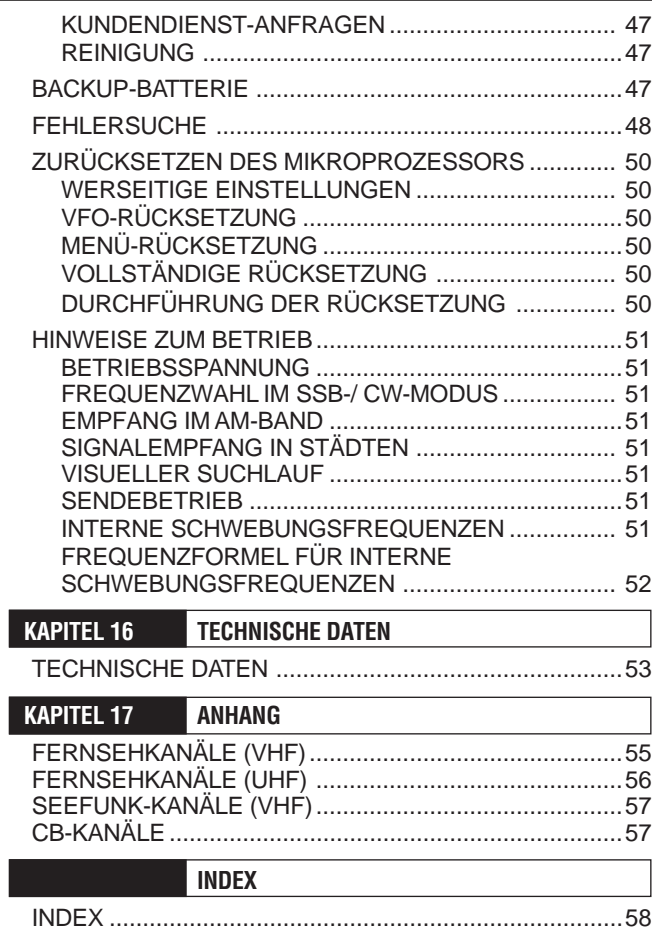

# **INBETRIEBNAHME**

# **Li-Ion-AKKU EINSETZEN**

**Hinweis:** Das Akku wird ungeladen geliefert und muss für den Betrieb des Transceivers aufgeladen werden. Das Aufladen des Akkus wird unter "Li-Ion-AKKU AUFLADEN" {Seite 2} beschrieben.

**1** Positionieren Sie die beiden Vertiefungen an der Kante und die beiden Haken an der Unterseite des Akkus über den entsprechenden Führungen auf der Rückseite des Transceivers.

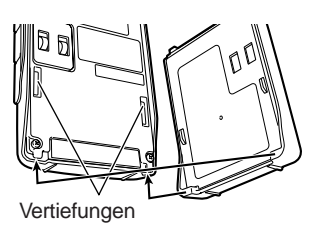

**2** Schieben Sie den Akku an die Rückseite des Transceivers nach oben, bis er von der Arretierung oben am Transceiver festgehalten wird.

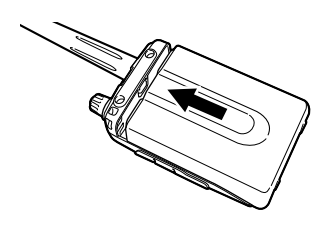

**3** Um den Akku abzunehmen, ziehen Sie oben an die Arretierlasche und ziehen den Akku nach unten ab.

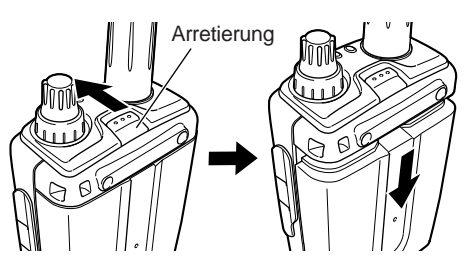

# **EINSETZEN DER ALKALIBATTERIEN**

**1** Öffnen Sie das Batteriefach (BT-13), indem Sie die Arretierlasche nach innen drücken und den Deckel abnehmen.

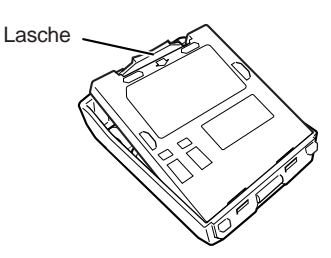

- **2** Legen Sie vier Mignon-Alkalibatterien (AA/ LR6) ein.
	- Achten Sie darauf, dass die Pole der Batterien wie auf dem Boden des Batteriefachs gezeigt liegen.

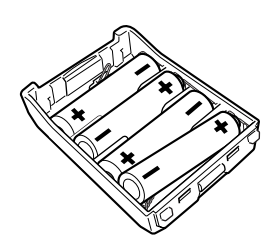

**3** Setzen Sie den Deckel des Batteriefachs wieder ein und drücken Sie ihn nach unten, bis die beiden Verschlusslaschen einrasten.

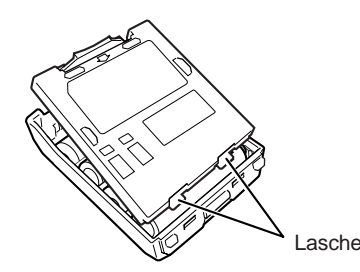

**4** Das Einsetzen (oder Abnehmen) des Akkus auf den Transceiver wird in den Schritten 1 bis 3 unter "Li-Ion-AKKU EINSETZEN" {oben} beschrieben.

**Hinweis:** Falls Sie alkalische Batterien benutzen, öffnen Sie Menü Nr. 30 (BATTERY) und wählen dann "ALKALINE". Ansonsten kann der Batteriestatus nicht korrekt gemessen werden {Seite 36}.

# **MONTAGE DER ANTENNE**

Halten Sie die mitgelieferte Antenne unten fest und schrauben Sie sie in den Anschluss oben am Transceiver ein.

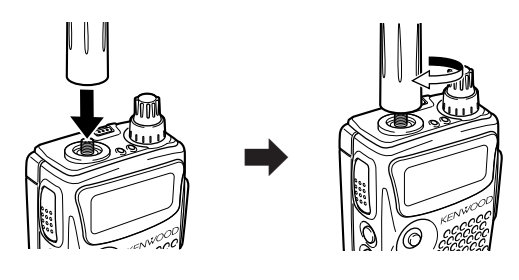

# **ANBRINGEN DER HANDSCHLAUFE**

Die mitgelieferte Handschlaufe kann auf Wunsch am Transceiver angebracht werden.

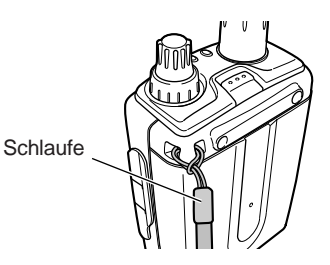

# **ANBRINGEN DER GÜRTELCLIP**

Die mitgelieferte Gürtelclip wird mit den beiden beiliegenden Schrauben am Transceiver befestigt.

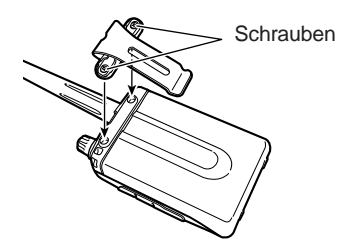

# **1 INBETRIEBNAHME**

# **Li-ion-AKKU AUFLADEN**

Der Li-ion-Akku kann nach dem Einbau in den Transceiver aufgeladen werden. Aus Sicherheitsgründen wird der Akku ungeladen geliefert.

- **1** Vergewissern Sie sich, dass der Transceiver abgeschaltet ist.
	- Während der Akku aufgeladen wird, muss der Transceiver abgeschaltet bleiben.
- **2** Stecken Sie den Stecker des Ladegeräts in die mit **DC IN** gekennzeichnete Buchse an dem Transceiver.

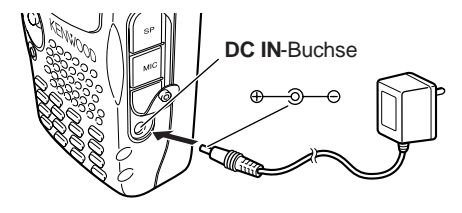

- **3** Schließen Sie das Ladegerät an eine Netzstrom-Steckdose an.
	- Aufladung beginnt, und zwei Leuchtdioden (LEDs) leuchten am oberen Kontrollfeld orangefarben auf.
- **4** Das Aufladen eines leeren PB-42L Li-ion-Akkus nimmt etwa 6,5 Stunden in Anspruch. Wenn die Aufladung beendet ist, verlöschen die LEDs; jetzt sollten Sie den Stecker des Ladegeräts aus der **DC IN**-Buchse des Transceivers nehmen.
- **5** Ziehen Sie den Netzstecker des Ladegeräts.

#### **Hinweise:**

- ◆ Wenn Sie den Transceiver einschalten und **[F]**, **[LOW/ BATT]** drücken während der Batterieblock aufgeladen wird, dann wird "CHARGING" gemeldet. "STANDBY" wird gemeldet, wenn die Aufladung abgeschlossen ist.
- ◆ *Der Transceiver erwärmt sich, während der Batterieblock aufgeladen wird.*
- Wird der Stecker des Ladegeräts in die DC IN Buchse gesteckt, bevor der Akkus angeschlossen ist, schalten Sie den Transceiver ein (ON) und dann aus (OFF), um das Aufladen zu starten.

# **VORSICHT**

- Wenn die angegebene Ladezeit überschritten wird, verringert sich die Lebensdauer des Li-ion-Akkus.
- ◆ Das mitgelieferte Ladegerät eignet sich nur zum Aufladen des mitgelieferten PB-42L Li-ion-Akkus. Wenn andere Akkumodelle aufgeladen werden, können Ladegerät oder Akku zu Schaden kommen.
- Während der Aufladung nicht **[PTT]** drücken.
- Der Akkus muss kühl und trocken gehalten werden.
- Der Akkus darf nie nbein direkter Sonnenbestrahlung ausgesetzt werden.

# **ANSCHLUSS AN ZIGARETTENANZÜNDERBUCHSE**

Zum Anschluss des Transceivers an die Zigarettenanzünderbuchse eines Fahrzeugs wird das optionale PG-3J Zigarettenanzünderkabel benötigt.

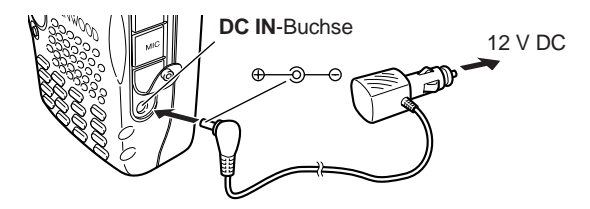

Während der PG-3J über die Buchse des Zigarettenanzünders angeschlossen ist, beginnt der Transceiver automatisch mit dem Aufladen des Li-ion-Akkus (PB-42L). Wenn Sie den Transceiver in Betrieb setzen, wird der Li-ion-Akku im Hintergrund aufgeladen. Wenn der Transceiver

abgeschaltet ist (OFF), leuchten während des Aufladens die beiden LEDs orangefarben. Wenn das Aufladen abgeschlossen ist, erlöschen sie {oben}.

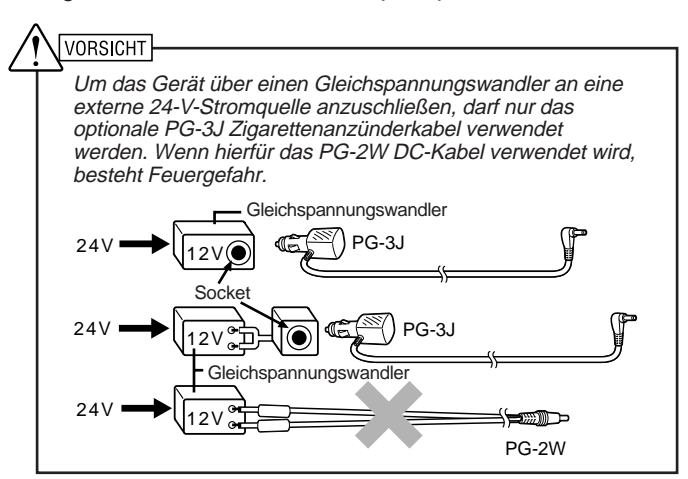

**Hinweis:** Wenn die Eingangsspannung höher als 16,5 V liegt, ertönt ein Warnsignal, und die Meldung "VOLTAGE ERROR" wird angezeigt.

# **ANSCHLUSS AN GEREGELTES NETZTEIL**

Um den Transceiver an ein passendes geregeltes Netzteil anzuschließen, muss ein optionales PG-2W DC-Kabel verwendet werden.

- **1** Überprüfen Sie, dass sowohl Transceiver als auch Netzteil abgeschaltet sind.
- **2** Schließen Sie das optionale PG-2W DC-Kabel an das Netzteil an. Das rote Kabel muss mit dem Pluspol (+) und das schwarze mit dem Minuspol (–) verbunden werden.

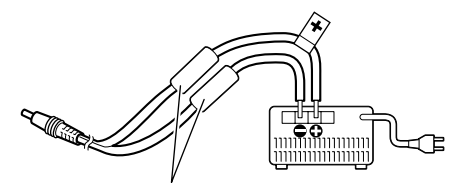

Sicherungen (4 A)

**3** Stecken Sie den Stecker des DC-Kabels in die mit **DC IN** gekennzeichnete Buchse an dem Transceiver.

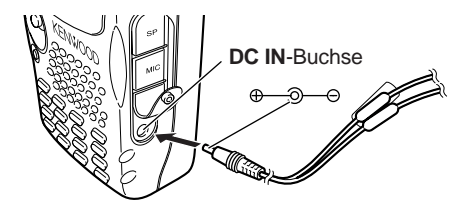

Ist der Transceiver bei spannungsregulierter Stromversorgung über die **DC IN** Buchse abgeschaltet (OFF), beginnt er automatisch mit dem Aufladen des Li-ion-Akkus (PB-42L) {oben}.

- Liegt die Spannung der Gleichstromversorgung unter 12,0 V DC, können Sie die Li-ion-Akkus (PB-42L) möglicherweise nicht aufladen.
- Die Stromspannung muss zwischen 12,0 und 16,0 V liegen, um eine Beschädigung des Transceivers zu vermeiden. Wenn die Eingangsspannung höher als 16,5 V liegt, ertönt ein Warnsignal, und die Meldung "VOLTAGE ERROR" wird angezeigt. In diesem Fall entfernen Sie sofort den Stecker aus der **DC IN** Buchse.
- Wenn die Spannung der Gleichstromversorgung über 14,5 V DC liegt und "H" (hohe Leistung/High Power) gewählt wurde, blinkt die "H"-Ikone, und die Ausgangsleistung wird automatisch auf "L"-Niveau (niedrige Leistung/Low Power) reduziert {Seite 41}.

# **IHR ERSTES QSO**

# **DAS ERSTES QSO**

Möchten Sie jetzt Ihren Transceiver zum ersten Mal ausprobieren? Mit der Anleitung auf dieser Seite können Sie sofort auf Sendung und Empfang gehen. Diese Hinweise sind nur als grobe Orientierung gedacht. Wenn Sie auf Schwierigkeiten stoßen oder sich über einen bestimmten Aspekt genauer informieren möchten, schlagen Sie bitte im entsprechenden Abschnitt dieser Anleitung nach.

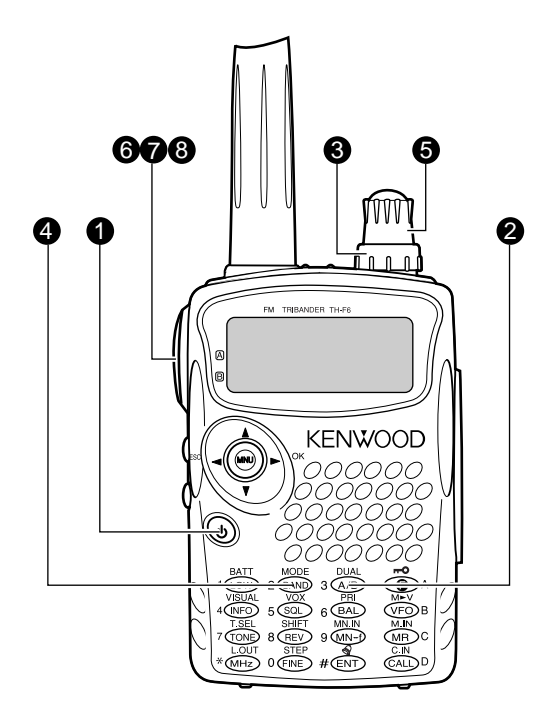

- q Drücken Sie kurz **[ ]** (EIN-/AUSSCHALTER), um den Transceiver einzuschalten.
	- Es ertönt ein hoher, doppelter Signalton, und auf der Anzeige erscheint kurz "KENWOOD" und "HELLO !!". Anschließend werden die verschiedenen Symbole und die beiden Frequenzen angezeigt.
	- Der Transceiver speichert die Parameter, wenn er abgeschaltet ist (OFF). Er ruft diese Paramter automatisch wieder ab, wenn Sie ihn das nächste Mal wieder einschalten (ON).
- **2** Drücken Sie [A/B], um einen der oben angezeigten Frequenzbereiche zu wählen.
	- Bei jedem Drücken von **[A/B]** verschiebt sich das Symbol ">" vor den jeweils gewählten Frequenzbereich.

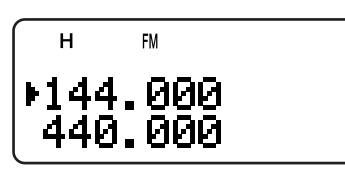

e Drehen Sie den **Lautstärkeregler** im Uhrzeigersinn bis zur Position 11 Uhr.

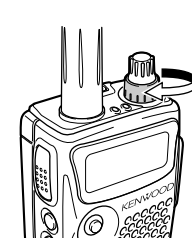

- **<sup>4</sup>** Drücken Sie [BAND], bis der gewünschte Amateurfunk-Frequenzbereich angezeigt wird.
- $\bullet$  Drehen Sie den Abstimmknop auf die gewünschte Empfangsfrequenz.

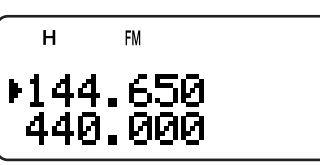

- Anschließend können Sie die Lautstärke des Signals über den **Lautstärkeregler** regulieren.
- **to** Zum Senden halten Sie den Transceiver etwa 5 cm von Ihrem Mund entfernt.
- **1** Halten Sie den PTT-Taste gedrückt und sprechen Sie mit normaler Lautstärke.
- <sup>3</sup> Lassen Sie den PTT-Taste wieder los, um auf Empfang zu gehen.
- **O** Wiederholen Sie die Schritte **6**, **O** und **0**, um das Gespräch fortzusetzen.

# **KENNENLERNEN DES GERÄTS**

# **TASTEN UND REGLER**

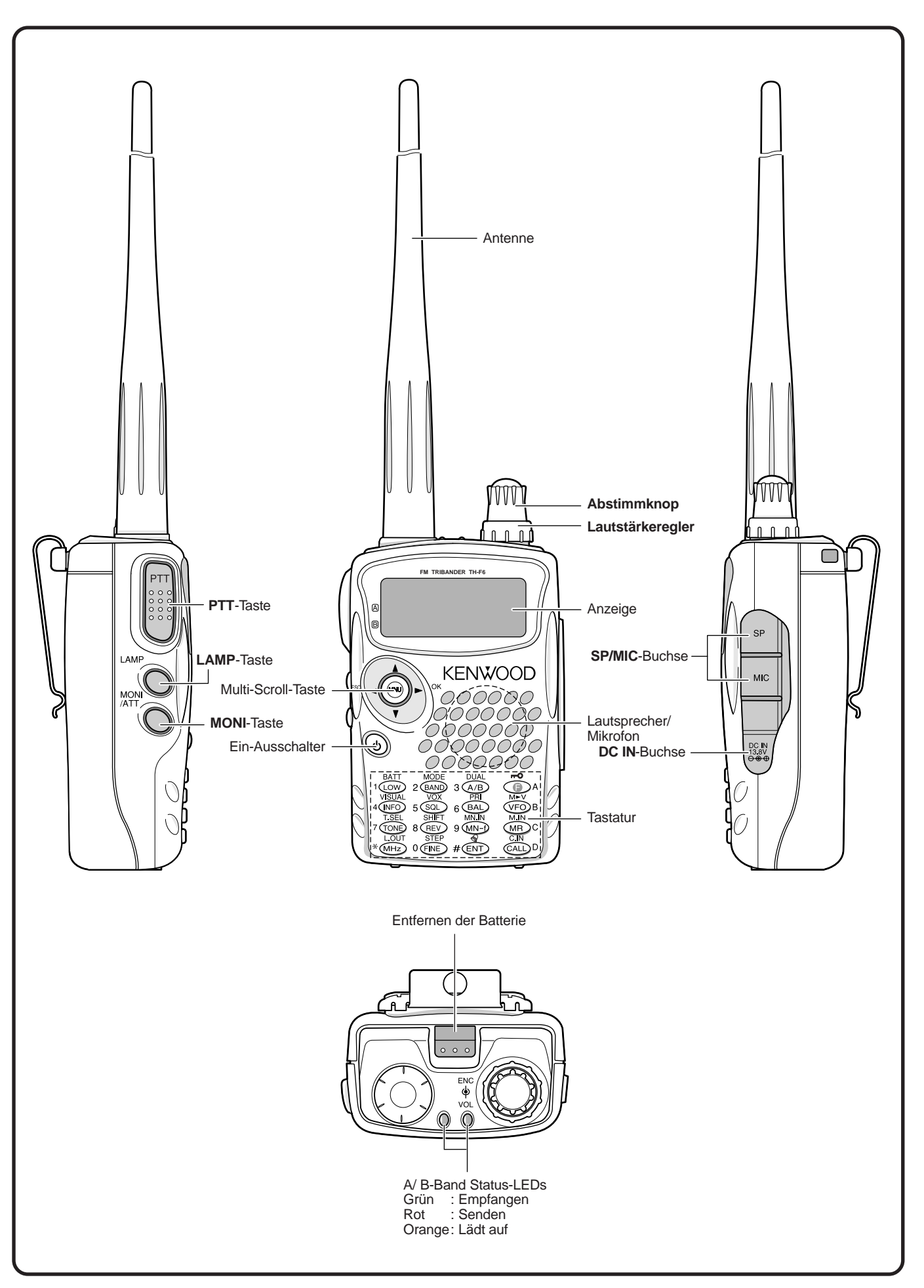

# **LCD-ANZEIGE**

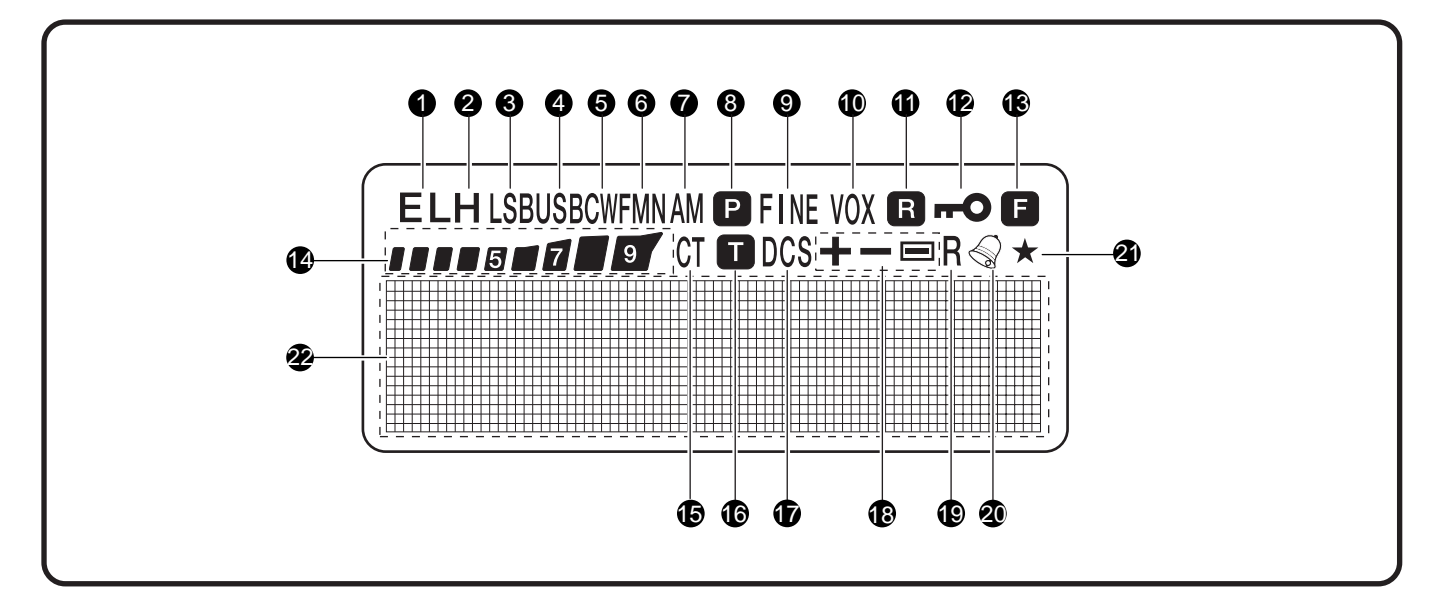

# q **EL**

Leuchtet auf, wenn die Sendeleistung auf Niedrig ("Low" bzw. "L",) oder Sparmodus Niedrig ("Economic Low", "EL") gestellt ist {Seite 7, 41}.

#### w **H**

Leuchtet auf, wenn die Sendeleistung auf Hoch ("High" bzw. "H") gestellt ist {Seite 7, 41}.

#### e **LSB**

Leuchtet auf, wenn für das B-Band "Lower Side Band" (LSB) gewählt wird {Seite 34}.

#### *<u>A*</u> USB

Leuchtet auf, wenn für das B-Band "Upper Side Band" (USB) gewählt wird {Seite 34}.

#### 6 CW

Leuchtet auf, wenn für das B-Band CW gewählt wird {Seite 34}.

#### **6** WFMN

"WFM" leuchtet auf, wenn der breite FM-Modus gewählt wird {Seite 34}. "FM" leuchtet auf, wenn der normale FM-Modus gewählt wird. "FMN" leuchtet auf, wenn der schmale FM-Modus gewählt wird {Seite 39}.

#### u **AM**

"AM" leuchtet auf, wenn der AM-Modus gewählt wird {Seite 34}.

# 8 P

Leuchtet auf, wenn ein Prioritäts-Suchlauf aktiviert wird {Seite 25}.

#### o **FINE**

Leuchtet auf, wenn eine Feinabstimmung aktiviert wird {Seite 35}.

#### !0 **VOX**

Leuchtet auf, wenn die VOX-Funktion aktiviert wird {Seite 41}.  $0<sub>0</sub>$ 

Leuchtet auf, wenn die Automatische Simplexprüfung (ASC) aktiviert wird {Seite 14}.

#### $P -$

Leuchtet auf, wenn die Sperrfunktion eingeschaltet ist {Seite 38}.

# **13 13**

Leuchtet auf, wenn die Funktionstaste gedrückt wird.

#### **@** 1115115

S-Meter (RX) und relativer KW-Leistungsmeter (TX).

# !5 **CT**

"CT" leuchtet auf, wenn die CTCSS-Funktion gewählt wird {Seite 28}.

# $\blacksquare$

Leuchtet auf, wenn die Ton-Funktion aktiviert wird {Seite 13}. *D* DCS

Leuchtet auf, wenn die DCS-Funktion aktiviert wird {Seite 29}.

# **18 +/ −/**  $\equiv$

Leuchtet auf, wenn die Ablagefunktion aktiviert wird {Seite 12}.

#### !9 **R**

Leuchtet auf, wenn die Umkehrfunktion (Reverse) aktiviert wird {Seite 14}.

#### @0

Leuchtet auf, wenn die Ton-Warnfunktion aktiviert wird {Seite 40}.

#### $\mathbf{a}$   $\star$

Leuchtet auf, wenn der anzeigte Kanalspeicher gesperrt wurde {Seite 27}.

#### @2 Volle Punktrasteranzeige

Volle Punktrasteranzeige (76 x 16 Punkte). Angezeigt werden verschiedene Informationen, z. B. die Betriebsfrequenzen, Menüeinstellungen usw.

# **3 KENNENLERNEN DES GERÄTS**

# **GRUNDFUNKTIONEN GERÄT EIN- UND AUSSCHALTEN**

- 1 Um den Transceiver einzuschalten, drücken Sie kurz [  $\phi$  ] (EIN-/AUSSCHALTER).
	- Beim Einschalten ertönt ein hoher, doppelter Signalton, anschließend werden die Frequenzen und andere Informationen angezeigt.

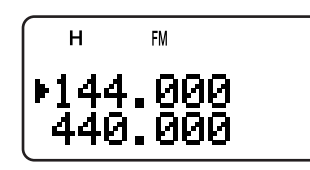

- **2** Um den Transceiver abzuschalten, drücken Sie erneut  $[$  <sup> $\Phi$ </sup> ] (EIN-/AUSSCHALTER).
	- Beim Abschalten des Transceivers ertönt ein tiefer doppelter Signalton.
	- Der Transceiver speichert die Parameter, wenn er abgeschaltet ist (OFF). Er ruft diese Parameter wieder ab, wenn Sie ihn das nächste Mal wieder einschalten (ON).

# **LAUTSTÄRKE EINSTELLEN**

Drehen Sie den **Lautstärkeregler** zum Erhöhen der Lautstärke im Uhrzeigersinn und zum Senken der Lautstärke gegen den Uhrzeigersinn.

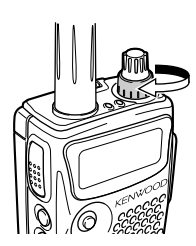

• Wenn Sie kein Signal erhalten, drücken Sie längere Zeit auf die **[MONI]**, um die Stummschaltung des Lautsprechers aufzuheben, und regulieren Sie anschließend wie gewünscht die Lautstärke.

# **SQUELCH EINSTELLEN**

Mit der Squelchfunktion wird der Lautsprecher abgeschaltet, wenn keine Signale vorhanden sind. Wenn der Squelchpegel richtig eingestellt ist, sind nur bei Empfang von Signalen Geräusche zu hören. Je höher der Squelchpegel eingestellt wird, desto stärker müssen die Signale sein, um empfangen zu werden. Die Wahl des Squelchpegels richtet sich nach dem Umfang der Störfrequenzen. Für das A- und das B-Band lassen sich gesonderte Squelch-Schwellenwerte festlegen.

- **1** Drücken Sie **[SQL]**.
	- Der momentane Squelchpegel wird angezeigt.

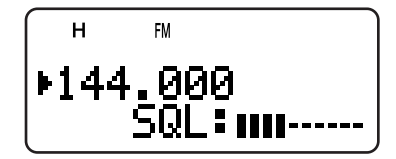

- **2** Drehen Sie den **Abstimmknop** oder drücken Sie **[ ]**/ **[ ]**, um den Pegel einzustellen.
	- Wählen Sie den Pegel so, dass das Hintergrundrauschen genau ab dem Punkt unterdrückt wird, an dem kein Signal vorhanden ist.
- Je höher der Pegel eingestellt wird, desto stärker müssen die Signale sein, um empfangen zu werden.
- Es können 6 verschiedene Pegel gewählt werden, von (-- -- -- -- --: Ebene 0 – || || || || ||: Ebene 5)
- **3** Drücken Sie **[ ]** oder **[MNU]**, um die neue Einstellung zu speichern, oder drücken Sie **[ ]**, um die bisherige Einstellung beizubehalten und den Vorgang abzubrechen.

**Hinweis:** In USB- (Oberes Seitenband), LSB- (Unteres Seitenband) und CW-Betrieb hebt die Rauschsperre die Stummschaltung bis zu Ebene 2 auf.

#### **AUSWAHL EINES FREQUENZBEREICHS**

Als Standardeinstellung werden auf der LCD-Anzeige zwei Frequenzen angezeigt. Die obere Frequenz wird A-Band und die untere B-Band genannt.

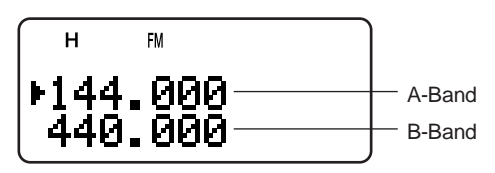

Drücken Sie **[A/B]**, um das A-Band oder das B-Band für den Betrieb zu wählen. Bei jedem Drücken von **[A/B]** verschiebt sich das Symbol " $\blacktriangleright$ " vor den jeweils gewählten Frequenzbereich. In der Regel wird das A-Band für eine Amateurfunkfrequenz gewählt, während das B-Band zum Empfangen von verschiedenen Rundfunksendern - z. B. AM, FM, TV (nur Ton) - oder für eine weitere Amateurfunkfrequenz genutzt wird {Seite 33}.

# **MULTI-SCROLL-TASTE**

Der Transceiver ist mit einer Vierfunktions-Pfeiltaste ausgestattet, in deren Mitte sich die Menütaste ("**MNU**") befindet.

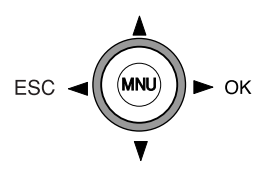

#### **Tasten A/**  $\blacktriangledown$

Die Tasten *A/* ▼ funktionieren in derselben Weise wie die **Abstimmknop**. Diese Tasten ermöglichen die Steuerung der Frequenzen, Kanalspeicher und meisten anderen Funktionen.

**Hinweis:** Für die meisten Funktionen kann statt der Tasten  $\sqrt{\ }$ auch den **Abstimmknop** verwendet werden.

#### **/ OK-Taste**

Drücken Sie diese Taste, um im jeweiligen Modus (z. B. Menümodus, CTCSS-Frequenzauswahl und DCS-Codeauswahl) zum nächsten Schritt überzugehen oder die Einstellung abzuschließen.

#### **/ ESC-Taste**

Drücken Sie diese Taste, um im jeweiligen Modus (z. B. Menümodus, CTCSS-Frequenzauswahl und Direktfrequenzeingabe) einen Schritt zurückzugehen oder die Eingabe abzubrechen.

#### **MNU-Taste**

Drücken Sie diese Taste, um den Menü-Modus aufzurufen.

Im Menü-Modus können Sie die Zahl des gewünschten Menüs aufrufen, indem Sie den **Abstimmknop** drehen oder **[ ]**/ **[ ]** drücken. Funktioniert auch als **[OK]**.

# **SENDEN**

- **1** Zum Senden halten Sie den Transceiver etwa 5 cm von Ihrem Mund entfernt, halten den **PTT**-Taste gedrückt und sprechen mit normaler Lautstärke in das Mikrofon.
	- Die Betriebsart-Leuchte oben auf dem Gerät leuchtet rot auf, und eine Balkenanzeige wird eingeblendet.
	- Wenn Sie auf **[PTT]** drücken, während Sie sich außerhalb eines Sendebereichs befinden, ertönt ein hohes Fehlersignal.

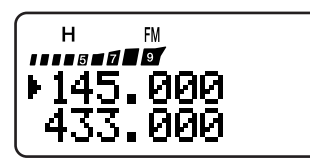

**2** Wenn Sie zu Ende gesprochen haben, lassen Sie den **PTT**-Schalter los.

**Hinweis:** Wenn Sie länger als 10 Minuten senden, sendet die interne Zeitbeschränkung einen Warnton und unterbricht den Sendevorgang. In diesem Fall muss die **PTT**-Taste einige Zeit lang losgelassen werden, bis sich der Transceiver abgekühlt hat; anschließend kann wieder wie zuvor beschrieben gesendet werden {Seite 40, 51}.

#### ■ **Einstellen der Sendeleistung**

Um die Akkus zu schonen, sollte eine möglichst geringe Sendeleistung gewählt werden - ohne natürlich die Verständigung zu beeinträchtigen. Zum Senden lassen sich verschiedene Leistungsstufen wählen {Seite 41}.

#### Drücken Sie **[LOW]**.

• Bei jedem Drücken von **[LOW]** erscheint im Anzeigefeld entweder "H" (Hoch), "L" ("Low" bzw. Niedrig) oder "EL" ("Economic Low" bzw. Sparmodus Niedrig).

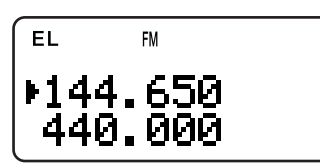

#### **Hinweise:**

- Für das A- und das B-Band lassen sich verschiedene Sendeleistungen festlegen.
- Eine Änderung der Sendeleistung wirkt sich auf alle verfügbaren Amateurfunkfrequenzen für das A- oder B-Band aus.

# **AUSWAHL EINER FREQUENZ**

#### ■ **VFO-Modus**

VFO ist der Grundmodus zum Ändern der Betriebsfrequenz. Drehen Sie den **Abstimmknop** im Uhrzeigersinn, um die Empfangsfrequenz zu erhöhen. Drehen Sie den **Abstimmknop** gegen den Uhrzeigersinn, um die Empfangsfrequenz zu senken. Sie können die Frequenz auch über **[ ]**/ **[ ]** ändern.

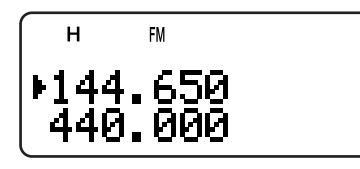

#### ■ **MHz-Modus**

Wenn die gewünschte Betriebsfrequenz stark von der momentanen Frequenz abweicht, ist es schneller, den MHz-Frequenzwahlmodus zu verwenden.

Um die MHz-Zahl einzustellen:

- **1** Drücken Sie **[MHz]**.
	- Es erscheint eine blinkende MHz-Zahl.
- **2** Drehen Sie den **Abstimmknop** oder drücken Sie **[ ]**/ **[ ]**, um die gewünschte MHz-Zahl einzustellen.

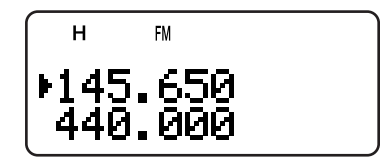

- **3** Nach Einstellung der gewünschten MHz-Zahl drücken Sie **[MHz]**, um den Vorgang zu beenden und zum normalen VFO modus zurückzukehren.
- **4** Anschließend können Sie die Frequenz über den **Abstimmknop** oder **[ ]**/ **[ ]** genauer regulieren.

**Hinweis:** MHz-Betriebsart funktioniert nicht im AM-Band.

#### ■ **Direkteingabe der Frequenz**

Neben den **Abstimmknop** und **[ ]**/ **[ ]** gibt es noch eine dritte Methode zur Einstellung der Frequenz. Wenn die gewünschte Betriebsfrequenz stark von der momentanen Frequenz abweicht, kann sie direkt über die Zahlentastatur eingegeben werden.

- **1** Drücken Sie **[VFO]**.
	- Direkte Frequenz-Eingabe erfordert VFO-Betriebsart.
- **2** Drücken Sie **[ENT]**.
	- Es erscheint " $-- ---$ ".

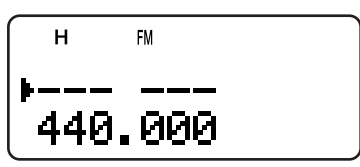

**3** Geben Sie die gewünschte Frequenz über die Zahlentasten (**[0]** bis **[9]**) ein. Zur Eingabe von MHz-Zahlen können Sie **[MHz]** wählen.

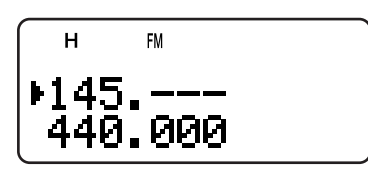

- Sobald Sie auf **[ENT]** drücken, wird für alle nicht eingegebenen Ziffern eine Null eingefügt und die Eingabe abgeschlossen.
- Wenn Sie also z. B. 145,000 MHz eingeben möchten, drücken Sie **[1]**, **[4]**, **[5]** und anschließend **[ENT]**; die fehlenden drei Nullen werden automatisch eingefügt.
- Wollen Sie nur die MHz–Ziffern ändern, drücken Sie **[VFO]** an Stelle von **[ENT]**.

# **3 KENNENLERNEN DES GERÄTS**

**Beispiel 1 (100 MHz < f < 1000 MHz)**

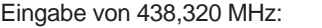

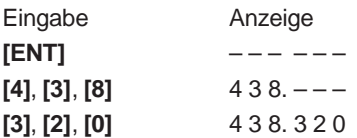

**Hinweis:** Zur Eingabe einer dreistelligen MHz-Zahl brauchen Sie nicht **[MHz]** zu drücken.

#### **Beispiel 2**

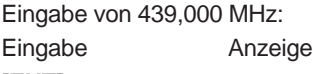

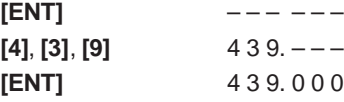

#### **Beispiel 3**

Zur Änderung von 144,650 MHz bis 145,650 MHz:

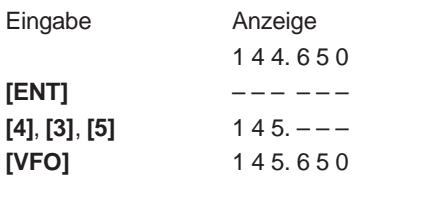

#### **Beispiel 4 (f > 1000 MHz)**

Eingabe von 1250,500 MHz (nur B-Band):

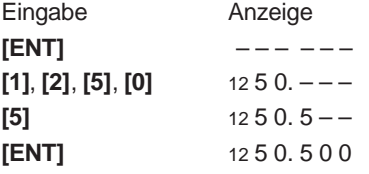

#### **Beispiel 5 (f < 100 MHz)**

Eingabe von 10,500 MHz (nur B-Band): Eingabe Anzeige

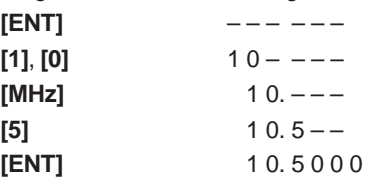

**Hinweis:** Beim letzten Drücken von **[ENT]** wird automatisch die Feinabstimmung für 10,5000 MHz aktiviert.

#### **Beispiel 6**

Eingabe von 810 kHz (nur B-Band):

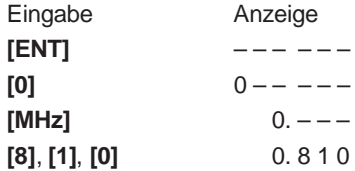

- Falls die eingegebene Frequenz mit dem gegenwärtigen Frequenzschritt nicht vereinbar ist, wird die Frequenz automatisch auf die nächste erreichbare Frequenz abgerundet.
- ◆ Falls die erwünschte Frequenz nicht genau eingegeben werden kann, prüfen Sie nach, ob die Feinabstimmung aktiviert ist {Seite 35}, und bestätigen Sie dann den Frequenzschritt {Seite 37}.
- ◆ Auf Grund behördlicher Vorschriften sind bestimmte Frequenzbereiche blockiert. Der Empfangs- und Sendebereich wird in den technischen Daten {Seite 53, 54} aufgelistet.
- ◆ Wenn Sie während der Frequenzeingabe den **Abstimmknop** drehen oder **[ ]**/ **[ ]** drücken, wird die Eingabe gelöscht und durch die Frequenz und den Modus ersetzt, der zuletzt gewählt wurde.

# **WAS IST EIN MENÜ?**

Viele Funktionen dieses Transceivers werden nicht über die physischen Regler, sondern über ein softwaregesteuertes Menü gewählt oder konfiguriert. Wenn Sie sich erst einmal mit dem Menüsystem vertraut gemacht haben, werden Sie dessen Vielseitigkeit zu schätzen wissen. Sie können die verschiedenen Einstellungen und Funktionen des Transceivers individuell einstellen, ohne eine Anzahl von Reglern und Schaltern bedienen zu müssen.

# **ZUGRIFF AUF DIE MENÜS**

#### **1** Drücken Sie **[MNU]**.

- Auf der Anzeige erscheinen die Nummer und Einstellung des Menüs sowie eine kurze Erläuterung.
- **2** Drehen Sie den **Abstimmknop** oder drücken Sie **[ ]**/ **[ ]**, um die gewünschte Menünummer zu wählen.
	- Mit jeder neuen Menünummer erscheint eine kurze Erklärung zum jeweiligen Menü.
- **3** Drücken Sie **[ ]** oder **[MNU]**, um den Parameter des jeweils gewählten Menüs zu konfigurieren.

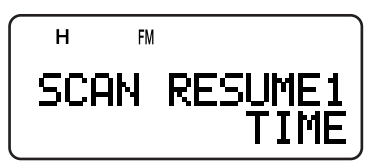

- **4** Drehen Sie den **Abstimmknop** oder drücken Sie **[ ]**/ **[ ]**, um den gewünschten Parameter auszuwählen.
- **5** Drücken Sie **[ ]** oder **[MNU]**, um die Auswahl zu speichern, oder drücken Sie **[ ]** oder **[PTT]**, um die Auswahl abzubrechen.

#### Die Meldungen des Menüs können entweder auf Englisch oder Japanisch (Katakana) angezeigt werden. Um die Sprache zu wechseln:

**AUSWAHL DER MENÜSPRACHE**

- **1** Drücken Sie **[MNU]**.
- **2** Drehen Sie den **Abstimmknop** oder drücken Sie **[ ]**/ **[ ]**, um Menü Nr. 27 aufzurufen.
- **3** Drücken Sie **[ ]** oder **[MNU]**.
- **4** Drehen Sie den **Abstimmknop** oder drücken Sie **[ ]**/ **[ ]**, um entweder "ENGLISH" (Englisch) oder "JAPANESE" (Japanisch) zu wählen.

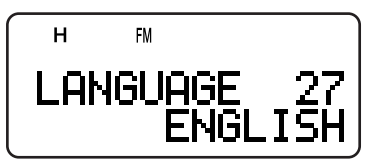

- **5** Drücken Sie **[ ]** oder **[MNU]**, um die Auswahl zu speichern, oder drücken Sie **[ ]** oder **[PTT]**, um die Auswahl abzubrechen.
	- Wenn Sie in Schritt 3 "JAPANESE" wählen und **[ ]** oder **[MNU]** drücken, werden alle Menübeschreibungen auf Japanisch (Katakana) angezeigt. Um zur englischen Anzeige zurückzukehren, wiederholen Sie die obigen Schritte 1 – 3, um Menü Nr. 27 aufzurufen, wählen Sie dann "ENGLISH". Drücken Sie **[ ]** oder **[MNU]**, um das Menü in englischer Sprache anzuzeigen.

**Hinweis:** Die Sprache des Menüs wirkt sich nicht auf andere Modi wie die Namen der Speicher {Seite 17} oder die DTMF-Namen aus {Seite 31}.

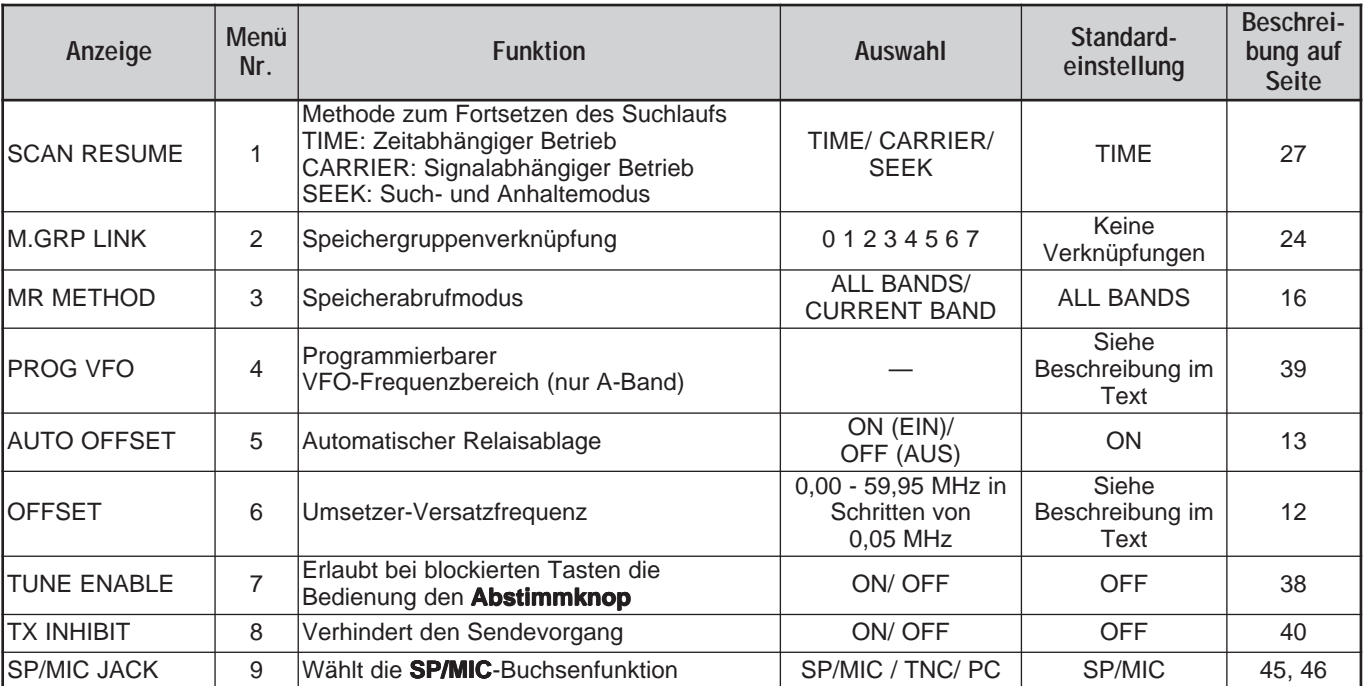

#### **LISTE DER MENÜFUNKTIONEN**

# **4 MENÜAUFBAU**

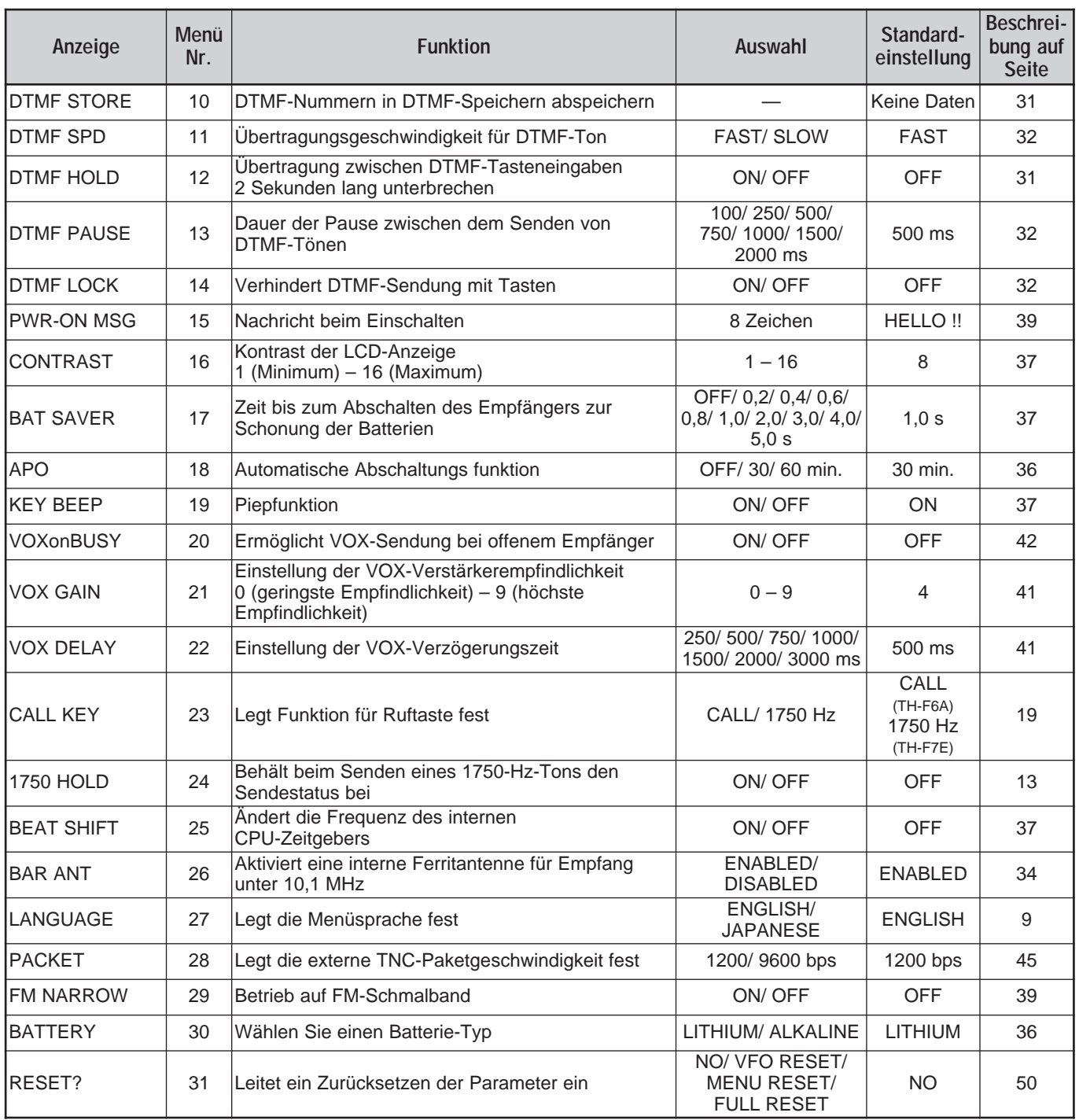

# **ALPHABETISCHE MENÜFUNKTIONSBERSICHT**

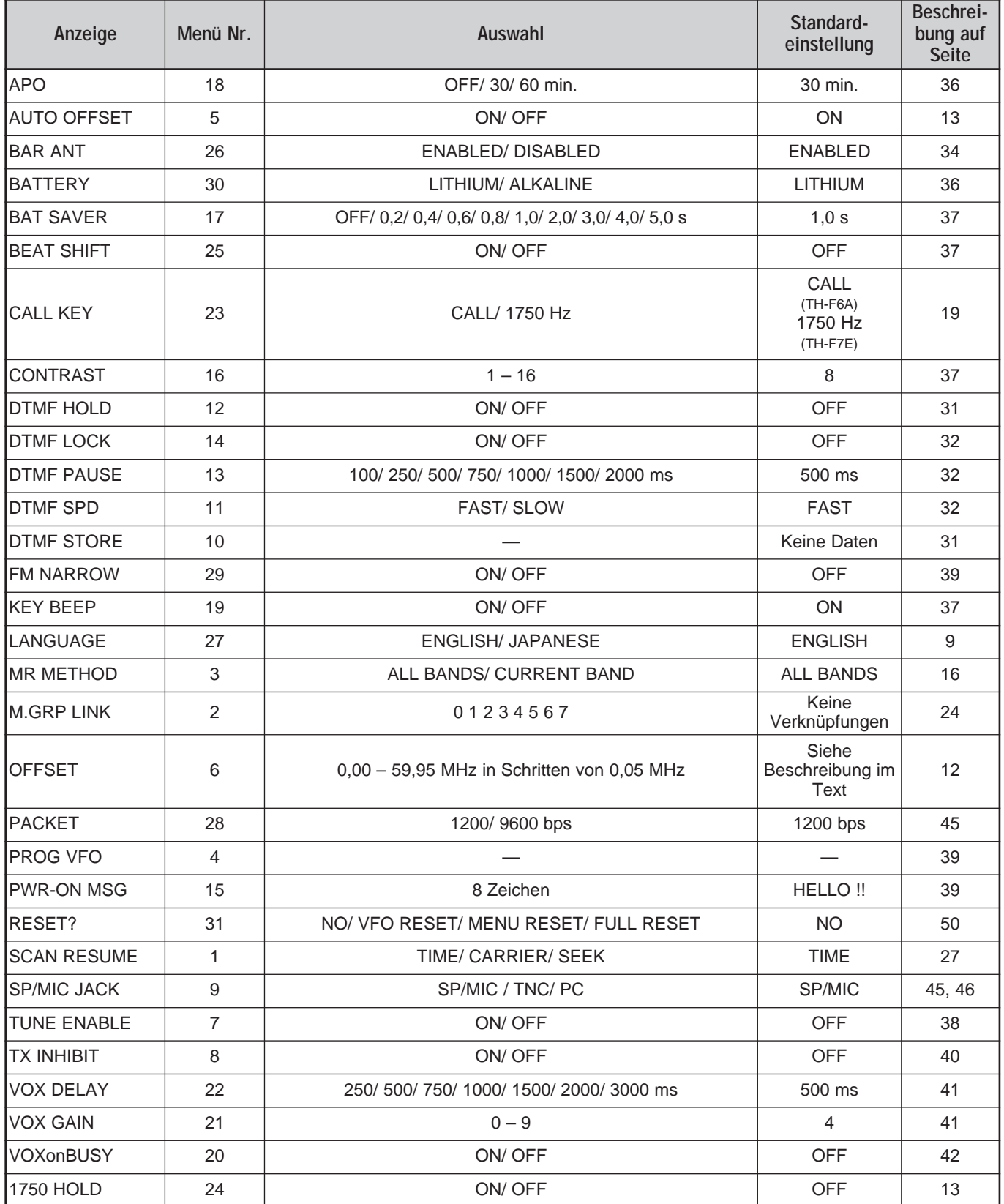

# **BETRIEB ÜBER UMSETZER**

Von vielen Amatuerfunkvereinen werden auf Bergen oder anderen hohen Punkten Umsetzer installiert und betrieben. Auf Grund des erhöhtem Standortes und hoher sind Funkverbindungen über weitaus höhere Entfernungen möglich als bei einem Betrieb ohne Umsetzer.

Die meisten Umsetzer verwenden zum Senden und Empfangen ein Frequenzpaar mit Standard- oder Nichtstandard-Frequenzversatz (Oddsplit). Einige Umsetzer müssen außerdem vom Transceiver einen Ton auswerten, bevor sie einen Zugriff gestatten. Näheres erfahren Sie im Informationsmaterial für Ihren Umsetzer.

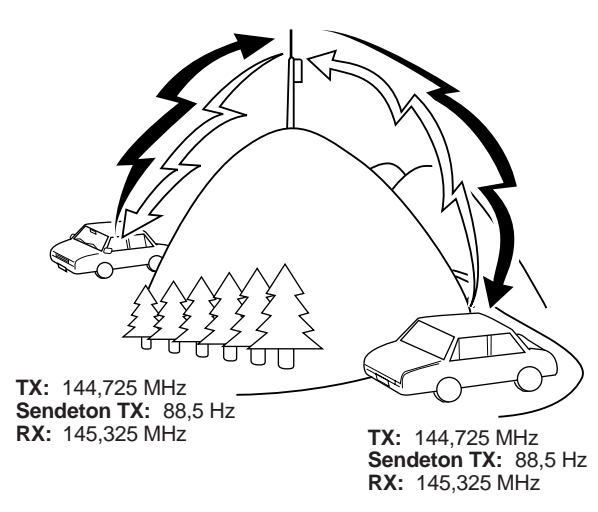

# **PROGRAMMABLAUF FÜR FREQUENZVERSATZ**

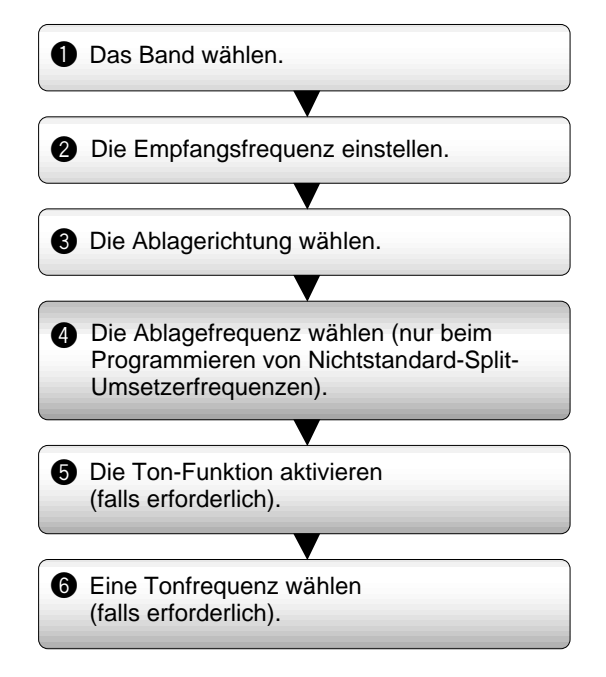

Wenn Sie die obigen Daten in einem Kanalspeicher abspeichern, brauchen Sie sie nicht jedesmal neu zu programmieren. Siehe "KANALSPEICHER" {Seite 15}.

### **PROGRAMMIERUNG DES FREQUENZVERSATZES**

Wählen Sie wie unter "AUSWAHL EINER FREQUENZ" {Seite 7} beschrieben im A- oder B-Band eine Abwärtsfrequenz des Amateurfunk-Umsetzer.

### ■ **Auswahl der Versatzrichtung**

Legen Sie fest, ob die Sendefrequenz höher (+) oder niedriger (–) als die Empfangsfrequenz liegen soll. Drücken Sie **[F]**, **[REV]**, um die Versatzrichtung

festzulegen.

In der Anzeige erscheint "+" oder "-" für die gewählte Versatzrichtung.

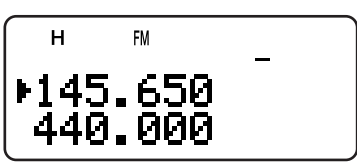

• Um im TH-F7E (nur 430 MHz) einen Versatz von –7,6 MHz einzuprogrammieren, drücken Sie solange **[F], [REV]**, bis "=" erscheint.

Wenn sich die versetzte Sendefrequenz außerhalb des zulässigen Bereichs bewegt, wird der Sendebetrieb unterdrückt. In diesem Fall muss die Empfangsfrequenz so angepasst werden, dass sich die Sendefrequenz innerhalb der Bandgrenzen bewegt.

**Hinweis:** Während der Verwendung eines Kanalspeichers mit Oddsplit oder beim Senden kann die Versatzrichtung nicht geändert werden.

#### ■ **Auswahl der Versatzfrequenz**

Um auf einen Umsetzer zuzugreifen zu können eine Ablage, für den ein Oddsplit-Frequenzpaar benötigt wird, muss der von den meisten Umsetzern verwendete Standardwert der Versatz-frequenz geändert werden. Der Standardwert für die Versatzfrequenz liegt für das 2-m-Band bei 600 kHz (alle Modelle), für das 70-cm-Band bei 5,0 MHz (TH-F6A) bzw. 1,6 MHz (TH-F7E) und für das 1,25-m-Band bei 1,6 MHz (TH-F6A).

- **1** Drücken Sie **[BAND]**, bis der Amateurfunk-Frequenzbereich angezeigt wird, für den Sie die Versatzfrequenz ändern möchten.
- **2** Drücken Sie **[MNU]**.
- **3** Drehen Sie den **Abstimmknop** oder drücken Sie **[ ]**/ **[ ]**, um Menü Nr. 6 (OFFSET) aufzurufen.

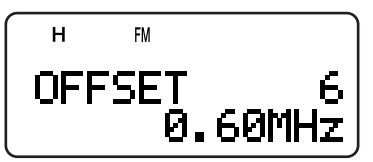

- **4** Drücken Sie **[ ]** oder **[MNU]**.
- **5** Drehen Sie den **Abstimmknop** oder drücken Sie **[ ]**/ **[ ]**, um die gewünschte Versatzfrequenz einzustellen.
	- Die Auswahl ist in Schritten von 50 kHz im Bereich von 0,00 MHz bis 59,95 MHz möglich.
- **6** Drücken Sie **[ ]** oder **[MNU]**, um die Auswahl zu speichern. Ansonsten drücken Sie **[PTT]**, um abzubrechen.

**Nur TH-F7E:** Wenn Sie als Versatzrichtung " = " gewählt haben, lässt sich die Standard-Versatzfrequenz von (-7,6 MHz) nicht ändern.

**Hinweis:** Nach Ändern des Frequenzversatzes wird der neue Frequenzversatz auch für den Automatischen Umsetzer-Frequenzversatz verwendet.

### ■ **Aktivierung der Tonfunktion**

Drücken Sie **[TONE]**, um die Tonfunktion ein- oder auszuschalten.

Bei eingeschalteter Ton-Funktion leuchtet "**n**" auf.

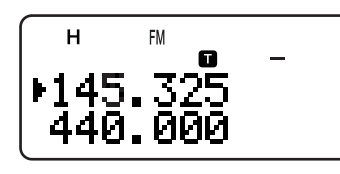

**Hinweis:** Die Ton-Funktion kann nicht gleichzeitig mit CTCSS/ DCS verwendet werden. Wenn die Ton-Funktion bei aktiviertem CTCSS/ DCS eingeschaltet wird, wird die CTCSS/ DCS-Funktion deaktiviert.

**Nur TH-F7E:** Wenn Sie auf Umsetzer zugreifen, die mit Tönen von 1750 Hz arbeiten, brauchen Sie die Ton-Funktion nicht zu aktivieren. Um einen 1750-Hz-Ton zu senden (Standardeinstellung), drücken Sie **[CALL]**, ohne die **PTT**-Taste zu drücken.

#### ■ **Auswahl einer Tonfrequenz**

- **1** Drücken Sie bei eingeschalteter Ton-Funktion **[F]**, **[TONE]**.
- **2** Drehen Sie den **Abstimmknop** oder drücken Sie **[ ]**/ **[ ]**, um die gewünschte Tonfrequenz einzustellen.

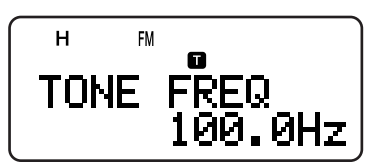

**3** Drücken Sie **[ ]** oder **[MNU]**, um die Auswahl abzuschließen. Ansonsten drücken Sie **[PTT]**, um abzubrechen.

#### **Verfügbare Tonfrequenzen**

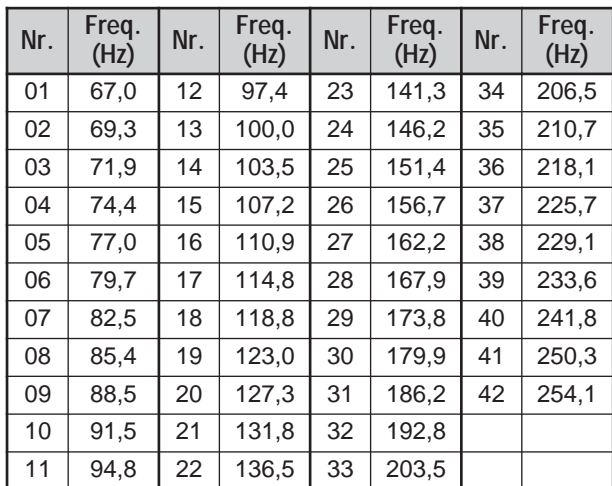

**Hinweis:** Für den Transceiver stehen 42 verschiedene Töne zur Verfügung: 37 EIA-Standardtöne und 5 Nichtstandardtöne.

#### **Nur TH-F7E:**

- Um einen 1750-Hz-Ton zu senden, drücken Sie einfach nur **[CALL]**, ohne die **PTT**-Taste zu drücken (Standardeinstellung). Um den Sendebetrieb zu beenden, lassen Sie **[CALL]** wieder los. Auf Wunsch kann der Transceiver nach dem Loslassen von **[CALL]** den Sendebetrieb noch 2 Sekunden lang fortsetzen; ein 1750-Hz-Ton wird nicht kontinuierlich gesendet. Wählen Sie im Menü Nr. 24 (1750 HOLD) "ON".
- Wenn Sie [CALL] dazu nutzen möchten, den Rufkanal wieder aufzurufen, statt den 1750-Hz-Ton zu senden, wählen Sie im Menü Nr. 23 (CALL KEY) "CALL".

#### **AUTOMATISCHER RELAISABLAGE**

Durch diese Funktion wird je nach der Frequenz, die auf dem 2-m- und 1,25-m-Band (nur TH-F6A) eingestellt wird, automatisch eine Versatzrichtung gewählt. Der Transceiver ist für die unten angezeigten Versatzrichtungen programmiert. Einen aktuellen Bandplan der Umsetzer-Versatzrichtungen erhalten Sie bei der Amateurfunkvereinigung Ihres Landes.

#### **TH-F6A (USA und Kanada)**

Entspricht dem Standard-Bandplan der ARRL.

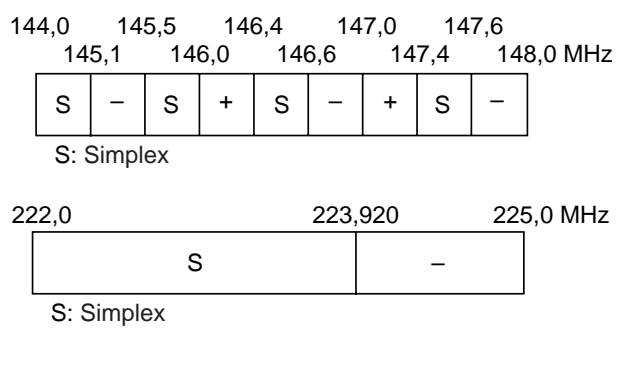

#### **TH-F7E (Europa und sonstige)**

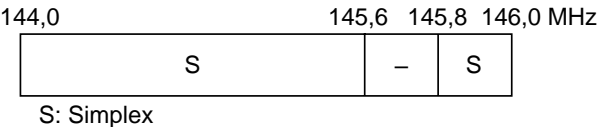

**Hinweis:** Die Automatische Relaisablage funktioniert nicht bei eingeschaltetem Umkehrbetrieb (Reverse). Wenn jedoch **[REV]** gedrückt wird, nachdem die Automatische Relaisablage einen versetzten Status (Split) gewählt hat, werden die Sende- und Empfangsfrequenzen vertauscht.

- **1** Drücken Sie **[MNU]**.
- **2** Drehen Sie den **Abstimmknop** oder drücken Sie **[ ]**/ **[ ]**, um Menü Nr. 5 (AUTO OFFSET) aufzurufen.
- **3** Drücken Sie **[ ]** oder **[MNU]**.
- **4** Drehen Sie den **Abstimmknop** oder drücken Sie **[ ]**/ **[ ]**, um die Funktion ein- oder auszuschalten (ON/OFF).

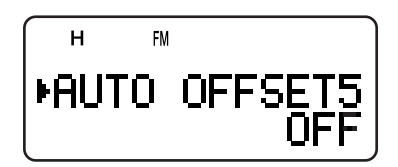

**5** Drücken Sie **[ ]** oder **[MNU]**, um die Auswahl zu speichern. Ansonsten drücken Sie **[PTT]**, um abzubrechen.

**Hinweis:** Falls Sie die Frequenz innerhalb des Amateurfunkbandes auf dem B-Band wählen, dann wird die Automatischer Relaisablage (Automatic Repeater Offset) auch in allen Betriebsarten aktiviert.

# **5 BETRIEB ÜBER UMSETZER**

### **UMKEHRFUNKTION**

Durch die Umkehrfunktion werden separate Sende- und Empfangsfrequenzen untereinander ausgetauscht. Auf diese Weise können Sie die Stärke eines Signals manuell überprüfen, während Sie vom anderen Sender direkt empfangen. Wenn das Signal des Senders stark genug ist, sollten beide Sender zu einer Simplex-Frequenz wechseln, um den Umsetzer freizugeben.

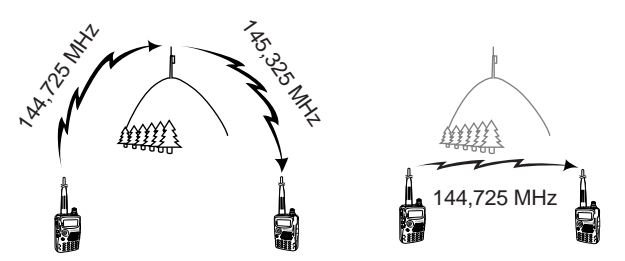

TX: 144,725 MHz TX: 144,725 MHz TX: 144,725 MHz TX: 145,325 MHz RX: 145,325 MHz RX: 145,325 MHz RX: 145,325 MHz RX: 144,725 MHz

Um die Sende- und Empfangsfrequenz zu vertauschen:

Drücken Sie **[REV]**, um die Umkehrfunktion ein- oder auszuschalten.

• Bei eingeschalteter Funktion leuchtet "R" auf.

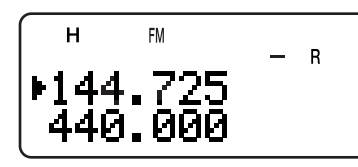

**Hinweis:** Sie können die Umkehr-Funktion aktivieren (ON), wenn Sie im Simplexbetrieb sind. Damit werden aber die TX/RX-Frequenzen nicht geändert.

# **AUTOMATISCHE SIMPLEX-PRÜFUNG (ASC)**

Wenn Sie einen Umsetzer benutzen, überprüft die ASC-Funktion regelmäßig die Stärke des Signals, das Sie vom anderen Sender erhält. Sobald das Signal des Senders stark genug ist, um eine direkte Verbindung ohne Verstärker zuzulassen, beginnt das Symbol "**B**" auf der Anzeige zu blinken.

Drücken Sie **[REV] (1 s)**, um die Funktion einzuschalten.

Bei eingeschalteter Funktion leuchtet "B" auf.

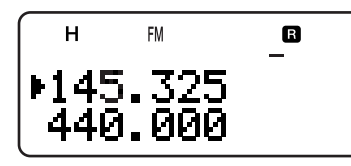

- Wenn eine direkte Verbindung möglich ist, beginnt "B" zu blinken.
- Um die Funktion zu deaktivieren, drücken Sie kurz **[REV]**.

#### **Hinweise:**

- Sobald Sie die PTT-Taste drücken, hört das Symbol " B<sup>"</sup> auf zu blinken.
- ASC kann im Simplexbetrieb aktiviert werden. Damit werden aber die TX/RX-Frequenzen nicht geändert.
- ASC funktioniert nicht während eines Suchlaufs.
- Wenn Sie ASC bei gleichzeitig eingeschalteter Umkehrfunktion aktivieren, ASC-Schalter.
- Wenn Sie ASC bei gleichzeitig eingeschalteter Umkehrfunktion aktivieren, wird diese Umkehfunktion abgeschaltet.
- Durch ASC werden die empfangenen Töne alle 3 Sekunden kurz unterbrochen.
- ASC funktioniert nicht, wenn das Band zur Inbetriebnahme nicht gewählt wurde.

# **SUCHLAUF NACH TONFREQUENZ-ID**

Mit dieser Funktion werden alle Tonfrequenzen durchsucht, um die eintreffende Tonfrequenz eines empfangenen Signals zu identifizieren. Die Funktion kann verwendet werden, um festzustellen, welche Tonfrequenz für den Umsetzer benötigt wird.

- **1** Drücken Sie bei eingeschalteter Ton-Funktion **[F]**, **[TONE] (1 s)**, um den Suchlauf nach Tonfrequenz-ID zu starten.
	- Der Suchlauf beginnt, sobald der Transceiver das Signal empfängt.

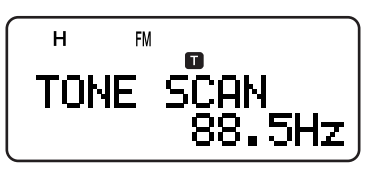

- Um die Suchlaufrichtung umzukehren, drehen Sie den **Abstimmknop** oder drücken **[ ]**/ **[ ]**.
- Um die Funktion zu deaktivieren, drücken Sie **[PTT]** oder **[ ]**.
- Wenn die Tonfrequenz identifiziert wird, ertönt ein Piepton, und die identifizierte Frequenz wird angezeigt.
- **2** Drücken Sie **[ ]**, um statt der momentanen Tonfrequenz die identifizierte Frequenz einzuprogrammieren.
	- Wenn Sie die identifizierte Frequenz nicht einprogrammieren möchten, drücken Sie **[ ]** .
	- Um den Suchlauf wieder aufzunehmen, drücken Sie **[ ]**/ **[ ]**, solange die identifizierte Frequenz blinkt.

**Hinweis:** Einige Umsetzer senden den CTCSS-Ton auf der Ausgabe nicht erneut. Überprüfen Sie in diesem Fall das Eingabesignal des anderen Senders, um den CTCSS-Ton des Umsetzers zu finden.

In den Kanalspeichern können Sie oft verwendete Frequenzen und zugehörige Daten abspeichern. Auf diese Weise müssen Sie diese Daten nicht jedes Mal neu eingeben. Ein abgespeicherter Kanal kann mit einem einfachen Befehl schnell wieder aufgerufen werden. Insgesamt stehen 400 Kanalspeicher zur Verfügung, in denen die Frequenzen, Modi und anderen Betriebsbedingungen für das A- und B-Band abgespeichert werden können.

# **SIMPLEX/UMSETZER- ODER ODDSPLIT-KANALSPEICHER?**

Jeder Kanalspeicher kann als Simplex/Umsetzer- oder als Oddsplit-Kanal verwendet werden. Wenn Sie nur eine Frequenz abspeichern, wird der Kanalspeicher als Simplex/ Umsetzer-Kanal verwendet; wenn Sie zwei separate Frequenzen abspeichern, wird der Speicher als Oddsplit-Kanal verwendet. Wählen Sie für jeden Kanal die Anwendung, die für Ihre Zwecke am besten geeignet ist.

Die Simplex/Umsetzer-Kanäle ermöglichen:

- Simplex-Frequenzbetrieb
- Umsetzerbetrieb mit Standard-Versatz (wenn eine Versatzrichtung abgespeichert wurde)

Die Oddsplit-Kanäle ermöglichen:

• Umsetzerbetrieb mit Nichtstandard-Versatz

**Hinweis:** Sie können die in den Kanalspeichern gespeicherten Daten jederzeit durch neue überschreiben.

Die folgenden Daten können in jedem Kanalspeicher abgespeichert werden:

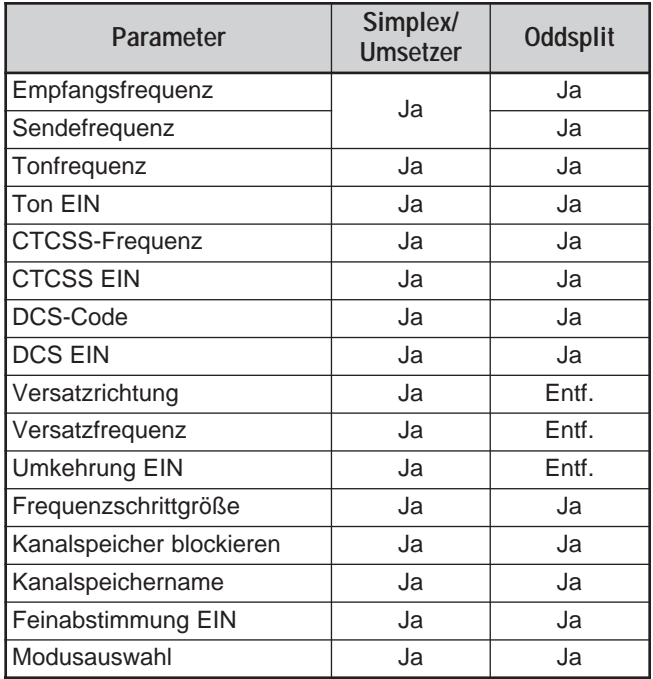

Ja: Kann abgespeichert werden.

Entf.: Kann nicht abgespeichert werden.

**Hinweis:** Die Sendefrequenz muss auf demselben Band liegen wie die Empfangsfrequenz (Odd-split channel).

### **SPEICHEN VON SIMPLEX-FREQUENZEN ODER STANDARD-UMSETZERFREQUENZEN**

- **1** Drücken Sie **[VFO]**.
- **2** Drehen Sie den **Abstimmknop** oder drücken Sie **[ ]**/ **[ ]**, um die gewünschte Amateurfunkfrequenz einzustellen.
	- Sie können Sie Frequenz auch direkt über die Tastatur eingeben {Seite 7}.
- **3** Zum Speichern einer Standard-Umsetzerfrequenz wählen Sie die folgenden Daten:
	- Versatzrichtung {Seite 12}
	- Tonfunktion, falls benötigt {Seite 13}
	- CTCSS/ DCS-Funktion, falls benötigt {Seite 28, 29}

Beim Speichern einer Simplex-Frequenz können auch weitere zugehörige Daten (CTCSS- oder DCS-Einstellungen usw.) gewählt werden.

**4** Drücken Sie **[F]**.

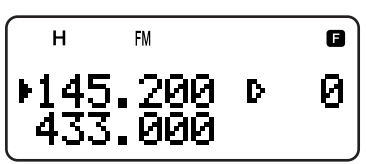

- Die Zahl eines Kanalspeichers wird blinkend angezeigt.
- " " weist darauf hin, dass der gewählte Kanal unbelegt ist; "" weist auf vorhandene Daten im Kanal hin.
- Die Kanalspeicher Nr. L0/U0 L9/U9 {Seite 23}, I–0 – I–9 {Seite 20} sowie Pr1 und Pr2 {Seite  $25$ } sind für andere Funktionen reserviert.
- **5** Drehen Sie den **Abstimmknop** oder drücken Sie **[ ]**/ **[ ]**, um den Kanalspeicher zu wählen, in dem Sie die Daten abspeichern möchten.
- **6** Drücken Sie **[MR]** (**[ ]** oder **[MNU]**), um die Daten im Kanal zu speichern.

#### **SPEICHERN VON ODDSPLIT-UMSETZERFREQUENZEN**

Einige Umsetzer verwenden zum Senden und Empfangen ein Frequenzpaar mit Nichtstandard-Frequenzversatz (Oddsplit). Wenn Sie in einem Kanalspeicher zwei getrennte Frequenzen speichern, können Sie diese für Relaisbetrieb nutzen, ohne jedesmal die Versatzfrequenz und -richtung eingeben zu müssen.

- **1** Speichern Sie die gewünschte Empfangsfrequenz und die zugehörigen Daten wie oben für Simplex- oder Standardumsetzerfrequenzen beschrieben ab.
- **2** Drehen Sie den **Abstimmknop** oder drücken Sie **[ ]**/ **[ ]**, um die gewünschte Sendefrequenz einzustellen.
- **3** Drücken Sie **[F]**.
- **4** Drehen Sie den **Abstimmknop** oder drücken Sie **[ ]**/ **[ ]**, um den in Schritt 1 programmierten Kanalspeicher zu wählen.
- **5** Drücken Sie **[PTT]+[MR]** (**[PTT]+[ ]** oder **[PTT]+[MNU]**).
	- Die Sendefrequenz wird im Kanalspeicher abgespeichert.

- ◆ Wenn Sie einen Oddsplit-Kanalspeicher wieder aufrufen, erscheinen auf der Anzeige "+" und "–". Um die Sendefrequenz zu bestätigen, drücken Sie **[REV]**.
- Falls Sie nur die Sendefrequenz des odd-split Kanals ändern, muss der Frequenzschritt mit den vorherigen Daten des odd-split Kanalspeichers übereinstimmen.

# **AUFRUFEN EINES KANALSPEICHERS**

Der gewünschte Kanalspeicher kann auf zweierlei Weise wieder aufgerufen werden.

#### ■ Über den Abstimmknop oder die Tasten A/

- **1** Drücken Sie **[MR]**, um den Speicherabrufmodus zu aktivieren.
	- Der zuletzt verwendete Kanalspeicher wird aufgerufen.

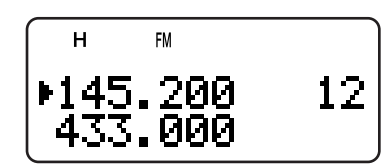

- **2** Drehen Sie den **Abstimmknop** oder drücken Sie **[ ]**/ **[ ]**, um den gewünschten Kanalspeicher auszuwählen.
	- Ein leerer Kanalspeicher kann nicht aufgerufen werden
	- Um zum VFO-Modus zurückzukehren, drücken Sie **[VFO]**.

**Hinweis:** Wenn für Menü Nr. 3 (MR METHOD) "CURRENT BAND" gewählt wird, können nur Kanalspeicher mit denselben Banddaten aufgerufen werden {unten}.

#### ■ **Über die Zifferntastatur**

Sie können den Kanalspeicher auch aufrufen, indem Sie die Nummer des Speichers über die Tastatur eingeben.

- **1** Drücken Sie **[MR]**, um den Speicherabrufmodus zu aktivieren.
- **2** Drücken Sie **[ENT]** und geben Sie die Nummer des Kanals als dreistellige Zahl ein.
	- Für den Kanal Nr. 12 z. B. muss **[ENT]**, **[0]**, **[1]**, **[2]** eingegeben werden.
	- Wenn die Nummer der Kanalspeichers unter 100 liegt, können Sie die Eingabe verkürzen, indem Sie nach Eingabe der Kanalnummer **[ENT]** drücken. Für den Kanal Nr. 9 z. B. wird **[ENT]**, **[9]**, **[ENT]** eingegeben.

#### **Hinweise:**

- Ein leerer Kanalspeicher kann nicht aufgerufen werden. In diesem Fall ertönt ein Warnsignal.
- Es ist nicht möglich, mit Hilfe des Zifferntastenfeldes die Programm-Suchlauf -Speicherkanäle (L0/U0 – L9/U9), die Prioritätskanäle (Pr1 und Pr2) und die Informationskanäle (1–0 – 1–9) zurückzurufen.
- Wenn Sie einen Oddsplit-Kanalspeicher aufrufen, erscheinen auf der Anzeige "+" und "–". Um die Sendefrequenz anzuzeigen, drücken Sie **[REV]**.
- Nach Aufrufen des Kanalspeichers können Sie Daten wie Ton oder CTCSS ändern. Sobald Sie einen anderen Kanal wählen oder zum VFO-Modus wechseln, werden diese Einstellungen jedoch gelöscht. Um die Daten permanent im Kanal zu speichern, müssen Sie den Inhalt des Kanals überschreiben {Seite 15}.

# **LÖSCHEN EINES KANALSPEICHERS**

Um einen einzelnen Kanalspeicher zu löschen:

- **1** Rufen Sie den Kanalspeicher auf, den Sie löschen möchten.
- **2** Drücken Sie längere Zeit **[ ]** (EIN-/AUSSCHALTER), um den Transceiver abzuschalten.
- **3** Drücken Sie **[MR]**+**[ ]** (EIN-/AUSSCHALTER).
	- Es erscheint eine Meldung, die Sie zum Bestätigen des Löschvorgangs auffordert.

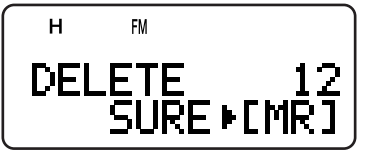

- **4** Um die Daten des Kanals zu löschen, drücken Sie **[MR]** (**[ ]** oder **[MNU]**).
	- Die im Kanalspeicher gespeicherten Daten werden gelöscht.
	- Wenn Sie **[MR]**, **[ ]** und **[MNU]** die Daten des Kanals nicht löschen möchten, drücken Sie eine beliebige andere Taste.

#### **Hinweise:**

- Nach dem Löschen enthält der Kanalspeicher die werkseitig eingegebenen Standarddaten.
- Gelöscht werden können auch die Daten im Prioritätskanal sowie  $in$  L0/U0 – L9/U9.
- Um die Daten aller Speicherkanäle zu löschen, führen Sie die Voll-Rücksetzung aus {Seite 50}.

### **SPEICHERABRUFMODUS**

Da der Transceiver mehr als 400 Kanalspeicher hat, gestaltet sich die Suche nach dem gewünschten Kanalspeicher zuweilen etwas zeitaufwendig. Als Standardeinstellung können im Transceiver unabhängig vom momentanen Betriebsband durch Drücken von **[MR]** alle Kanalspeicher aufgerufen werden. Sie können den Transceiver jedoch so einstellen, dass nur die Kanalspeicher mit denselben Banddaten aufgerufen werden. Wenn Sie z. B. im VFO-Modus auf dem 2-m-Band funken, werden durch Drücken von **[MR]** nur die Kanalspeicher mit 2-m-Banddaten aufgerufen. Um den Speicherabrufmodus zu ändern:

- **1** Drücken Sie **[MNU]**.
- **2** Drehen Sie den **Abstimmknop** oder drücken Sie **[ ]/ [ ]**, um Menü Nr. 3 (MR METHOD) aufzurufen.
- **3** Drücken Sie **[ ]** oder **[MNU]**.
- **4** Drehen Sie den **Abstimmknop** oder drücken Sie **[ ]/ [ ]**, um "CURRENT BAND" auszuwählen.
- **5** Drücken Sie **[ ]** oder **[MNU]**, um die Auswahl zu speichern. Ansonsten drücken Sie **[ ]** oder **[PTT]**, um abzubrechen.

Wenn Sie **[MR]** im VFO-Modus drücken, werden nur die Kanalspeicher mit denselben Banddaten aufgerufen. Um zum Standard-Speicherabrufmodus zurückzukehren, wiederholen Sie die obigen Schritte 1 – 5 und wählen in Schritt 4 "ALL BANDS".

- Alle Informationkanäle werden unabhängig von der gewählten Rückruf-Betriebsart des Speicherkanals zurückgerufen.
- Die Wahl der Speicher-Rückruf-Betriebsart ändert nicht die Speichergruppen Suchlaufkanäle {Seite 24}.

# **NAMEN FÜR KANALSPEICHER EINGEBEN**

Sie können einen Kanalspeicher mit bis zu 8 Buchstaben und Zahlen benennen. Wenn der Kanalspeicher anschließend aufgerufen wird, erscheint in der Anzeige statt der gespeicherten Frequenz der eingegebene Name. Als Namen eignen sich Rufzeichen, die Namen von Relais oder Städten, Personennamen, usw.

- **1** Drücken Sie **[MR]**, um den gewünschten Kanalspeicher aufzurufen.
- **2** Drücken Sie **[F]**, **[MN<->f]**, um den Modus zur Namenseingabe aufzurufen.
	- Der Eingabebalken erscheint.

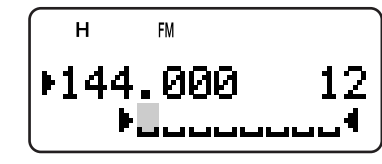

- **3** Drehen Sie den **Abstimmknop** oder drücken Sie **[ ]**/ **[ ]**, um das erste Zeichen auszuwählen.
	- Sie können aus Buchstaben, Zahlen und ASCII-Sonderzeichen auswählen. Die verfügbaren Zeichen werden in den folgenden Tabellen aufgeführt.
	- Drücken Sie **[MONI]**, um das Zeichen am Cursor zu löschen.
	- Sie können auch das Zifferntastenfeld benutzen, um ein Zeichen einzugeben (besondere ASCII-Zeichen sind nicht verfügbar). Zum Beispiel erzeugt fortlaufendes Drücken der **[2]**-Tasten die Zeichen a, b, c, 2, A, B, C and dann wieder a.
	- Halten Sie **[LAMP]** gedrückt und drehen Sie den **Abstimmknopf** auf das erste Zeichen jeder ASCII-Zeichengruppe.
- **4** Drücken Sie **[ ]**.
- Der Eingabebalken wechselt zur nächsten Stelle.
- **5** Wiederholen Sie die Schritte 3 und 4, bis der Name vollständig ist (bis zu acht Zeichen).
	- Wenn Sie **[ ]** nach dem achten Zeichen drücken, wird die Eingabe abgeschlossen.
	- Wenn Sie die Eingabe nach weniger als acht Zeichen abschließen möchten, **[MNU]** drücken oder **[ ]** zweimal drücken.
	- Um den Eingabebalken zurückzuziehen, drücken Sie **[ ]**.
	- Drücken Sie **[PTT]** (**[F]**, **[VFO]**, **[MR]**, oder **[CALL]**), um die Eingabe zu löschen.

Wenn für einen Kanalspeicher ein Name eingegeben wurde, können auf der Anzeige durch Drücken von **[MN<->f]** abwechselnd der Name und die Frequenz dargestellt werden.

#### **Hinweise:**

- Die DTMF-Kanalspeicher {Seite 31} und Informationskanäle {Seite 20} können ebenfalls mit einem Namen kenntlich gemacht werden, nicht aber der Rufkanal {Seite 19}.
- Ein Kanalspeicher, in dem sich keine Daten befinden, kann nicht mit einem Namen versehen werden.
- ◆ Durch Wiederholen der Schritte 1 bis 5 können Sie die gespeicherten Namen überschreiben.
- Wenn Sie die Daten des Kanalspeichers löschen, wird auch der Name mitgelöscht.

#### **Über den Frequenzwähler Verfügbare Zeichen**

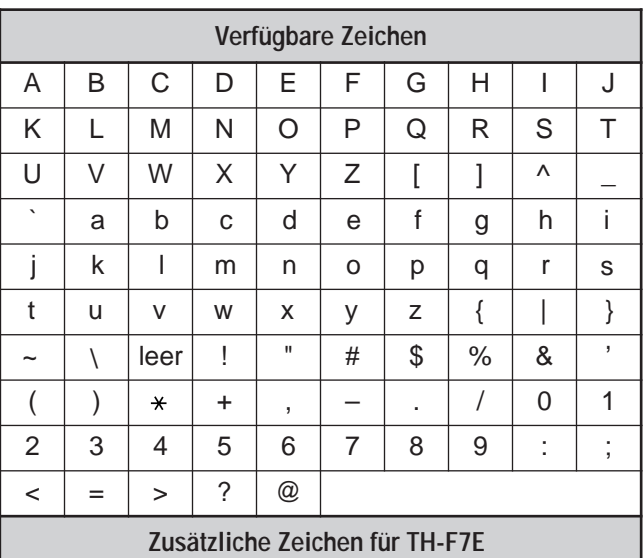

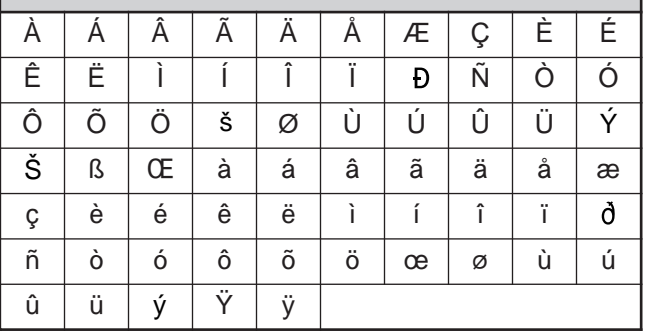

#### **Über die Zifferntastatur Verfügbare Zeichen**

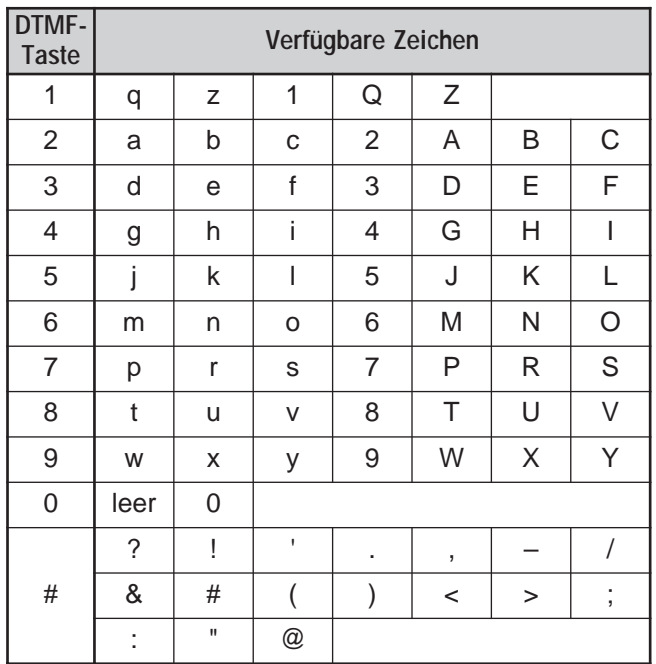

# **KANALSPEICHERGRUPPEN**

Die 400 Kanalspeicher sind in acht Gruppen von je 50 Kanälen unterteilt. Gruppe 0 enthält die Kanalspeicher Nr. 0 – 49, Gruppe 1 die Kanalspeicher 50 – 99, Gruppe 2 die Speicher 100 – 149, usw. Um die Bedienung zu vereinfachen, können Sie in jeder Gruppe ähnliche Daten, dieselben Frequenzbänder oder dieselben Modi abspeichern.

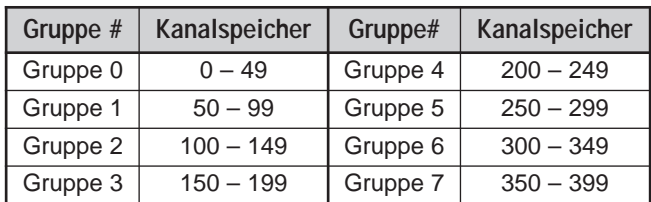

#### **AUFRUFEN EINES KANALSPEICHERS ÜBER DIE SPEICHERGRUPPENFUNKTION**

Manchmal ist es ziemlich aufwendig, 400 Kanalspeicher nacheinander durchzugehen. Mit der Gruppenspeicher-Abruffunktion können Sie die gesuchten Kanalspeicher schneller und einfacher finden.

- **1** Drücken Sie **[MR]**, um den Speicherabrufmodus zu aktivieren.
- **2** Drehen Sie bei gleichzeitig gedrückter **[LAMP]** den **Abstimmknop**, um eine Gruppe auszuwählen.
	- Bei jedem Klicken den **Abstimmknop** wird die niedrigste Kanalspeichernummer der jeweiligen Gruppe aufgerufen. Wenn Sie zum Beispiel in den folgenden Kanalspeichern Daten gespeichert haben:

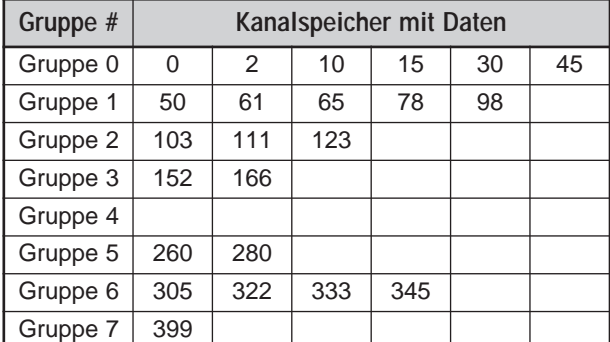

Dann werden bei gleichzeitig gedrückter **[LAMP]** nacheinander die Kanäle 0, 50, 103, 152, 260, 305, 399 und schließlich 0 aufgerufen.

**3** Um in der gewählten Gruppe den gewünschten Kanalspeicher zu wählen, lassen Sie **[LAMP]** los und drehen den **Abstimmknop**.

**Hinweis:** Wenn Sie Menü Nr. 3 (MR METHOD) als "CURRENT BAND" konfiguriert haben {Seite 16}, werden nur die Kanalspeicher mit demselben Frequenzband aufgerufen.

### **LÖSCHEN VON KANALSPEICHERN DURCH SPEICHERGRUPPENLÖSCHUNG**

Statt einzelner nicht mehr benötigter Kanäle können Sie auch eine ganze Gruppe von Kanalspeichern auf einmal löschen. Wenn Sie z. B. die Kanalspeicher der Gruppe 2 löschen, werden alle Daten in den Kanalspeichern 100 – 149 gelöscht.

- **1** Drücken Sie **[MR]**.
	- Drehen Sie den **Abstimmknop** oder drücken Sie **[ ]**/ **[ ]**, um einen Kanalspeicher in der Gruppe zu wählen, die Sie löschen möchten. (z. B. Nr. 111 in Gruppe 2).
- **2** Drücken Sie [  $\Phi$  ] (EIN-/AUSSCHALTER), um den Transceiver abzuschalten.
- **3** Drücken Sie **[MHz]**+**[ ]** (EIN-/AUSSCHALTER).
	- Es erscheint eine Meldung, die Sie zum Bestätigen des Löschvorgangs auffordert.

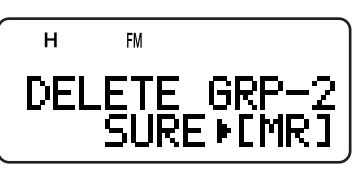

**4** Drücken Sie **[MR]**, **[ ]** oder **[MNU]**, um fortzufahren. Wenn Sie den Vorgang abbrechen möchten, drücken Sie eine beliebige andere Taste.

# **ÜBERTRAGUNG ÜBERTRAGUNG VON SPEICHER ZU VFO**

Nach dem Erhalt von Frequenzen und zugehörigen Daten im Speicherabrufmodus können die Daten zum VFO kopiert werden. Diese Funktion ist zum Beispiel praktisch, wenn die Frequenz, die abgehört werden soll, sich in der Nähe einer Frequenz befindet, die in einem Kanalspeicher abgespeichert wurde.

- **1** Drücken Sie **[MR]** und drehen Sie den **Abstimmknop**, um den gewünschten Kanalspeicher aufzurufen.
- **2** Drücken Sie nacheinander **[F]**, **[VFO]**, um die Daten des Kanalspeichers zum VFO zu kopieren.

#### **Hinweise:**

- Um Daten eines odd-split Kanals zu kopieren {Seite 15}, schalten Sie die Umkehrfunktion (Reverse function) an (ON) {Seite 14}, bevor Sie die Übertragung vornehmen.
- ◆ Sie können auch die Programm-Suchlauf-Speicherkanäle (L0/U0 – L9/U9), die Prioritätskanäle (Pr1 und Pr2) und die Informationskanäle (1–0 – 1–9) auf den VFO übertragen.

#### **ÜBERTRAGUNG VON KANAL ZU KANAL**

Sie können Sie Informationen eines Kanals auch von einem Kanalspeicher zu einem anderen übertragen. Diese Funktion ist nützlich, wenn Sie Frequenzen und zugehörige Daten speichern möchten, die im Speicherabrufmodus vorübergehend verändert werden sollen.

- **1** Drücken Sie **[MR]** und drehen Sie den **Abstimmknop**, um den gewünschten Kanalspeicher aufzurufen.
- **2** Drücken Sie **[F]**.
- **3** Wählen Sie über den **Abstimmknop** den Kanalspeicher, in den Sie die Daten kopieren möchten.
- **4** Drücken Sie **[MR]** (**[ ]** oder **[MNU]**).

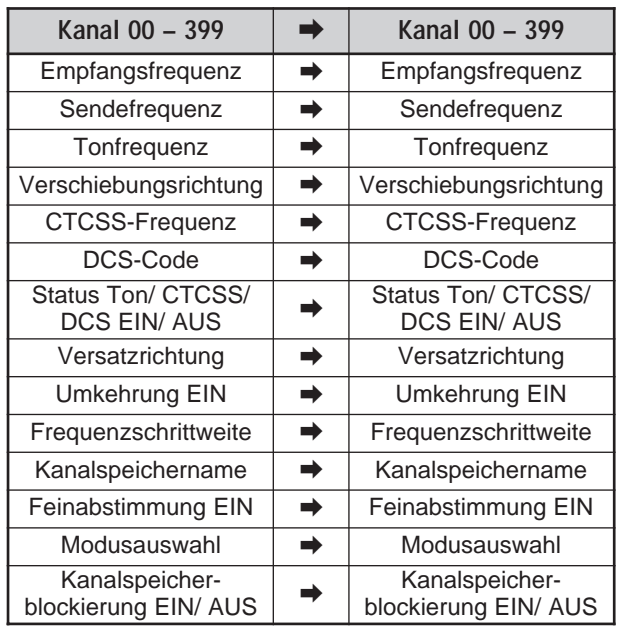

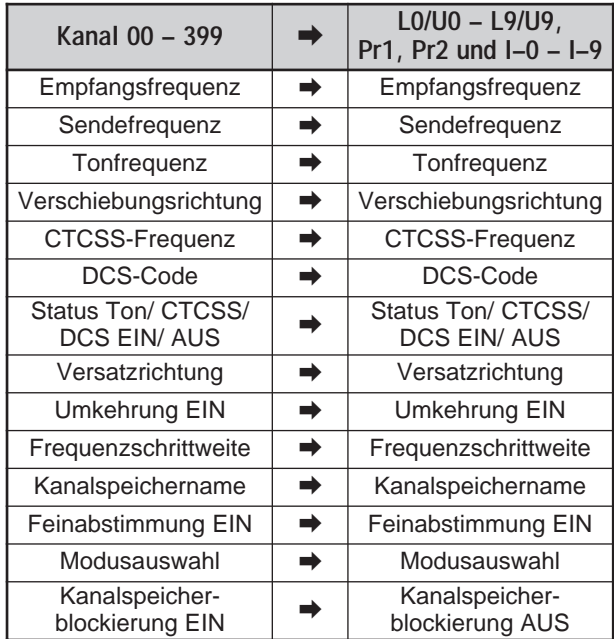

In den obigen Tabellen wird erläutert, wie die Daten von einem Kanalspeicher zu einem anderen übertragen werden.

**Hinweis:** Bei der Übertragung eines odd-split Kanals werden Umkehrstatus, Versatzrichtung und Versatzfrequenz nicht übertragen {Seite 15}.

# **RUFKANAL**

Unabhängig von der Frequenz, in der sich der Transceiver gerade befindet, kann der Rufkanal jederzeit aufgerufen werden. Sie können den Rufkanal z. B. innerhalb Ihrer Gruppe als Notrufkanal verwenden. In diesem Fall ist auch der Rufsuchlauf {Seite 25} nützlich.

Die Standard-Rufkanalfrequenzen sind 144,000 MHz für das 2-m-Band, 223,000 MHz für das 1,25-m-Band (TH-F6A) und 430,000 MHz (TH-F7E)/ 440,000 MHz (TH-F6A) für das 70-cm-Band. Jeder Rufkanal kann als Simplex/Umsetzeroder als Oddsplit-Kanal programmiert werden.

**Hinweis:** Im Gegensatz zu den Kanalspeichern 0 bis 399 lassen sich die Daten des Rufkanals nicht löschen. Wenn der Rufkanal gelöscht wird, wird er auf die Hersteller Standardwerte zurückgesetzt.

#### **RUFKANAL AUFRUFEN**

- **1** Drücken Sie **[BAND]** und wählen Sie ein Amateurfunkband.
- **2** Drücken Sie **[CALL]**, um den Rufkanal für diese Betriebsfrequenz aufzurufen.
	- Esscheinen die Frequenz des Rufkanals und "C".

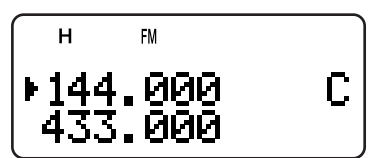

• Um zur zuvor gewählten Frequenz zurückzukehren, drücken Sie **[CALL]** erneut.

#### **RUFKANAL UMPROGRAMMIEREN**

- **1** Drücken Sie **[BAND]** und wählen Sie das gewünschte Amateurfunkband.
- **2** Wählen Sie die gewünschte Frequenz mitsamt den zugehörigen Daten (Ton, CTCSS, DCS, oder Versatz-Richtung usw.).
	- Wenn Sie den Rufkanal als Oddsplit-Kanal programmieren möchten, müssen Sie zunächst eine Empfangsfrequenz wählen.
- **3** Drücken Sie **[F]**, **[CALL]**.
	- Die gewählte Frequenz und die zugehörigen Daten werden für das gewählte Band im Rufkanal abgespeichert.

Um eine separate Sendefrequenz abzuspeichern, befolgen Sie außerdem die nächsten Schritte.

- **4** Wählen Sie die gewünschte Sendefrequenz.
- **5** Drücken Sie **[F]**.
- **6** Drücken Sie **[PTT]**+**[CALL]**.
	- Die separate Sendefrequenz wird im Rufkanal abgespeichert.

- Die Sendefrequenz muss sich im selben Band befinden wie die Empfangsfrequenz.
- Die Daten des Rufkanals werden vom A- und B-Band gemeinsam genutzt.
- Der Umkehrstatus kann nicht im Rufkanal gespeichert werden.
- Wenn Sie einen odd-split Kanal zurückrufen, erscheinen "+" und "–" im Display.
- Ein versetzter Sendestatus und ein Umkehrstatus werden in einem Oddsplit-Rufkanal nicht gespeichert.
- Wenn Sie nur die Sendefrequenz für den odd-split Rufkanal ändern, muss der Frequenzschritt derselbe bleiben wie bei den ursprünglich gespeicherten odd-split Kanaldaten.

# **INFORMATIONSKANÄLE**

In den zehn Informationskanälen können Rundfunkfrequenzen abgespeichert werden, z. B. von Wettervorhersage-diensten oder UKW-Sendern. Nach Drücken von **[INFO]** wird der Informationskanal sofort im B-Band aufgerufen. Die folgenden Frequenzen sind als Standardeinstellung gespeichert:

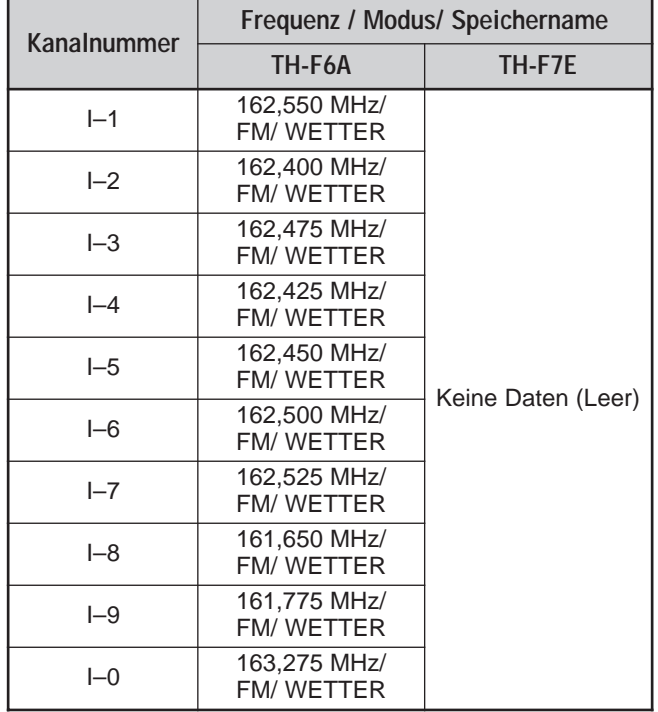

Sie können die Standard-Kanaldaten wie Empfangsfrequenzen, Modi und Speichernamen jederzeit ändern.

#### **EINEN INFORMATIONSKANAL AUFRUFEN**

Drücken Sie **[INFO]**, um die Informationskanäle aufzurufen.

• Auf der Anzeige erscheint "I–n", wobei "n" für die Nummer des Informationskanals (von  $0 - 9$ ) steht.

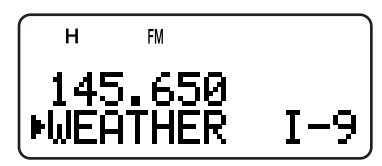

- Wenn für den Betrieb das B-Band gewählt wird, können Sie über den **Abstimmknop** oder **[ ]**/ **[ ]** andere Informationskanäle wählen. Ist der A-Band-Betrieb gewählt, drücken Sie **[A/B]**, um das Betriebsband zum B-Band zu verschieben und einen anderen Informationskanal auszuwählen.
- Um den Informationskanal-Betrieb zu verlassen, drücken Sie **[A/B]** zwecks Auswahl des B-Bandes, anschließend drücken Sie **[VFO]** oder **[MR]**.

**Hinweis:** Nach Drücken von **[MN<->f]** wird statt des Speichernamens die Empfangsfrequenz angezeigt.

**Nur TH-F7E:** Die Standardeinstellung speichert keine Frequenzdaten im Informationskanal. Speichern Sie die Frequenzdaten vor Benutzung des Informationskanals. Anderenfalls ertönt ein Fehler-Kontrollton.

# **INFORMATIONSKANAL UMPROGRAMMIEREN**

- **1** Drücken Sie **[VFO]**.
- **2** Wählen Sie die gewünschte Frequenz und den Modus.
- **3** Drücken Sie **[F]**.
- **4** Drehen Sie den **Abstimmknop** oder drücken Sie **[ ]**/ **[ ]**, um den Kanalspeicher (I–0 bis I–9) zu wählen, in dem Sie die Daten abspeichern möchten.
- **5** Drücken Sie **[MR]** (**[ ]** oder **[MNU]**).
	- Es ertönt ein langes Signal, und die Daten des Informationskanals können überarbeitet werden.

- Wenn Sie eine Voll-Rücksetzung ausführen {Seite 50}, nehmen alle Informationskanäle die Hersteller-Standardwerte wieder an.
- Wenn Sie die Daten eines Informationskanals löschen {Seite 16}, werden die Hersteller-Standardwerte wiederhergestellt.
- Sie können auch die Daten des Informationskanals an den VFO oder einen anderen Speicherkanal weiterleiten.

# **KANALANZEIGE**

In diesem Modus werden statt der Frequenzen nur die Nummern (oder Namen, falls gespeichert) der Kanalspeicher angezeigt.

- **1** Drücken Sie **[A/B]**+**[ ]** (EIN-/AUSSCHALTER).
	- Der Transceiver zeigt statt der Betriebsfrequenzen die Nummer des Kanalspeichers an.

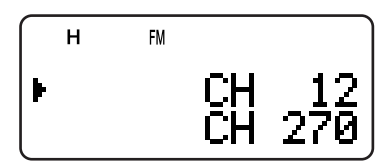

**2** Drehen Sie den **Abstimmknop** oder drücken Sie **[ ]**/ **[ ]**, um den gewünschten Kanalspeicher auszuwählen.

Im Kanal-Display-Modus können nur folgende Tasten bedient werden.

### **[TASTE]**

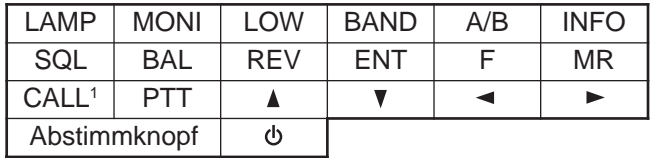

 $1$ Wenn "1750" für die Ruftaste gewählt wurde.

#### **[F]** dann

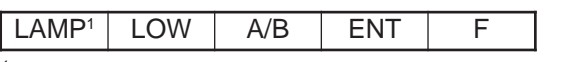

 $1$  Das Licht bleibt an (ON), bis die Taste wieder gedrückt wird.

#### **[TASTE] (1 s)**

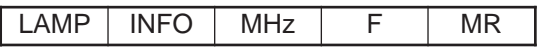

Während der Sendung:

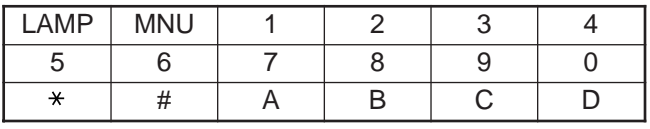

**Wenn der Transceiver ausgeschaltet ist (OFF), [**  $\phi$  **]** (EIN-/AUSSCHALTER) und

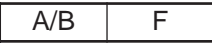

Um zum Normalbetrieb zurückzukehren, schalten Sie den Transceiver aus (OFF) und drücken Sie wieder [A/B]+[  $\upphi$  ] (EIN-/AUSSCHALTER).

- ◆ Um den Kanalanzeigemodus zu nutzen, müssen mindestens in einem Kanalspeicher Daten vorhanden sein.
- ◆ Falls der Speicherkanal die Speichernamensdaten enthält, wird der Speichername an Stelle der "CH"-Zeichen angezeigt.

Der Suchlauf ist eine nützliche Funktion, mit der Sie Ihre bevorzugten Frequenzen automatisch abhören können. Wenn Sie sich mit den verschiedenen Suchlaufmethoden vertraut machen, können Sie das Gerät weitaus effizienter nutzen.

Mit dem Transceiver sind die folgenden Suchlaufmethoden möglich.

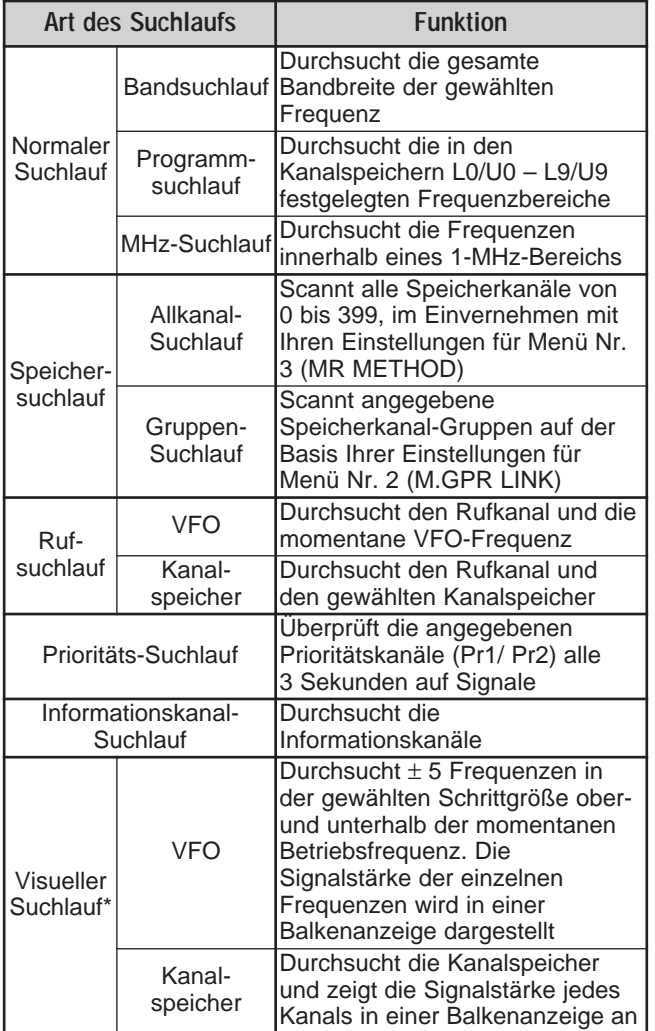

**\*** Beim Visuellen Suchlauf wird der Eingang von Signalen für Frequenzen in einem bestimmten Bereich angezeigt.

#### **Hinweise:**

- Wenn die CTCSS- oder DCS-Funktion aktiviert ist, stoppt der Transceiver die Suche auf einer besetzten Frequenz und dekodiert den CTCSS-Ton oder den DCS-Code. Bei Anpassung von Ton oder Code hebt der Transceiver die Stummschaltung auf. Ansonsten nimmt er den Suchlauf wieder auf.
- Halten Sie [MONI] gedrückt, um den automatischen Suchlauf anzuhalten und die Suchfrequenz zu überwachen. Nach Loslassen der **[MONI]** wird der Suchlauf fortgesetzt.
- [PTT] gedrückt halten, stoppt den Suchlauf. Davon sind Prioritätssuchlauf und visueller Suchlauf ausgeschlossen.
- Drückt man [MNU], wird der Suchlauf angehalten, mit Ausnahme des visuellen Suchlaufs.
- Beginnt ein Suchlauf, so wird der Automatische Simplex-prüfung (ASC) abgeschaltet {Seite 14}.
- Drücken Sie irgend eine Taste mit Ausnahme der unten genannten Tasten während des Suchlaufs, bricht der Transceiver den Suchlauf ab (außer bei Prioritätssuchlauf und visuellem Suchlauf). Der Prioritätssuchlauf stoppt, wenn "Pr1" oder "Pr2" blinken: **[F]**, **[F] (1 s)**, **[LAMP]**, **[MONI]**, **[SQL]**, **[BAL]**, **[A/B]**, den **Abstimmknopf**, **[ ]**/ **[ ]**, **[F]** dann **[SQL]**, und **[F]** dann **[LOW]**.

# **NORMALER SUCHLAUF**

Im VFO-Modus sind drei verschiedene Suchlaufarten möglich: Bandsuchlauf, Programmsuchlauf und MHz-Suchlauf.

#### **BANDSUCHLAUF**

Der Transceiver durchsucht die gesamte Bandbreite der gewählten Frequenz. Wenn Sie z. B. mit 144,525 MHz auf dem A-Band senden und empfangen, werden alle für das 2 m verfügbaren Frequenzen durchsucht. (Der VFO-Empfangsfrequenzbereich wird in den technischen Daten auf {Seite 54} angegeben.) Wenn sich die momentane VFO-Empfangsfrequenz außerhalb des Programmsuchlauf-Frequenzbereichs {Seite 23} bewegt, durchsucht der Transceiver den gesamten Frequenzbereich, der für den momentanen VFO zur Verfügung steht.

- **1** Drücken Sie **[VFO]**.
- **2** Drücken Sie **[BAND]** und wählen Sie das gewünschte Band.
- **3** Drehen Sie den **Abstimmknop** oder drücken Sie **[ ]**/ **[ ]**, um die Frequenz außerhalb des Programmsuchlauf-Frequenzbereichs einzustellen {Seite 23}.
- **4** Drücken Sie **[VFO] (1 s)**, um den Bandsuchlauf einzuleiten.
- **5** Um den Bandsuchlauf zu beenden, drücken Sie **[VFO]** oder **[PTT]**.

- Während des Suchlaufs können Sie die Suchlaufrichtung umkehren, indem Sie den **Abstimmknop** drehen oder **[ ]**/ **[ ]** drücken.
- Der Transceiver scannt den Frequenzbereich, der im Menü Nr. 4 (PROG VFO) {Seite 39} im A-band gespeichert ist.
- ◆ Wenn Sie in Schritt 3 eine Frequenz innerhalb des Bereichs L0/U0 – L9/U9 wählen, wird der Programsuchlauf {Seite 23} eingeleitet.
- Beim Drücken von [MONI] wird der Bandsuchlauf vorübergehend unterbrochen. Durch erneutes Drücken von **[MONI]** wird der Suchlauf fortgesetzt.
- Der Transceiver stoppt den Suchlauf in allen Betriebsarten, wenn er auf ein Signal stößt.
- Wenn die Feinabstimmung eingeschaltet ist, hält der Suchlauf nicht bei den Kanälen mit Signaleingang an.

# **PROGRAMMSUCHLAUF**

Sie können den Frequenzbereich einschränken, der durchsucht werden soll. Zur Festlegung der Anfangs- und Endfrequenzen stehen 10 Kanalspeicherpaare (L0/U0 – L9/U9) zur Verfügung. Beim Programmsuchlauf wird nur der Bereich zwischen der Anfangs- und Endfrequenz durchsucht, die Sie im Kanalspeicher L0/U0 bis L9/U9 abgespeichert haben. Vor einem Programmsuchlauf muss der Frequenzbereich des Programmsuchlaufs in einem der Kanalspeicherpaare L0/U0 – L9/U9 abgespeichert werden.

#### ■ **Frequenzbereich für Programmsuchlauf Speichern**

- **1** Drücken Sie **[VFO]**.
- **2** Drücken Sie **[BAND]** und wählen Sie das gewünschte **Band**
- **3** Drehen Sie den **Abstimmknop** oder drücken Sie **[ ]**/ **[ ]**, um die gewünschte Anfangsfrequenz auszuwählen.
- **4** Drücken Sie **[F]** und drehen Sie den **Abstimmknop** oder drücken Sie **[ ]**/ **[ ]**, um den gewünschten Kanalspeicher von L0 bis L9 auszuwählen.

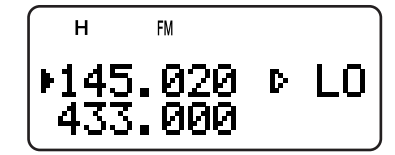

- **5** Drücken Sie **[MR]** (**[ ]** oder **[MNU]**), um die Anfangsfrequenz im Kanalspeicher zu speichern.
- **6** Drehen Sie den **Abstimmknop** oder drücken Sie **[ ]**/ **[ ]**, um die gewünschte Endfrequenz auszuwählen.
- **7** Drücken Sie **[F]** und drehen Sie den **Abstimmknop** oder drücken Sie **[ ]**/ **[ ]**, um den gewünschten Kanalspeicher von U0 bis U9 auszuwählen (die Zahl muss dieselbe sein wie in Schritt 4).
	- Wenn Sie z. B. in Schritt 4 L0 gewählt haben, müssen Sie in diesem Schritt U0 wählen.

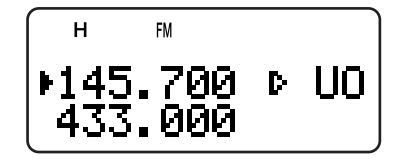

**8** Drücken Sie **[MR]** (**[ ]** oder **[MNU]**), um die Endfrequenz im Kanalspeicher zu speichern.

#### ■ **Programmsuchlauf Durchführen**

- **1** Drücken Sie **[VFO]**.
- **2** Drehen Sie den **Abstimmknop** oder drücken Sie **[ ]**/ **[ ]**, um eine Frequenz innerhalb des Frequenzbereichs des Kanalspeichers L0/U0 – L9/U9 einzustellen.
- **3** Drücken Sie **[VFO] (1 s)**, um den Programmsuchlauf einzuleiten.
- **4** Um den Programmsuchlauf zu beenden, drücken Sie **[VFO]** oder **[PTT]**.

#### **Hinweise:**

- Beim Drücken von [MONI] wird der Programmsuchlauf vorübergehend unterbrochen. Durch erneutes Drücken von **[MONI]** wird der Suchlauf fortgesetzt.
- Wenn die Feinabstimmung eingeschaltet ist, hält der Suchlauf nicht bei den Kanälen mit Signaleingang an.
- Der Transceiver stoppt den Suchlauf in allen Betriebsarten, wenn er auf ein Signal stößt.
- Sind mehr als 2 Programmsuchlauf-Kanalpaare gespeichert und überlagern sich die Frequenzbereiche der Paare, dann hat die kleine Speicher-Kanalnummer des Programmsuchlaufs Priorität.
- Um den Programmsuchlauf auszuführen, müssen folgende Bedingungen erfüllt sein. Ansonsten wird der Band-Suchlauf gestartet {Seite 22}.
	- • Die Obergrenzen- und Untergrenzen-Frequenzen liegen im selben Frequenzband.
	- • Ln < Un (wobei "n" die Programmsuchlauf Kanalnummer bezeichnet)

# **MHz-SUCHLAUF**

Mit dem MHz-Suchlauf können Sie innerhalb der momentanen VFO-Frequenz einen vollständigen Frequenzbereich von 1 MHz durchsuchen.

- **1** Drücken Sie **[VFO]**.
- **2** Drehen Sie den **Abstimmknop** oder drücken Sie **[ ]**/ **[ ]**, um die Frequenz einzustellen, in der der MHz-Suchlauf durchgeführt werden soll. Wenn Sie die gesamte 145-MHz-Frequenz durchsuchen möchten, wählen Sie eine beliebige Frequenz zwischen 145,000 und 149,995 MHz (z. B. 145,650 MHz). Der suchlauf findet im Bereich zwischen 145,000 und 145,999 MHz statt.
- **3** Drücken Sie **[MHz] (1 s)**, um den MHz-Suchlauf einzuleiten.
- **4** Um den MHz-Suchlauf zu beenden, drücken Sie **[MHz]** oder **[PTT]**.

- Wenn die Feinabstimmung eingeschaltet ist, kann der MHz-Suchlauf nicht durchgeführt werden.
- Beim Drücken von **[MONI]** wird der MHz-Suchlauf vorübergehend unterbrochen. Durch erneutes Drücken von **[MONI]** wird der Suchlauf fortgesetzt.

# **7 SUCHLAUF**

# **SPEICHERSUCHLAUF**

Mit dem Speichersuchlauf können alle Kanalspeicher durchsucht werden, in denen Frequenzen gespeichert sind (Allkanal-Suchlauf), oder nur eine ausgewählte Gruppe von Kanalspeichern (Gruppen-Suchlauf).

### **ALLKANAL-SUCHLAUF**

Durchsucht werden alle Kanalspeicher, in denen Sie Frequenzen abgespeichert haben.

- **1** Drücken Sie **[MR] (1 s)**.
	- Der Suchlauf beginnt bei der niedrigsten Kanalspeichernummer und wandert zur jeweils nächsthöheren Nummer weiter (Standardeinstellung). Drehen Sie den **Abstimmknop** oder drücken Sie **[ ]**/ **[ ]**, um die Richtung des Suchlaufs zu ändern.
	- Um während des Suchlaufs direkt zum gewünschten Kanal zu springen, drehen Sie den **Abstimmknop** schnell.
- **2** Um den Allkanal-Suchlauf zu beenden, drücken Sie **[MR]** oder **[PTT]**.

#### **Hinweise:**

- Sie brauchen zwei oder mehr Speicherkanäle, welche die Daten enthalten, von den Speicherkanälen für spezielle Funktionen abgesehen.
- ◆ Hat man "CURRENT BAND" (AKTUELLES BAND) für Menu Nr. 3 (MR METHOD) gewählt, so werden nur solche Speicherkanäle abgesucht, welche dieselben Frequenzband-Daten haben.
- Der Transceiver stoppt den Suchlauf in allen Betriebsarten, wenn er auf ein Signal stößt.

# **GRUPPENSUCHLAUF**

Um die Bedienung zu vereinfachen, sind die 400 Kanalspeicher in acht Gruppen unterteilt {Seite 18}. Bei einem Gruppensuchlauf wird je nach den jeweiligen Umständen nur eine bestimmte Speichergruppe durchsucht. Wenn Sie die Funktion zur Speichergruppenverknüpfung nutzen {unten}, können Sie alle miteinander verknüpften Speichergruppen gleichzeitig durchsuchen.

- **1** Drücken Sie **[MR]**.
- **2** Drehen Sie den **Abstimmknop** oder drücken Sie **[ ]**/ **[ ]**, und wählen Sie einen Kanalspeicher aus der Gruppe, die sie durchsuchen möchten. Wenn Sie z. B. die Kanalspeicher der Gruppe 0 durchsuchen möchten, rufen Sie den Kanalspeicher 12 auf (Gruppe 0 enthält die Kanalspeicher 0 – 49).

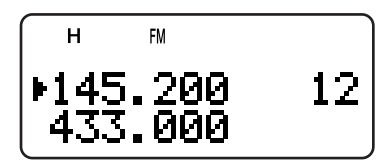

- **3** Drücken Sie **[MHz] (1 s)**.
	- Die Kanalspeicher der gewählten Gruppe werden durchsucht.
	- Wenn die Gruppe mit anderen Gruppen verknüpft ist {unten}, werden auch die verknüpften Gruppen durchsucht.
- **4** Um den Gruppensuchlauf zu beenden, drücken Sie **[MHz]** oder **[PTT]**.

#### **Hinweise:**

- Sie brauchen zwei oder mehr Speicherkanäle, welche die Daten enthalten, von den Speicherkanälen für spezielle Funktionen abgesehen.
- Die Gruppe scannt alle erreichbaren Speicherkanäle, ungeachtet der Auswahl von Menü Nr. 3 (MR METHOD) {Seite 16}.
- Der Transceiver beendet den Suchlauf in allen Betriebsarten, wenn er ein Signal gefunden hat.

### ■ **Speichergruppen-Verknüpfung**

Die 400 Kanalspeicher sind in acht Gruppen unterteilt {Seite 18}; für einen Suchlauf können Sie auf Wunsch mehrere Gruppen auf einmal auswählen. Hierfür wird die Speichergruppen-Verknüpfung verwendet.

- **1** Drücken Sie **[MNU]**, um in den Menümodus zu wechseln.
- **2** Drehen Sie den **Abstimmknop** oder drücken Sie **[ ]**/ **[ ]**, um Menü Nr. 2 (M.GRP LINK) aufzurufen.
- **3** Drücken Sie **[ ]** oder **[MNU]**.
	- Es erscheinen die Nummern der Speichergruppen.

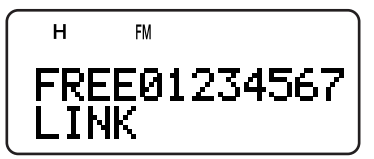

- **4** Bewegen Sie mit Hilfe von **[ ]**/ **[ ]** den Eingabebalken, und drehen Sie den **Abstimmknop** oder drücken Sie **[ ]**/ **[ ]**, um die Gruppen für die Verknüpfung auszuwählen.
	- Die verknüpften Gruppen erscheinen unten auf dem Bildschirm (im folgenden Beispiel sind die Gruppen 0, 1, 3 und 5 verknüpft).

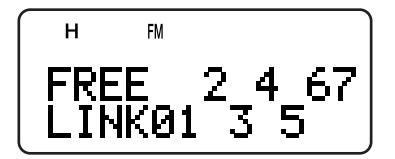

- **5** Drücken Sie **[ ]** oder **[MNU]**, um die Auswahl zu speichern. Ansonsten drücken Sie **[ ]** oder **[PTT]**, um abzubrechen.
	- Sie können **[MONI]** drüken, um alle Verbindungen abzubrechen.
	- Sie können auch **[0] [7]** drücken, um die zu linkende Gruppe zu aktivieren oder zu deaktivieren.

# **RUFSUCHLAUF**

Für jedes Amateurfunkband - z. B. 2 m, 70 cm und 1,25 m (nur TH-F6A) - kann jeweils ein Rufkanal festgelegt werden {Seite 19}. Mit dem Rufsuchlauf wird einer dieser Rufkanäle abwechselnd mit der momentanen Betriebsfrequenz abgehört.

- **1** Wählen Sie die Frequenz (im VFO-, Speicher-Rückruf-, oder Informationskanal-Betrieb), die Sie überwachen wollen.
	- Im VFO-Modus Drücken Sie **[A/B]**, um das A-Band oder das B-Band auszuwählen. Anschließend drehen Sie den **Abstimmknop** oder drücken **[ ]**/ **[ ]**, um die gewünschte Frequenz einzustellen.
	- Im Speicherabrufmodus drehen Sie den **Abstimmknop** oder drücken **[ ]**/ **[ ]**, um den gewünschten Kanalspeicher zum Überwachen auszuwählen.
	- Drücken Sie **[INFO]**, um den von Ihnen zuletzt besuchten Informationskanal zurückzurufen.
- **2** Drücken Sie **[CALL] (1 s)**, um den Rufsuchlauf einzuleiten.
- **3** Der Rufkanal für das Band und die gewählte VFO-Frequenz, der Kanalspeicher oder der Informationskanal werden abwechselnd überwacht.
- **4** Um den Rufsuchlauf zu beenden, drücken Sie **[PTT]** oder **[CALL]**.

#### **Hinweise:**

- Der Transceiver unterbricht den Suchlauf in allen Modi beim Erkennen eines Signals.
- Sie können eine Verbindungssuche ausführen, sogar dann, wenn der zurückgerufene Speicherkanal oder Informationskanal abgeworfen wurde {Seite 27}.
- Wenn der Rufkanal für die gegenwärtige Betriebsfrequenz nicht erreichbar ist, ertönt ein Fehler-Kontrollton.

# **PRIORITÄTS-SUCHLAUF**

In bestimmten Situationen ist es praktisch, während des Überwachens des A- und B-Bandes gleichzeitig die bevorzugten Frequenzen auf Aktivitäten zu prüfen. Hierfür wird der Prioritäts-Suchlauf verwendet. Bei diesem Suchlauf werden alle 3 Sekunden abwechselnd die Aktivitäten auf den Kanälen Pr1 und Pr2 überprüft und die Signale auf dem B-Band empfangen. Wenn auf Pr1 oder Pr2 ein Signal registriert wird, wird die Frequenz auf dem B-Band-Empfänger aufgerufen.

**Hinweis:** Falls Sie nach dem Signalabfall 3 Sekunden lang keine Steuerung oder Taste bedienen, geht der Transceiver zur letzten Frequenz zurück und nimmt den Prioritäts-Suchlauf wieder auf.

#### **PRIORITÄTSKANÄLE PROGRAMMIEREN**

- **1** Drücken Sie **[VFO]**.
- **2** Drehen Sie den **Abstimmknop** oder drücken Sie **[ ]**/ **[ ]**, um die gewünschte Frequenz des Prioritätskanals auszuwählen.
- **3** Wählen Sie den Modus und ggf. die selektiven Ruffunktionen.
- **4** Drücken Sie **[F]**.
	- Es erscheint die Nummer des Kanalspeichers.
- **5** Drehen Sie den **Abstimmknop** oder drücken Sie **[ ]**/ **[ ]**, um "Pr1" auszuwählen.

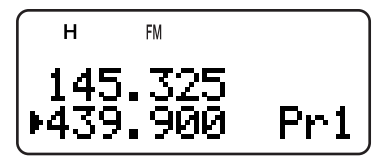

- **6** Drücken Sie **[MR]** (**[ ]** oder **[MNU]**), um die Daten im Prioritätskanal zu speichern.
	- Wenn Sie einen zweiten Prioritätskanal speichern möchten, wiederholen Sie die Schritte 1 bis 6 und wählen Sie in Schritt 5 "Pr2".

**Hinweis:** Sie können jede Frequenz als Prioritätskanal festlegen, die auf dem B-Band zur Verfügung steht.

#### **PRIORITÄTS-SUCHLAUF VERWENDEN**

**1** Drücken Sie **[F]**, **[BAL]**.

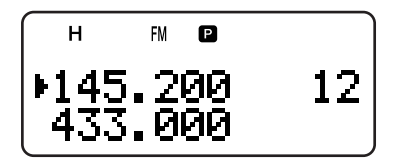

- Es erscheint "**P**".
- Der Transceiver überprüft alle 3 Sekunden abwechselnd die Kanäle Pr1 und Pr2 auf Signale.
- Erkennt der Transceiver ein Signal auf dem Prioritätskanal, dann blinkt "Pr1" oder "Pr2" und die B-Bandfrequenz wechselt zum Prioritätskanal.
- Falls Sie nach dem Signalabfall 3 Sekunden lang keine Steuerung oder Taste bedienen, geht der Transceiver zur letzten Frequenz zurück und nimmt den Prioritäts-Suchlauf wieder auf.
- **2** Um den Prioritäts-Suchlauf zu beenden, drücken Sie erneut auf **[F]**, **[BAL]**.

# **7 SUCHLAUF**

#### **Hinweise:**

- Das auf dem B-Band empfangene Signal kann unterbrochen werden, da beim Prioritäts-Suchlauf der B-Band-Empfänger zum Überprüfen der Prioritätskanäle auf Signale verwendet wird.
- Wenn ein Signal auf einem Prioritätskanal mit programmiertem CTCSS- oder DCS-Code empfangen wird, wird der Prioritätskanal auch aufgerufen, wenn ein abweichender selektiver Ton bzw. Code registriert wird. Der Lautsprecher wird jedoch nur eingeschaltet, wenn das Signal denselben CTCSS-Ton oder DCS-Code aufweist.
- Wenn die Ton-Warn-Funktion {Seite 40} für das B-Band eingeschaltet ist, dann setzt sie die Prioritäts-Suchlauf-Funktion außer Kraft. Das bedeutet, dass Sie weder das empfangene Signal auf den Prioritätskanälen überwachen können noch auf den Prioritätskanälen senden können.
- Um den Prioritäts-Suchlauf zu unterbrechen, warten Sie, bis der Transceiver keinen Prioritätskanal anzeigt, und drücken Sie dann längere Zeit auf **[MONI]**. Sobald Sie **[MONI]** loslassen, wird der Suchlauf fortgesetzt.
- Wenn Sie die Prioritätskanäle freigeben {Seite 16}, stoppt der Prioritäts-Suchlauf.
- Wenn Sie irgendeine Taste drücken, mit Ausnahme der unten genannten Tasten, während "Pr1"oder "Pr2" blinken, beendet der Transceiver den Prioritäts-Suchlauf: **[LAMP]**, **[MONI]**, **[A/B]**, **[SQL]**, **[BAL]**, **[F] (1 s)**, und **[PTT]**.
- Falls Sie während eines Prioritäts-Suchlaufs einen Visuellen Suchlauf {unten} starten, dann pausiert der Prioritäts-Suchlauf vorübergehend.

# **INFORMATIONSKANAL-SUCHLAUF**

Der Informationskanal-Suchlauf ähnelt dem Gruppen-Suchlauf. Durchsucht werden jedoch nur Informationskanäle.

- **1** Drücken Sie **[INFO]**.
	- Der zuletzt verwendete Informationskanal wird aufgerufen.
- **2** Drücken Sie **[INFO] (1 s)**, um den Informationskanal-Suchlauf einzuleiten.
- **3** Um den Informationskanal-Suchlauf zu beenden, drücken Sie **[INFO]**.
	- Wenn nötig, drücken Sie **[A/B]**, um das B-Band zu wählen. Dann drücken Sie **[VFO]** oder **[MR]**, um eine andere Frequenz (einen Kanal) für das B-Band zu wählen.

**Hinweis:** Der Transceiver unterbricht den Suchlauf in allen Betriebsarten, wenn er ein Signal erkennt.

# **VISUELLER SUCHLAUF**

Mit dem Visuellen Suchlauf können Sie während des Empfangs Frequenzen in der Nähe der momentanen Betriebsfrequenz überwachen. Beim Visuellen Suchlauf werden alle Frequenzen im gewählten Bereich auf Signale geprüft. Sie werden 6 verschiedene Balkendiagramm-Ebenen für jeden Frequenz-(Kanal-)Punkt sehen, der relative S-Meter-Ebenen repräsentiert.

Beim Visuellen Suchlauf werden die ±5 Kanäle (Frequenzen) ober- und unterhalb der momentan gewählten Frequenz überwacht. Auf diese Weise wird die Signalstärke von insgesamt 11 Kanälen (Frequenzen) grafisch dargestellt.

#### **Hinweise:**

- Wenn der Visuelle Suchlauf auf dem A-Band durchgeführt wird, können die Signale auf dem Lautsprecher wiedergegeben werden. Bei einem Visuellen Suchlauf auf dem B-Band ist keine solche Audio-Wiedergabe möglich. Das S-Meter repräsentiert auch nicht die Signalstärke.
- Wenn die VOX-Funktion aktiviert ist, können Sie keinen Visuellen Suchlauf ausführen.
- Während eines Visuellen Suchlaufes sind die anderen Suchlauf-Funktionen deaktiviert.

### **VISUELLEN SUCHLAUF (VFO) VERWENDEN**

- **1** Wählen Sie das gewünschte Band für den Visuellen Suchlauf.
- **2** Drücken Sie **[VFO]**.
- **3** Drehen Sie den **Abstimmknop** oder drücken Sie **[ ]**/ **[ ]**, um die gewünschte mittlere Frequenz auszuwählen.
	- Der Transceiver durchsucht die fünf Frequenzen über und unter der mittleren Frequenz, wobei der momentane VFO-Frequenzschritt zu Grunde gelegt wird {Seite 37}.
- **4** Drücken Sie **[F]**, **[INFO]**, um den Visuellen Suchlauf (VFO) einzuleiten.

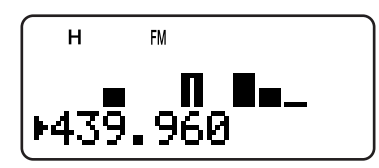

- Die Suchlauffrequenz wird auf dem momentanen Betriebsband angezeigt; die relative Signalstärke der jeweiligen Frequenz erscheint auf der Anzeige des anderen Bandes.
- Um den Suchlauf zu unterbrechen, drücken Sie längere Zeit auf die **[MONI]**. Während der visuelle Suchlauf pausiert, blinkt das Balkendiagramm der Mittenfrequenz, so dass Sie die Frequenz überwachen können. Sobald Sie **[MONI]** loslassen, wird der Visuelle Suchlauf fortgesetzt.
- **5** Drehen Sie den **Abstimmknop** oder drücken Sie **[ ]**/ **[ ]**, um die Frequenz des Suchlaufs zu ändern.
	- Die angezeigte Frequenz ändert sich, und der Eingabebalken wird verschoben.
- **6** Um den Visuellen Suchlauf zu beenden, Drücken Sie **[F]**, **[INFO]**.

- ◆ Sie können **[PTT]** (oder **[CALL]** drücken wenn 1750 Hz programmiert ist), um während des Suchlaufs zu senden, falls die Frequenz innerhalb des Sende-Frequenzbereichs liegt. Das mittlere Balkendiagramm blinkt während des Sendens.
- Wenn die Feinabstimmung eingeschaltet ist, wird sie vom Visuellen Suchlauf beendet, und es wird automatisch die nächste verfügbare Frequenz gewählt.

# **7 SUCHLAUF**

# **VISUELLEN SUCHLAUF (KANALSPEICHER) VERWENDEN**

- **1** Drücken Sie **[MR]**, um den Speicherabrufmodus zu aktivieren.
- **2** Drehen Sie den **Abstimmknop** oder drücken Sie **[ ]**/ **[ ]**, um den gewünschten mittleren Kanalspeicher auszuwählen.
- **3** Drücken Sie **[F]**, **[INFO]**, um den Visuellen Suchlauf einzuleiten.

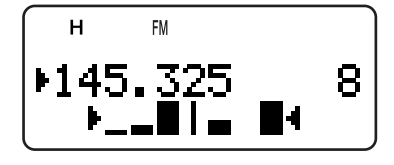

- Der Transceiver durchsucht die fünf Kanalspeicher über und unter dem gewählten Kanalspeicher.
- Die Nummer und Frequenz des gerade durchsuchten Kanalspeichers werden auf dem momentanen Betriebsband angezeigt. Auf der Anzeige des anderen Bandes erscheint die relative Signalstärke der jeweiligen Frequenz.
- Um den Suchlauf zu unterbrechen, halten Sie **[MONI]** gedrückt. Während der Visuelle Suchlauf unterbrochen ist blinkt das Balkendiagramm der Mittenfrequenz, so dass Sie die Frequenz überwachen können. Wenn Sie **[MONI]** erneut drücken, wird der Visuelle Suchlauf fortgesetzt.
- **4** Drehen Sie den **Abstimmknop** oder drücken Sie **[ ]**/ **[ ]**, um den Kanal des Suchlaufs zu ändern.
- **5** Um den visuellen Suchlauf zu beenden, Drücken Sie **[F]**, **[INFO]**.

#### **Hinweise:**

- Sie können **[PTT]** (oder **[CALL]** drücken wenn 1750 Hz programmiert ist), um während des Suchlaufs zu senden, falls die Frequenz innerhalb des Sende-Frequenzbereichs liegt. Das mittlere Balkendiagramm blinkt während des Sendens.
- Wenn 11 oder mehr Kanäle gespeichert sind, werden "▶" und  $\blacktriangle$ " nicht angezeigt.
- Der Visuelle Suchlauf (Kanalspeicher) beginnt sogar dann, wenn in den Speicherkanälen für die Feinabstimmung der Status ON (EIN) gespeichert ist.

# **KANALSPEICHER BLOCKIEREN**

Sie können alle Kanalspeicher blockieren, die während des Speichersuchlaufs nicht überwacht werden sollen.

- **1** Drücken Sie **[MR]**, um in den Speicherabrufmodus zu wechseln.
- **2** Drehen Sie den **Abstimmknop** oder drücken Sie **[ ]**/ **[ ]**, um den Kanalspeicher zu wählen, der blockiert werden soll.
- **3** Drücken Sie **[F]**, **[MHz]**.
	- Oben rechts neben der Nummer des Kanalspeichers erscheint "\*", was darauf hinweist, dass der Kanal blockiert ist.

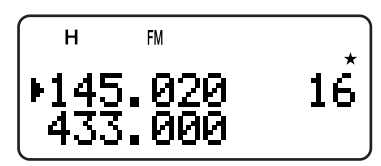

- **4** Um die Blockierung für den Kanalspeicher aufzuheben, wiederholen Sie die Schritte 1 – 3.
	- Das Symbol "<sup>\*</sup> verschwindet.

#### **HInweise:**

- Die Programmsuchlauf-Speicher (L0/U0 L9/U9) und Prioritätskanäle (Pr1 und Pr2) können nicht abgeworfen werden.
- Sie können einen Rufsuchlauf {Seite 25} zwischen Rufkanal und Kanalspeicher sogar dann ausführen, wenn ein Speicherkanal abgeworfen ist.
- Wird derselbe Speicher-Kanal zum A- und B-Band zurückgerufen, dann können Sie den Kanal nicht abwerfen.

# **METHODE ZUM FORTSETZEN DES SUCHLAUFS**

Der Suchlauf wird bei der Frequenz (oder bei dem Kanalspeicher) unterbrochen, bei der (dem) ein Signal registriert wird. Anschließend wird der Suchlauf in der Weise fortgesetzt, die Sie zuvor festgelegt haben.

#### **• Zeitabhängiger Betrieb (Standardeinstellung)**

Die Frequenz (oder der Kanalspeicher) mit Signal bleibt etwa 5 Sekunden lang eingeschaltet; anschließend wird der Suchlauf fortgesetzt, auch wenn das Signal noch vorhanden ist.

#### **• Signalabhängiger Betrieb**

Die Frequenz (oder der Kanalspeicher) mit Signal bleibt so lange eingeschaltet, bis kein Signal mehr registriert wird. Zwischen dem Abriss des Signals und der Wiederaufnahme des Suchlaufs besteht eine Wartezeit von 2 Sekunden.

#### **• Suchmodus**

Der Suchlauf hält bei der Frequenz (oder bei dem Kanalspeicher) an, bei der (dem) ein Signal registriert wird, und endet dort.

Um die Methode zum Fortsetzen des Suchlaufs zu ändern:

- **1** Drücken Sie **[MNU]**.
- **2** Drehen Sie den **Abstimmknop** oder drücken Sie **[ ]**/ **[ ]**, um Menü Nr. 1 (SCAN RESUME) aufzurufen.

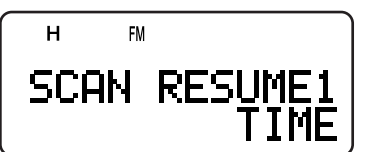

- **3** Drücken Sie **[ ]** oder **[MNU]**.
- **4** Drehen Sie den **Abstimmknop** oder drücken Sie **[ ]**/ **[ ]**, und wählen Sie "TIME" (zeitabhängiger Betrieb), "CARRIER" (signalabhängiger Betrieb) oder "SEEK" (Suchmodus).
- **5** Drücken Sie **[ ]** oder **[MNU]**, um die Auswahl zu speichern, oder drücken Sie **[ ]** oder **[PTT]**, um die Auswahl abzubrechen.

# **SELEKTIVER RUF**

# **CTCSS und DCS**

Unter bestimmten Umständen kann es vorkommen, dass nur die Rufe von bestimmten Personen oder Gruppen empfangen werden sollen. Hierfür wird die selektive Ruffunktion verwendet. Der Transceiver ist mit den Rauschunterdrückungs-Systemen CTCSS (Continuous Tone Coded Squelch System bzw. Rauschunterdrückungssystem mit Dauertoncodierung) und DCS (Digital Coded Squelch bzw. Rauschunterdrückungssystem mit Digitalcodierung) ausgestattet. Durch die selektiven Rufe können alle unerwünschten Rufe von anderen Personen, die dieselbe Frequenz verwenden, unterdrückt werden. Der Lautsprecher schaltet sich nur ein, wenn das Signal denselben CTCSS-Ton oder DCS-Code aufweist.

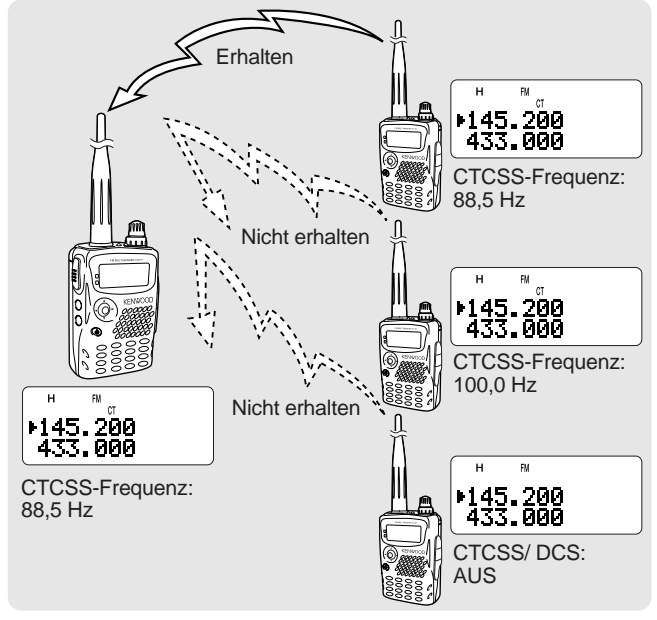

#### **Hinweise:**

- Durch CTCSS oder DCS wird Ihr Gespräch weder abhörsicher noch verschlüsselt. Die Systeme dienen lediglich dazu, unerwünschte Gespräche herauszufiltern.
- CTCSS und DCS funktionieren nur im FM-Modus.

# **CTCSS**

Ein CTCSS-Ton ist ein nicht hörbarer Pilotton, für den sich eine der 42 Frequenzen wählen lässt, die in der Tabelle auf der nächsten Seite aufgeführt werden. Die Liste besteht aus 37 EIA-Standardtönen und 5 Nichtstandardtönen. Einen dieser Töne können Sie als Ihren CTCSS-Ton verwenden.

# **CTCSS VERWENDEN**

- **1** Drücken Sie **[TONE**], bis "CT" angezeigt wird.
	- Bei jedem Drücken von **[TONE]** wird nacheinander eines der folgenden Symbole angezeigt: " $\blacksquare$ " (TONE) → "CT" (CTCSS) → "DCS" (DCS) → " ̄" (OFF) →  $\mathbf{T}'$  (TONE).

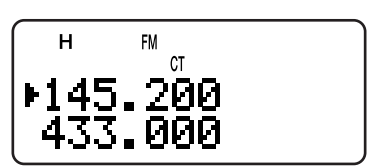

Wenn die CTCSS-Funktion aktiviert ist, hören Sie nur Rufe, für die der gewählte CTCSS-Ton empfangen wird. Um den Ruf zu beantworten, drücken Sie die **PTT**-Taste, halten Sie sie fest und sprechen Sie in das Mikrofon.

#### **Hinweise:**

- CTCSS kann nicht gleichzeitig mit der Ton/ DCS-Funktion verwendet werden. Wenn die CTCSS-Funktion bei aktivierter Ton/ DCS-Funktion eingeschaltet wird, wird die Ton/ DCS-Funktion deaktiviert.
- Wenn Sie eine hohe CTCSS-Frequenz wählen, kann das CTCSS fehlerhaft funktionieren, wenn Signale oder Störgeräusche mit denselben Frequenzanteilen empfangen werden. Um dieses Problem zu vermeiden, unterdrücken Sie die Störgeräusche mit einem passenden Squelchpegel {Seite 6}.
- ◆ Während der Transmission des 1750-Hz-Tons durch Drücken von **[CALL]** {Seite 13} sendet der Transceiver nicht den CTCSS-Ton.

# **AUSWAHL EINER CTCSS-FREQUENZ**

- **1** Drücken Sie im CTCSS-Modus {oben} **[F]**, **[TONE]**.
	- Die momentane CTCSS-Frequenz wird angezeigt.

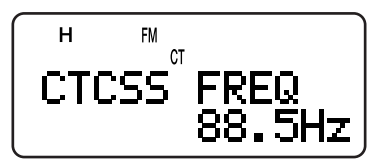

- **2** Drehen Sie den **Abstimmknop** oder drücken Sie **[ ]**/ **[ ]**, um die gewünschte CTCSS-Frequenz auszuwählen.
	- Die zur Auswahl stehenden CTCSS-Frequenzen sind dieselben wie für die Tonfrequenz. Die verfügbaren CTCSS-Frequenzen werden in der Tabelle auf der folgenden Seite aufgeführt.
- **3** Drücken Sie **[ ]** oder **[MNU]**, um die neue Auswahl zu speichern, Ansonsten drücken Sie **[PTT]**, um abzubrechen.

# **8 SELEKTIVER RUF**

# **ID-SUCHLAUF FÜR CTCSS-FREQUENZEN**

Mit dieser Funktion werden alle CTCSS-Frequenzen durchsucht, um die eintreffende CTCSS-Frequenz eines empfangenen Signals zu identifizieren. Diese Funktion ist nützlich, wenn Sie vergessen haben, mit welcher CTCSS-Frequenz die anderen Personen Ihrer Gruppe funken.

**1** Drücken Sie bei eingeschalteter CTCSS-Funktion **[F]**, **[TONE] (1 s)**, um den ID-Suchlauf für CTCSS-Frequenzen einzuleiten.

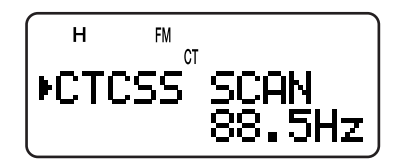

- Um die Suchlaufrichtung umzukehren, drehen Sie den **Abstimmknop** oder drücken **[ ]**/ **[ ]**.
- Um die Funktion zu deaktivieren, drücken Sie **[ ]** oder **[PTT]**.
- Wenn eine CTCSS-Frequenz identifiziert wird, ertönt ein Piepton, und die identifizierte Frequenz wird blinkend angezeigt.
- **2** Drücken Sie **[ ]** oder **[MNU]**, um statt der momentanen CTCSS-Frequenz die identifizierte Frequenz einzustellen. Wenn Sie die identifizierte Frequenz nicht aufrufen möchten, drücken Sie **[ ]**.
	- Drehen Sie den **Abstimmknop** oder drücken Sie **[ ]**/ **[ ]**, während die identifizierte Frequenz blinkt, um den Suchlauf wieder aufzunehmen.

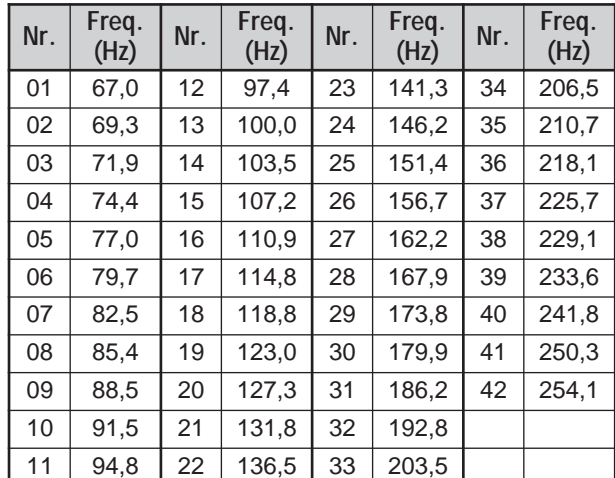

#### **Verfügbare CTCSS-Frequenzen**

#### **Hinweise:**

- Während des Suchlaufs werden die empfangenen Signale im Lautsprecher wiedergegeben.
- Der CTCSS-Frequenz ID-Suchlauf scannt nicht den Ton, wenn kein Signal erkannt wird.
- Wenn die CTCSS-Funktion sowohl für das A- als auch für das B-Band aktiviert wird, kann sich der Suchlauf verlangsamen.

# **DCS**

DCS funktioniert ähnlich wie CTCSS. Jedoch anstatt einen Analog-Audio-Ton zu benutzen werden, nicht hörbare digitale Wellenform gesendet, die eine dreistellige Oktalzahl repräsentieren. Sie können einen beliebigen DSC-Code aus den 104 Codes der folgenden Tabelle wählen.

#### **DCS VERWENDEN**

- **1** Drücken Sie **[TONE]**, bis "DCS" angezeigt wird.
	- Bei jedem Drücken von **[TONE]** wird nacheinander eines der folgenden Symbole angezeigt: "**D**" (TONE) → "CT" (CTCSS) → "DCS" (DCS) → " ̄" (OFF) →  $\mathbf{w}$ " (TONE).

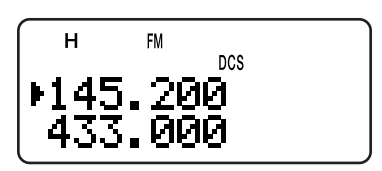

Wenn die DCS-Funktion aktiviert ist, hören Sie nur Rufe, für die der gewählte DCS-Code empfangen wird. Um den Ruf zu beantworten, drücken Sie die **PTT**-Taste, halten Sie sie fest und sprechen Sie in das Mikrofon.

**Hinweis:** DCS kann nicht gleichzeitig mit der CTCSS/ Ton-Funktion verwendet werden. Wenn die DCS-Funktion bei aktivierter CTCSS/ Ton-Funktion eingeschaltet wird, wird die CTCSS/ Ton-Funktion deaktiviert.

#### **AUSWAHL EINES DCS-CODES**

- **1** Drücken Sie im DCS-Modus {oben} **[F]**, **[TONE]**.
	- Der momentane DCS-Code wird angezeigt.

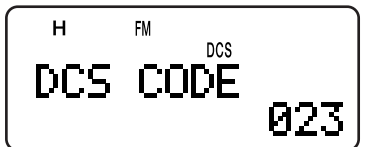

- **2** Drehen Sie den **Abstimmknop** oder drücken Sie **[ ]**/ **[ ]**, um den gewünschten DCS-Code auszuwählen.
	- Die verfügbaren DCS-Codes werden in der folgenden Tabelle aufgeführt.

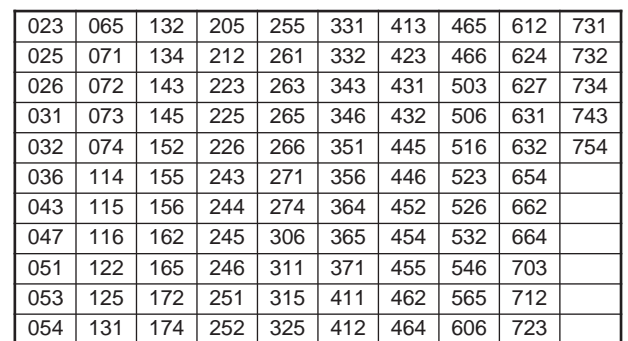

**3** Drücken Sie **[ ]** oder **[MNU]**, um die neue Auswahl zu speichern, Ansonsten drücken Sie **[PTT]**, um abzubrechen.

# **8 SELEKTIVER RUF**

# **ID-SUCHLAUF FÜR DCS-CODES**

Mit dieser Funktion werden alle DCS-Codes durchsucht, um den eintreffenden DCS-Code eines empfangenen Signals zu identifizieren. Diese Funktion ist nützlich, wenn Sie vergessen haben, mit welchem DCS-Code die anderen Personen Ihrer Gruppe funken.

**1** Drücken Sie im DCS-Modus **[F]**, **[TONE] (1 s)**, um den ID-Suchlauf für DCS-Codes einzuleiten.

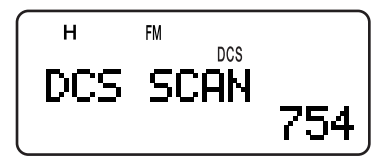

- Um die Suchlaufrichtung umzukehren, drehen Sie den **Abstimmknop** oder drücken **[ ]**/ **[ ]**.
- Um die Funktion zu deaktivieren, drücken Sie **[ ]** oder **[PTT]**.
- Wenn ein DCS-Code identifiziert wird, ertönt ein Piepton, und der identifizierte Code wird blinkend angezeigt.
- **2** Drücken Sie **[ ]** oder **[MNU]**, um statt des momentanen DCS-Codes die identifizierte Frequenz einzustellen. Wenn Sie den identifizierten Code nicht aufrufen möchten, drücken Sie **[ ]**.
	- Drehen Sie den **Abstimmknop** oder drücken Sie **[ ]**/ **[ ]**, während der identifizierte DCS-Code blinkt, um den Suchlauf wieder aufzunehmen.

- ◆ Während des Suchlaufs werden die empfangenen Signale im Lautsprecher wiedergegeben.
- Der DCS-Code ID-Suchlauf scannt nicht den Code, wenn kein Signal erkannt wird.
- Wenn die DCS-Funktion sowohl für das A- als auch für das B-Band aktiviert wird, kann sich der Suchlauf verlangsamen.

# **DTMF-FUNKTIONEN**

Die Tasten auf der Tastatur funktionieren auch als DTMF-Tasten; die 12 Tasten eines Tastentelefons sowie 4 Zusatztasten (A, B, C, D). Dieser Transceiver bietet 10 eigene DTMF-Kanalspeicher. In jedem Kanal können Sie eine DTMF-Nummer (max. 16 Ziffern) mit einem Speichernamen (max. 8 Stellen) abspeichern und als Kurzwahl verwenden.

Viele Verstärker in den USA und in Kanada bieten einen Dienst namens Autopatch. Diese Verstärker erlauben einen Zugriff auf das öffentliche Telefonnetz durch Senden von DTMF-Tönen. Näheres erfahren Sie im Informationsmaterial für Ihren Verstärker.

# **MANUELLES WÄHLEN**

Zum Senden von DTMF-Tönen durch manuelles Wählen werden nur zwei Schritte benötigt.

- **1** Drücken Sie die **PTT**-Taste, um auf Sendung zu gehen.
- **2** Drücken Sie während des Sendens nacheinander die Tasten auf der Tastatur, um die DTMF-Töne zu senden.
	- Die jeweiligen DTMF-Töne werden gesendet und über den Lautsprecher wiedergegeben.
	- Solange Sie die Tasten auf der Tastatur drücken, bleibt der Transceiver im Sendemodus. **[PTT]** braucht nicht gleichzeitig gedrückt zu werden.

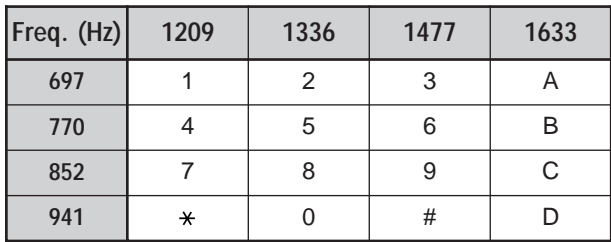

# **DTMF SENDEFORTSETZUNG**

Durch diese Funktion bleibt der Transceiver nach dem Loslassen der letzten Taste noch 2 Sekunden lang im Sendemodus. Auf diese Weise können Sie die **PTT**-Taste beim Senden der DTMF-Töne loslassen.

- **1** Drücken Sie **[MNU]**, um in den Menümodus zu wechseln.
- **2** Drehen Sie den **Abstimmknop** oder drücken Sie **[ ]**/ **[ ]**, um Menü Nr. 12 (DTMF HOLD) aufzurufen.
- **3** Drücken Sie **[ ]** oder **[MNU]**.
- **4** Drehen Sie den **Abstimmknop** oder drücken Sie **[ ]**/ **[ ]**, um "ON" auszuwählen.

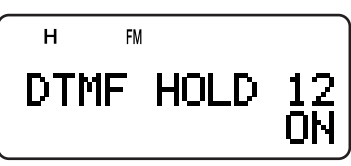

**5** Drücken Sie **[ ]** oder **[MNU]**, um die Auswahl zu speichern. Oder drücken Sie **[ ]** oder **[PTT]**, um die Auswahl abzubrechen.

# **AUTOMATISCHE WÄHLFUNKTION**

Wenn Sie die 10 eigenen Kanalspeicher zum Speichern von DTMF-Nummern verwenden, brauchen Sie sich keine langen Zahlenfolgen zu merken.

# **DTMF-NUMMERN ABSPEICHERN**

**Hinweis:** Hörbare DTMF-Töne aus Ihrer Umgebung (oder von Ihrem eigenen Lautsprecher) können von Ihrem Mikrofon aufgefangen werden. In diesem Fall ist eine richtige Einprogrammierung der DTMF-Nummer evtl. nicht möglich.

- **1** Drücken Sie **[MNU]**, um in den Menümodus zu wechseln.
- **2** Drehen Sie den **Abstimmknop** oder drücken Sie **[ ]**/ **[ ]**, um Menü Nr. 10 (DTMF STORE) aufzurufen.
- **3** Drücken Sie **[ ]** oder **[MNU]**.

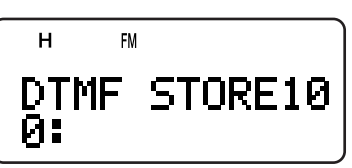

- **4** Drehen Sie den **Abstimmknop** oder drücken Sie **[ ]**/ **[ ]**, um den gewünschten DTMF-Kanalspeicher mit der Nummer 0 bis 9 auszuwählen.
- **5** Drücken Sie **[ ]** oder **[MNU]**.
	- Es erscheint die Anzeige zur Eingabe eines Namens für den Speicher; die erste Ziffer blinkt.
	- Wenn Sie keinen Namen für den Kanal eingeben möchten, drücken Sie erneut **[ ]** oder **[MNU]** und fahren Sie mit Schritt 9 fort.

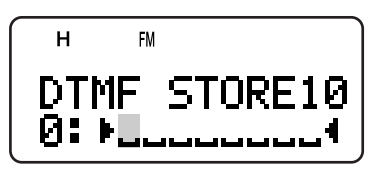

- **6** Drehen Sie den **Abstimmknop** oder drücken Sie **[ ]**/ **[ ]**, um ein Zeichen auszuwählen. Die verfügbaren Zeichen und die Eingabemethode sind unter "NAMEN FÜR KANALSPEICHER EINGEBEN" {Seite 17} beschrieben.
	- Sie können aus Buchstaben, Zahlen und ASCII-Sonderzeichen auswählen.
	- Durch Drücken von **[MONI]** wird das Zeichen gelöscht, auf dem sich der Eingabebalken gerade befindet.
	- Buchstaben oder Zahlen (allerdings keine ASCII-Sonderzeichen) können auch über die Zahlentastatur eingeben werden. Jedesmal, wenn Sie z. B. **[2]** drücken, erscheinen als Zeichen nacheinander a, b, c, 2, A, B, C, und schließlich wieder a.
	- Drehen Sie bei gleichzeitig gedrückter **[LAMP]** den **Abstimmknop**, um das erste Zeichen des jeweiligen ASCII-Zeichensatzes auszuwählen {Seite 17}.
- **7** Drücken Sie **[ ]**, um mit dem Eingabebalken zur nächsten Stelle zu wechseln.
- **8** Wiederholen Sie die Schritte 6 und 7, bis der Name vollständig ist (bis zu acht Zeichen).

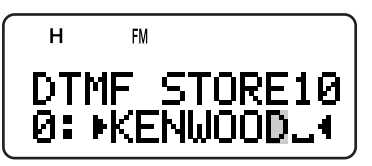

# **9 DTMF-FUNKTIONEN**

- Wenn Sie **[ ]** nach dem achten Zeichen drücken, wird die Eingabe abgeschlossen.
- Wenn Sie die Eingabe nach weniger als acht Zeichen abschließen möchten, drücken Sie zweimal **[MNU]** oder **[ ]**.
- Bei jedem Drücken von **[ ]** bewegt sich der Eingabebalken eine Stelle zurück.
- **9** Drücken Sie nacheinander die Tasten auf der Tastatur, um eine DTMF-Nummer mit bis zu 16 Ziffern einzugeben.

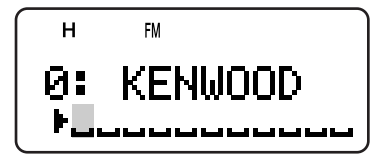

- Sie können auch den **Abstimmknop** drehen oder **[ ]**/ **[ ]** drücken, um die Ziffern für die gewünschte DTMF-Nummer auszuwählen. Wenn Sie eine Pause einprogrammieren möchten, wählen Sie ein Leerzeichen.
- Durch Drücken von **[MONI]** wird die Ziffer gelöscht, auf der sich der Eingabebalken gerade befindet.
- **10** Drücken Sie **[ ]** oder **[MNU]**, um die Eingabe abzuschließen.

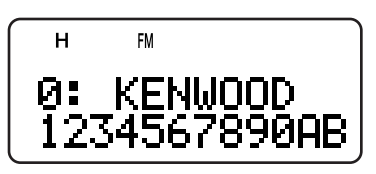

Durch Wiederholen der Schritte 1 bis 4 können Sie die gespeicherte DTMF-Nummer überprüfen.

#### **SENDEN EINER GESPEICHERTEN DTMF-NUMMER**

- **1** Drücken Sie bei gleichzeitig gedrückter **[PTT]**, Taste **[MNU]**.
- **2** Lassen Sie die **[MNU]**, Taste wieder los, und drehen Sie den **Abstimmknop** oder drücken Sie **[ ]**/ **[ ]**, um den gewünschten DTMF-Kanalspeicher auszuwählen.
- **3** Halten Sie die **[PTT]**, Taste weiter fest, und drücken Sie **[ ]** oder **[MNU]**, um die DTMF-Töne zu senden.

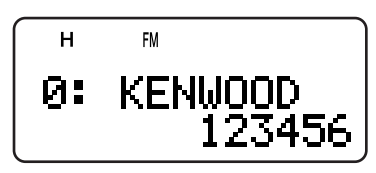

- Die Ziffern der im Kanal abgespeicherten Nummer werden nacheinander anzeigt, während die DTMF-Töne im Lautsprecher wiedergegeben werden.
- Nach dem Senden wird wieder die Frequenz angezeigt.

Wenn Sie den Inhalt des Kanalspeichers nicht überprüfen möchten, können Sie in Schritt 2 die Kanalnummer auch auswählen, indem Sie eine Taste von **[0]** bis **[9]** drücken, statt den **Abstimmknop** zu drehen oder **[ ]**/ **[ ]** zu drücken. In diesem Fall wird die gespeicherte DTMF-Nummer sofort übertragen, ohne dass Sie in Schritt 3 erst **[ ]** oder **[MNU]** zu drücken brauchen.

**Hinweis:** Wenn Sie einen leeren DTMF-Kanalspeicher wählen und **[MNU]** oder **[ ]** drücken, ertönt ein Fehlersignal, und in der Anzeige wird wieder die Frequenz angezeigt.

#### **ÜBERTRAGUNGSGESCHWINDIGKEIT FÜR DTMF-TÖNE EINSTELLEN**

Mit diesem Transceiver können Sie die Übertragungsgeschwindigkeit für DTMF-Nummern auf Schnell (Standardeinstellung) oder Langsam einstellen. Wenn ein Umsetzer nicht mit der hohen Geschwindigkeit funktioniert, sollten Sie diesen Parameter ändern.

- **1** Drücken Sie **[MNU]**, um in den Menümodus zu wechseln.
- **2** Drehen Sie den **Abstimmknop** oder drücken Sie **[ ]**/ **[ ]**, um Menü Nr. 11 (DTMF SPD) aufzurufen.
- **3** Drücken Sie **[ ]** oder **[MNU]**.
- **4** Drehen Sie den **Abstimmknop** oder drücken Sie **[ ]**/ **[ ]**, um "FAST" (Standardeinstellung) oder "SLOW" auszuwählen.
	- Die Tondauer beträgt in der Einstellung FAST 50 ms und in der Einstellung SLOW 100 ms.
- **5** Drücken Sie **[ ]** oder **[MNU]**, um die Auswahl zu speichern. Oder drücken Sie **[ ]** oder **[PTT]**, um die Auswahl abzubrechen.

#### **EINSTELLUNG DER PAUSENDAUER**

Die Dauer der im Kanalspeicher (als Leerstellenzeichen) programmierten Pause liegt als Standardeinstellung bei 500 ms; diese Einstellung lässt sich auf Wunsch ändern.

- **1** Drücken Sie **[MNU]**, um in den Menümodus zu wechseln.
- **2** Drehen Sie den **Abstimmknop** oder drücken Sie **[ ]**/ **[ ]**, um Menü Nr. 13 (DTMF PAUSE) aufzurufen.
- **3** Drücken Sie **[ ]** oder **[MNU]**.
- **4** Drehen Sie den **Abstimmknop** oder drücken Sie **[ ]**/ **[ ]**, um 100/ 250/ 500 (Standardeinstellung)/ 750/ 1000/ 1500/ 2000 ms auszuwählen.
- **5** Drücken Sie **[ ]** oder **[MNU]**, um die Auswahl zu speichern. Oder drücken Sie **[ ]** oder **[PTT]**, um die Auswahl abzubrechen.

# **DTMF-SPERRE**

Wenn ein Transceiver mit optionalem Lautsprecher-Mikrofon in der Halterung oder in einer Tasche transportiert wird, kann es zuweilen ratsam sein, die DTMF-Sendefunktion der Tastatur zu sperren, um einen unbeabsichtigten DTMF-Sendebetrieb zu vermeiden. Hierfür wird die DTMF-Sperre verwendet.

- **1** Drücken Sie **[MNU]**, um in den Menümodus zu wechseln.
- **2** Drehen Sie den **Abstimmknop** oder drücken Sie **[ ]**/ **[ ]**, um Menü Nr. 14 (DTMF LOCK) aufzurufen.
- **3** Drücken Sie **[ ]** oder **[MNU]**.
- **4** Drehen Sie den **Abstimmknop** oder drücken Sie **[ ]**/ **[ ]**, um "ON" auszuwählen.
- **5** Drücken Sie **[ ]** oder **[MNU]**, um die Auswahl zu speichern. Oder drücken Sie **[ ]** oder **[PTT]**, um die Auswahl abzubrechen.

Wenn diese Funktion aktiviert wird, können Sie mit der DTMF-Tastatur (einschließlich **[MNU]**) während des Sendebetriebes keine DTMF-Töne senden.

# **BESCHREIBUNG DES B-BANDES**

Zur Kommunikation mit anderen Amateurfunkstationen werden für Sendung und Empfang normalerweise die Frequenzen des A-Bandes verwendet. Dieser Transceiver ist zusätzlich zum A-Band-Empfänger mit einem weiteren Breitband Empfänger ausgestattet. Die Frequenz des B-Bandes wird unten in der Anzeige dargestellt. Während der A-Band-Transceiver nur die Amateurbänder 2 m, 1,25 m (nur TH-F6A) und 70 cm im FM-Modus umfasst, können mit dem B-Band-Empfänger Signale von 100 kHz bis 470 MHz in den Modi SSB, CW, FM, FMW oder AM sowie von 470 MHz bis 1,3 GHz im FM- oder AM-Modus empfangen werden.

Auf diese Weise können Sie zwei verschiedene Frequenzen gleichzeitig abhören. Zum Beispiel können Sie einen UKW-Radiosender auf dem B-Band hören und zugleich auf dem A-Band die OV-QRG Ihres Vereins einstellen.

Wenn dem B-Band-Empfänger im FM-Modus eine Amateurfunkfrequenz des A-Bandes gewählt wird, können Sie auch auf der B-Band-Frequenz senden.

# **B-BAND-FREQUENZ**

Da das B-Band einen extrem breiten Empfang ermöglicht, sind als Standardeinstellung die folgenden Frequenzbänder, Modi und Frequenzschritt einprogrammiert.

- **1** Drücken Sie **[A/B]**, um das B-Band zu wählen.
	- Es erscheint das Symbol ">", mit dem angezeigt wird, welches Band momentan für den Betrieb gewählt ist.
- **2** Drücken Sie **[BAND]**, bis das gewünschte Frequenzband erscheint.
	- Bei jedem Drücken von **[BAND]** wird das jeweils nächsthöhere Frequenzband gewählt. Sobald das 23-cm-Band erreicht wird, kehrt das Gerät zum AM-Band zurück.
	- Sie können das gewünschte Band auch durch Drücken von **[ ]**/ **[ ]** im VFO-Modus wählen {Seite 7}.

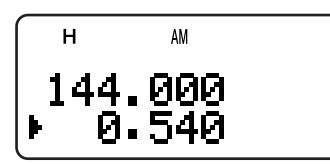

**3** Drehen Sie den **Abstimmknop** oder drücken Sie **[ ]**/ **[ ]**, um die gewünschte Frequenz einzustellen.

**Hinweis:** Sie können auch ein Amateurfunkband zum Senden auf der B-Band-Frequenz wählen. In diesem Fall müssen Sie sich allerdings zum Senden im FM-Modus befinden.

# ■ **Frequenzbereich des B-Bandes (TH-F6A)**

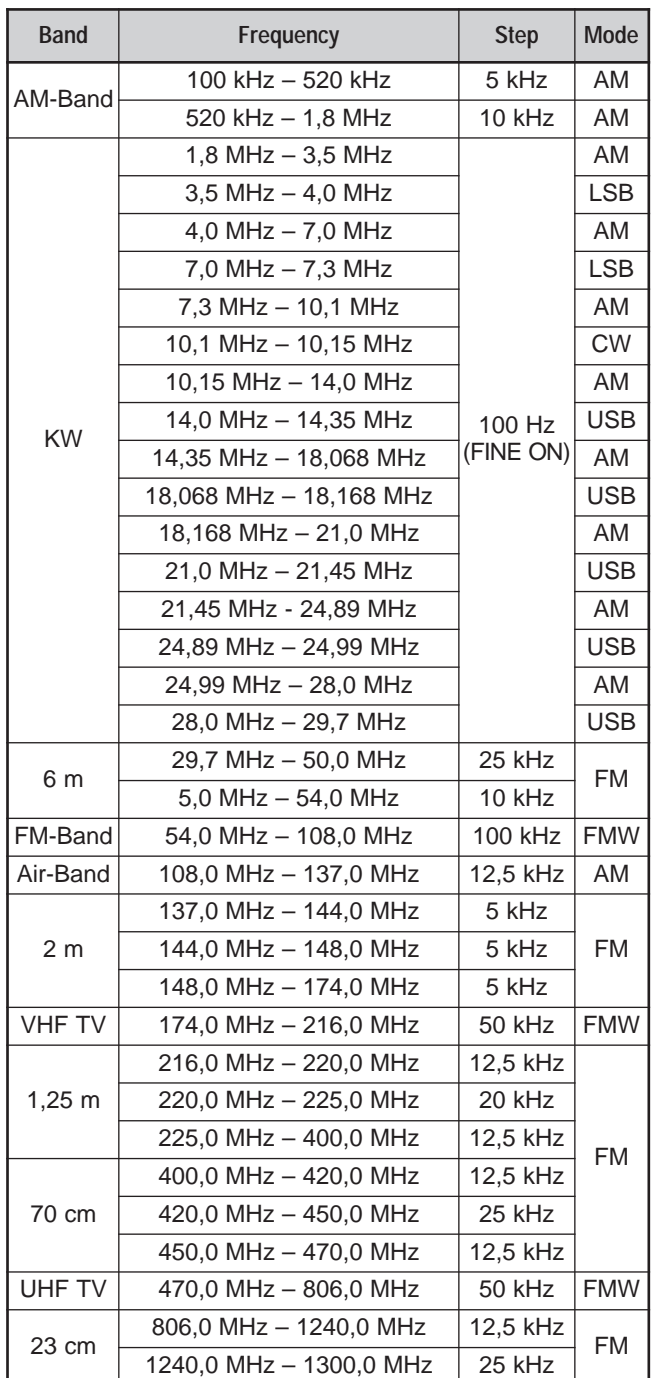

- Als Standardeinstellung wird die Feinabstimmung automatisch bei 1,8 MHz – 29,7 MHz aktiviert.
- Die Mobiltelefonfrequenzen sind auf Grund behördlicher Vorschriften gesperrt.

# **10 VERWENDUNG DES B-BANDES**

# ■ **Frequenzbereich des B-Bandes (TH-F7E)**

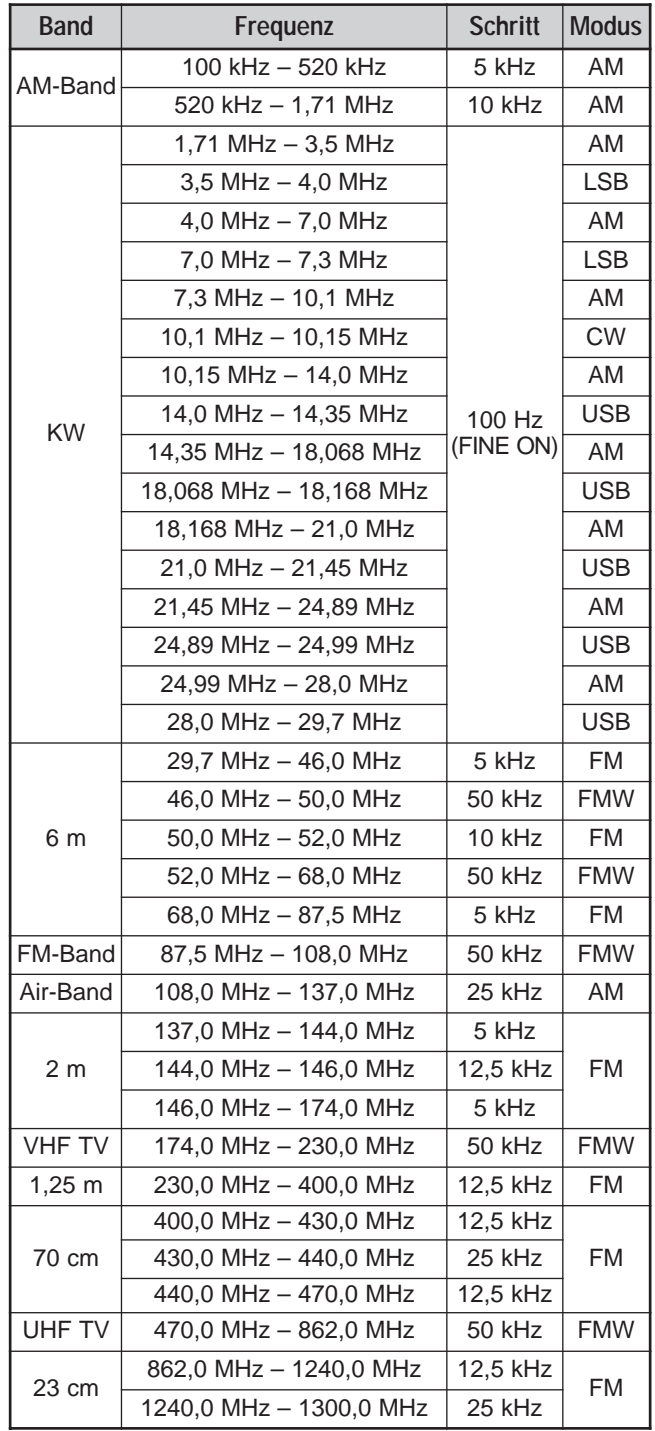

**Hinweis:** Als Standardeinstellung wird die Feinabstimmung automatisch bei 1,71 MHz – 29,7 MHz aktiviert.

# **AUSWAHL EINES MODUS FÜR DAS B-BAND**

Beim Betrieb des B-Band-Empfängers stehen die folgenden Empfangsmodi zur Auswahl:

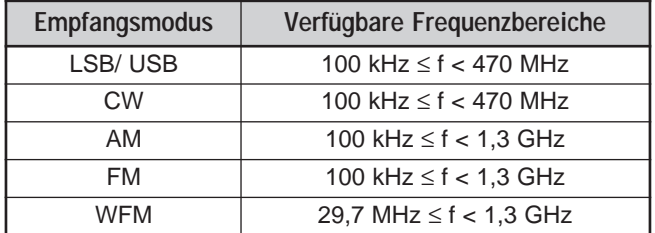

#### **LSB/ USB/ CW/ AM/ FM/ WFM**

Um den Empfangsmodus für das B-Band auszuwählen:

- **1** Drücken Sie **[VFO]**.
- **2** Drücken Sie **[A/B]**, um das B-Band zu wählen.
- **3** Drücken Sie **[BAND]**, und drehen Sie den **Abstimmknop** oder drücken Sie **[ ]**/ **[ ]**, um die gewünschte Frequenz einzustellen.
- **4** Drücken Sie wiederholt **[F]**, **[BAND]**, bis der gewünschte Empfangsmodus erscheint. Das Modus-Symbol wechselt zwischen FM  $\rightarrow$  WFM  $\rightarrow$  AM  $\rightarrow$  LSB  $\rightarrow$  USB  $\rightarrow$  CW, um anschließend wieder zu FM zurückzukehren.

#### **Hinweise:**

- Wenn im Menü Nr. 29 (FM NARROW) {Seite 39} "ON" gewählt wird, erscheint statt "FM" auf der Anzeige "FMN"
- Wenn Sie Audiosignale von Rundfunksendern (z. B. UHF- oder VHF-Fernsehsendern) empfangen, wählen Sie "WFM".
- ◆ "Wenn die Feinabstimmung eingeschaltet ist {Seite 35}, kann der FM-Modus (FM/ NFM/ WFM) nicht gewählt werden. Zum Wählen des FM-Modus muss die Feinabstimmung abgeschaltet werden.

# **FERRITSTABANTENNE**

Die mitgelieferte Breitband-Spiralantenne zum Empfang der B-Band-Frequenzen ist auf Grund ihrer begrenzten Größe und Länge nur bedingt zum Empfang von niedrigen KW-Band-Frequenzen (unter 10,1 MHz) geeignet. Aus diesem Grund ist der Transceiver mit einer integrierten Ferritstabantenne zum Empfang von Frequenzen unter 10,1 MHz ausgestattet. Sobald im B-Band eine Frequenz unter 10,1 MHz gewählt wird, schaltet der Transceiver automatisch auf die Ferritstabantenne um. Auf Wunsch können Sie stattdessen auch eine externe Antenne an die Antennenbuchse anschließen.

Um die integrierte Stabantenne für Frequenzen unter 10,1 MHz zu deaktivieren:

- **1** Drücken Sie **[MNU]**.
- **2** Drehen Sie den **Abstimmknop** oder drücken Sie **[ ]**/ **[ ]**, um Menü Nr. 26 (BAR ANT) aufzurufen.
- **3** Drücken Sie **[ ]** oder **[MNU]**.
- **4** Drehen Sie den **Abstimmknop** oder drücken Sie **[ ]**/ **[ ]**, um "DISABLED" auszuwählen.
- **5** Drücken Sie **[ ]** oder **[MNU]**, um die Auswahl zu speichern.

**Hinweis:** Die Ferritstabantenne ist horizontal in der Basis des Transceivers eingesetzt. Die Antenne besitzt dieselben Merkmale wie eine Dipolantenne. Wenn das Signal der Zielstation zu schwach ist, drehen Sie den Transceiver in eine bessere Empfangsposition.

# **FEINABSTIMMUNG**

Wenn Sie das B-Band im Modus LSB, USB, CW oder AM nutzen, können Sie die Feinabstimmung aktivieren. Als Abstimmschritte für die Feinabstimmung sind 33 Hz, 100 Hz (Standardeinstellung), 500 Hz oder 1000 Hz wählbar.

#### **AKTIVIEREN DER FEINABSTIMMUNG**

Um die Feinabstimmung zu aktivieren:

- **1** Drücken Sie **[VFO]**.
- **2** Wählen Sie im B-Band eine Frequenz (unter 470 MHz).
	- Als Betriebsmodus muss LSB, USB, CW oder AM gewählt werden.
- **3** Drücken Sie **[FINE]**.
	- Es erscheint der Wert 100 Hz.

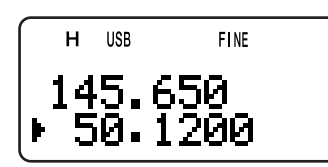

**4** Drehen Sie den **Abstimmknop** oder drücken Sie **[ ]**/ **[ ]**, um einen Sender einzustellen.

#### **Hinweise:**

- Die Feinabstimmung funktioniert nur bei Frequenzen unter 470 MHz.
- Im A-Band steht die Feinabstimmung nicht zur Verfügung.
- Im FM-Modus (FM/ WFM/ NFM) funktioniert die Feinabstimmung nicht.
- ◆ Wenn die Feinabstimmung aktiviert ist, können die Abstimmschritte {Seite 37}, der MHz-Modus {Seite 7} und der MHz-Suchlauf {Seite 23} nicht verändert werden.
- ◆ Wenn ein Visueller Suchlauf {Seite 26} oder eine direkte Frequenzeingabe (außer für dasselbe Frequenzband) {Seite 7} durchgeführt wird, wird der Feinabstimmung beendet.
- Beim Abschalten der Feinabstimmung wird die momentane Frequenz oder Anzeige nicht geändert. Wenn jedoch die Frequenz geändert wird, wird die neue Frequenz automatisch anhand der momentan gewählten Schrittweite {Seite 37} eingestellt und die fein eingestellte Frequenz verlassen.

#### ■ Auswahl eines Feinabstimmung-Frequenzschrittes

Als Abstimmschritte für die Feinabstimmung sind 33 Hz, 100 Hz (Standardeinstellung), 500 Hz oder 1000 Hz wählbar<sup>.</sup>

Um die Abstimmschritte für die Feinabstimmung festzulegen:

- **1** Wählen Sie im B-Band eine Frequenz.
- **2** Drücken Sie bei aktiviertem Feinabstimmung **[F]**, **[FINE]**.
	- Die momentane Schritte wird angezeigt.

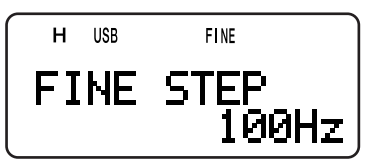

- **3** Drehen Sie den **Abstimmknop** oder drücken Sie **[ ]**/ **[ ]**, um als Schritte einen der Werte 33 Hz, 100 Hz (Standardeinstellung), 500 Hz oder 1000 Hz auszuwählen.
- **4** Drücken Sie **[ ]** oder **[MNU]**, um die neue Auswahl abzuspeichern.

**Hinweis:** Die Schritte der Feinabstimmung bezieht sich auf alle verfügbaren Frequenzen unter 470 MHz im B-Band.

# **APO (Automatische Abschaltung)**

Wenn für eine Dauer von 30 Minuten (Standardeinstellung) keine Tasten oder Regler betätigt werden und kein Signal anliegt, schaltet sich der Transceiver automatisch ab. Eine Minute vor dem Abschalten ertönt ein mehrsekündiges Warnsignal, und auf der Anzeige erscheinen die blinkenden Buchstaben "APO". Anschließend schaltet sich der Transceiver automatisch ab. Als Zeitverzögerung bis zum automatischen Abschalten stehen OFF (Abschaltung deaktiviert), 30 Minuten (Standardeinstellung) und 60 Minuten zur Verfügung.

- **1** Drücken Sie **[MNU]**.
- **2** Drehen Sie den **Abstimmknop** oder drücken Sie **[ ]**/ **[ ]**, um Menü Nr. 18 (APO) aufzurufen.
- **3** Drücken Sie **[ ]** oder **[MNU]**.
- **4** Drehen Sie den **Abstimmknop** oder drücken Sie **[ ]**/ **[ ]**, um als Abschaltzeit OFF, 30 oder 60 Minuten auszuwählen.
- **5** Drücken Sie **[ ]** oder **[MNU]**, um die Auswahl zu speichern. Oder drücken Sie **[ ]** oder **[PTT]**, um die Auswahl abzubrechen.

#### **Hinweise:**

- Während eines Suchlaufs steht die Abschaltfunktion nicht zur **Verfügung**
- Wenn die Tonwarnfunktion aktiviert ist, wird das Gerät nicht automatisch abgeschaltet.
- Die Zeitverzögerung der automatischen Abschaltung setzt sich in Gang, sobald keine Taste gedrückt und kein Regler eingestellt wird und auch keine Befehlssequenzen (**SP/MIC**-Buchse) registriert werden.
- ◆ Der Warnton der automatischen Abschaltung ertönt auch, wenn im Menü Nr. 19 (KEY BEEP) {Seite 37} "OFF" gewählt wird.

# **ABSCHWÄCHER (ATT)**

Diese Funktion ist nützlich, wenn extrem starke Signale in unmittelbarer Nähe zur Empfangsfrequenz liegen. Solche Signale können dazu führen, dass die Verstärkung des Empfängers sich irrtümlich statt am gewünschten Empfangssignal an den starken Signalen orientiert, was eine Überlastung verursacht. In diesem Fall wird das gewünschte Empfangssignal von den starken Signalen überdeckt und geht verloren. Um dies zu verhindern, schalten Sie den Abschwächer (ca. 20 dB) ein. Als unvermeidliche Nebenwirkung wird dabei jedoch auch das gewünschte Signal gedämpft. Nach Einschalten der Abschwächer-funktion muss daher u. U. die Lautstärke über den **Lautstärkeregler** erhöht werden.

**1** Drücken Sie **[F]**, **[MONI]**.

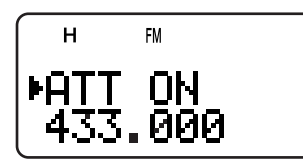

- Auf der Anzeige erscheint zwei Sekunden lang der Hinweis "ATT ON", gleichzeitig beginnt die Modusanzeige zu blinken.
- **2** Um den Abschwächer-funktion zu deaktivieren, drücken Sie erneut **[F]**, **[MONI]**.
	- Das Blinken der Modusanzeige endet.

#### **Hinweise:**

- Durch Abschwächer-funktion werden sowohl das A- als auch das B-Band abgeschwächt. Abschwächer-funktion lässt sich nicht für jedes Band einzeln wählen.
- "ATT ON" erscheint nicht während eines Suchlaufs.

# **BETRIEBSZEITEN DES AKKUS**

Wenn Sie den Transceiver mit einem Akku verwenden möchten, sollten Sie prüfen, wie lange Sie den Transceiver auf diese Weise betreiben können. Für dieses Gerät wurden die folgenden Betriebszeiten gemessen: Senden 6 Sekunden, Empfang 6 Sekunden und Betriebsbereitschaft 48 Sekundenzyklen. Wir empfehlen die Mitführung eines Reserveakkus, falls der erste Akku erschöpft ist.

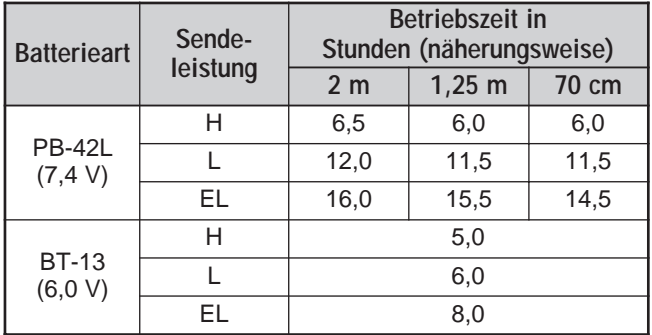

# **AKKUANZEIGE**

Mit dieser Funktion können Sie die verbleibende Akkukapazität feststellen. Vor der Nutzung dieser Funktion muss die Art der Batterie eingegeben werden {unten}. Um die verbleibende Kapazität festzustellen:

**1** Drücken Sie **[F]**, **[LOW]**.

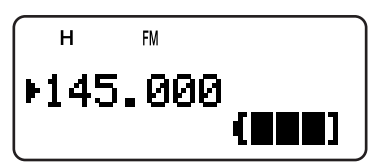

- Es erscheint die Akkuanzeige.
	- : Hohe Akkuspannung
	- **11**: Mittlere Akkuspannung ď.
	- **1**: Niedrige Akkuspannung f.
	- : Akku muss geladen werden bzw. die  $\mathbf{I}$ Batterien ersetzt werden
- **2** Drücken Sie **[ ]** oder **[MNU]**, um die Akkuanzeige zu beenden.

**Hinweis:** Wenn Sie beim Laden **[F]**, **[LOW]** drücken, erscheint die Meldung "CHARGE" oder "STANDBY" {Seite 2}.

#### **BATTERIEART**

Vor einer Schätzung der verbleibenden Akkukapazität muss im Menü Nr. 30 (BATTERY) eingegeben werden, welche Art von stromversorgung (Lithium oder Alkali) Sie verwenden.

- **1** Drücken Sie **[MNU]**.
- **2** Drehen Sie den **Abstimmknop** oder drücken Sie **[ ]**/ **[ ]**, um Menü Nr. 30 (BATTERY) aufzurufen.
- **3** Drücken Sie **[ ]** oder **[MNU]**.
- **4** Drehen Sie den **Abstimmknop** oder drücken Sie **[ ]**/ **[ ]**, um als Batterieart "LITHIUM" oder "ALKALINE" auszuwählen.
- **5** Drücken Sie **[ ]** oder **[MNU]**, um die Auswahl zu speichern. Oder drücken Sie **[ ]** oder **[PTT]**, um die Auswahl abzubrechen.

**Hinweis:** Das PB-42L (Lithium-Ion-Akkupaket) kann bei Temperaturen von  $-10^{\circ}$ C – 50 °C eingesetzt werden.

# **11 KOMFORTABLE BEDIENUNG**

# **BATTERIESPARSCHALTUNG**

Durch die Batteriesparschaltung wird die Betriebszeit des Transceivers verlängert. Die Sparschaltung schaltet sich automatisch ein, wenn Squelch deaktiviert ist und 10 Sekunden lang keine Taste gedrückt wird. Zur Entlastung der Batterien schaltet die Sparschaltung den Empfänger für die einprogrammierte Zeit ab und anschließend kurz wieder ein, um die Frequenz auf Signale zu prüfen. Die Abschaltdauer können Sie wie folgt verändern:

- **1** Drücken Sie **[MNU]**.
- **2** Drehen Sie den **Abstimmknop** oder drücken Sie **[ ]**/ **[ ]**, um Menü Nr. 17 (BAT SAVER) aufzurufen.
- **3** Drücken Sie **[ ]** oder **[MNU]**.
- **4** Drehen Sie den **Abstimmknop** oder drücken Sie **[ ]**/ **[ ]**, um als Abschaltdauer OFF (Funktion deaktiviert), 0,2, 0,4, 0,6, 0,8, 1,0 (Standardeinstellung), 2,0, 3,0, 4,0 oder 5,0 Sekunden auszuwählen.
- **5** Drücken Sie **[ ]** oder **[MNU]**, um die Auswahl zu speichern. Oder drücken Sie **[ ]** oder **[PTT]**, um die Auswahl abzubrechen.

#### **Hinweise:**

- ◆ Je länger die von Ihnen gewählte Dauer ist, desto weniger wird der Akku beansprucht. Gleichzeitig können Sie aber auch eher ein Signal verpassen.
- Wenn die DC IN-Buchse verwendet wird, schaltet sich die Sparschaltung automatisch ab.
- Während eines Suchlaufs schaltet sich die Sparschaltung nicht ein.
- Die Batteriesparschaltung arbeitet nicht in den Betriebsarten USB/ LSB/ CW.

# **PFEIFSTELLENVERSCHIEBUNG**

Da bestimmte Funktionen des Transceivers über einen Mikroprozessor gesteuert werden, können oberwellen des Oszillators an einigen Stellen der Empfangsfrequenzen Störungen verursachen. In diesem Fall sollten Sie die Pfeifstellenverschiebun-Funktion einschalten.

- **1** Drücken Sie **[MNU]**.
- **2** Drehen Sie den **Abstimmknop** oder drücken Sie **[ ]**/ **[ ]**, um Menü Nr. 25 (BEAT SHIFT) aufzurufen.
- **3** Drücken Sie **[ ]** oder **[MNU]**.
- **4** Drehen Sie den **Abstimmknop** oder drücken Sie **[ ]**/ **[ ]**, um "ON" auszuwählen.
- **5** Drücken Sie **[ ]** oder **[MNU]**, um die Auswahl zu speichern. Oder drücken Sie **[ ]** oder **[PTT]**, um die Auswahl abzubrechen.

# **QUITTUNGSTON-FUNKTION**

Der Quittungston dient zur Bestätigung von Eingaben und zur Warnung vor Fehlern oder Defekten des Transceivers. Wir empfehlen, den Quittungston eingeschaltet zu lassen, um solche Probleme bereits im Vorfeld zu erkennen. Sie können den Quittungston jedoch auch wie folgt abschalten:

- **1** Drücken Sie **[MNU]**.
- **2** Drehen Sie den **Abstimmknop** oder drücken Sie **[ ]**/ **[ ]**, um Menü Nr. 19 (KEY BEEP) aufzurufen.
- **3** Drücken Sie **[ ]** oder **[MNU]**.
- **4** Drehen Sie den **Abstimmknop** oder drücken Sie **[ ]**/ **[ ]**, um "OFF" auszuwählen.
- **5** Drücken Sie **[ ]** oder **[MNU]**, um die Auswahl zu speichern. Oder drücken Sie **[ ]** oder **[PTT]**, um die Auswahl abzubrechen.

Die folgenden Warnsignale ertönen auch bei abgeschalteten Quittungston-Funktion.

- Warnton der automatischen Abschaltung {Seite 36}
- Fehler der Gleichstromspannung {Seite 2}
- Störung im PLL-Stromkreis
- Warnton der Sendezeitbeschränkung {Seite 40}

**Hinweis:** Die Lautstärke des Quittungston richtet sich nach der Stellung des **Lautstärkereglers**.

# **ANZEIGEKONTRAST**

Der Kontrast der Flüssigkristallanzeige lässt sich im Menü Nr. 16 (CONTRAST) von 1 (schwächster Kontrast) bis 16 (stärkster Kontrast) wählen. Als Standardeinstellung ist 8 gewählt.

- **1** Drücken Sie **[MNU]**.
- **2** Drehen Sie den **Abstimmknop** oder drücken Sie **[ ]**/ **[ ]**, um Menü Nr. 16 (CONTRAST) aufzurufen.
- **3** Drücken Sie **[ ]** oder **[MNU]**.
- **4** Drehen Sie den **Abstimmknop** oder drücken Sie **[ ]**/ **[ ]**, um den Kontrast einzustellen.

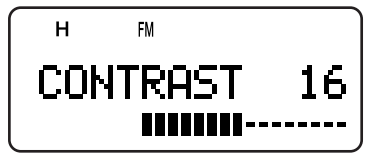

- Der relative Kontrastpegel erscheint auf der Balkenanzeige.
- **5** Drücken Sie **[ ]** oder **[MNU]**, um die Auswahl zu speichern. Oder drücken Sie **[ ]** oder **[PTT]**, um die Auswahl abzubrechen.

**Hinweis:** Wenn Sie ununterbrochen senden oder den Transceiver in einer heißen Umgebung aufbewahren, kann sich das LCD-Display grau verfärben und der Kontrast vermindern. In diesem Falle schalten Sie den Transceiver aus (OFF), oder lassen Sie den Transceiver eine Weile abkühlen. Wenn der Transceiver abgekühlt ist, erscheint das LCD-Display wieder normal.

# **ABSTIMMSCHRITTE**

Zur genauen Einstellung der Empfangsfrequenz muss die richtige Abstimmschritte über den **Abstimmknop** oder **[ ]**/ **[ ]** gewählt werden. Zur Verfügung stehen die folgenden Abstimmschritte:

5 kHz, 6,25 kHz, 8,33 kHz (nur Air-Band), 9 kHz (nur AM-Band), 10 kHz, 12,5 kHz, 15 kHz, 20 kHz, 25 kHz, 30 kHz, 50 kHz, 100 kHz.

**Hinweis:** Für Frequenzen über 470 MHz stehen die Abstimmschritte 5 KHz, 6,25 kHz und 15 kHz nicht zur Verfügung.

# **11 KOMFORTABLE BEDIENUNG**

Für die Amateurfunkbänder stehen als Standardeinstellung die folgenden Abstimmschritte zur Verfügung.

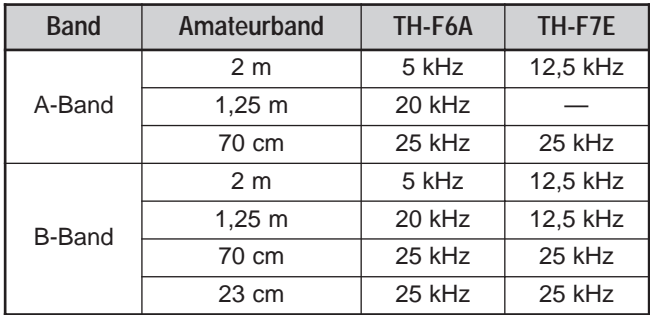

Die Standard-Abstimmschritte für die verschiedenen Frequenzbereiche des B-Bands werden auf den Seiten 33 und 34 beschrieben. Die Abstimmschritte lässt sich für jedes Band getrennt festlegen. Im B-Band lassen sich die Frequenzen in den Modi LSB, USB, AM und CW noch feiner einstellen {Seite 34}.

Um die Abstimmschritte zu ändern:

- **1** Drücken Sie **[F]**, **[FINE]**.
	- Die momentane Abstimmschritte wird angezeigt.
- **2** Drehen Sie den **Abstimmknop** oder drücken Sie **[ ]**/ **[ ]**, um die gewünschte Abstimmschritte auszuwählen.
- **3** Drücken Sie **[ ]** oder **[MNU]**, um die Auswahl zu speichern. Oder drücken Sie **[ ]** oder **[PTT]**, um die Auswahl abzubrechen.

**Hinweis:** Wenn die gewählte Abstimmschritte nicht zur momentanen Betriebsfrequenz passt, wird die Frequenz automatisch der neuen Abstimmschritte angepasst.

# **LAMPE**

Um die Anzeige und die Tastatur zu beleuchten:

Drücken Sie **[LAMP]**.

- Die Lampe schaltet sich etwa 5 Sekunden nach Loslassen der **[LAMP]** ab, wenn zuvor keine andere Taste gedrückt wird.
- Wenn bei erleuchteter Anzeige eine beliebige Taste (einschließlich der **[PTT]**, aber außer der Taste **[LAMP]** selber) gedrückt wird, beginnt die fünfsekündige Zeitverzögerung von vorn.
- Beim erneuten Drücken von **[LAMP]** wird die Beleuchtung sofort abgeschaltet.

Wenn Sie die Beleuchtung ständig einschalten möchten:

#### Drücken Sie **[F]**, **[LAMP]**.

• Die Beleuchtung bleibt eingeschaltet, bis Sie **[F]**, **[LAMP]** erneut drücken.

#### **SPERRFUNKTION**

Durch die Sperrfunktion werden die meisten Tasten deaktiviert, um eine versehentliche Betätigung zu verhindern.

**1** Drücken Sie **[F] (1 s)**.

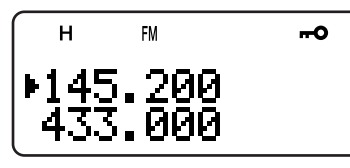

- Bei eingeschalteter Funktion leuchtet "<sub>"</sub>
- Die folgenden Tasten können nicht gesperrt werden: **[LAMP]**, **[MONI]**, **[SQL]**, **[PTT]**, **[F] (1 s)**,

**[ ]** (EIN-/AUSSCHALTER) und **[F]** gefolgt von **[LAMP]**.

# **2** Drücken Sie **[F] (1 s)**, um die Tastensperre aufzuheben.

- **Hinweise:**
- Den **Abstimmknop** kann ebenfalls nicht bedient werden. Um die Sperre den **Abstimmknop** aufzuheben, ohne die gesamte Sperre zu deaktivieren, wählen Sie im Menü Nr. 7 (TUNE ENABLE) "ON".
- Eine Rücksetzung des Mikroprozessors {Seite 50} ist bei aktivierter Sperrfunktion nicht möglich.
- Die PF-Tasten des Mikrofons {siehe unten} funktionieren auch bei aktivierter Sperrfunktion.

#### **ABSTIMMUNG ERMÖGLICHEN**

Auch bei aktivierter Sperrfunktion kann es nötig sein, den **Abstimmknop** zu drehen, um eine neue Frequenz einzuschalten. In diesem Fall sollten Sie die Funktion "Tune Enable" aktivieren.

- **1** Drücken Sie **[MNU]**.
- **2** Drehen Sie den **Abstimmknop** oder drücken Sie **[ ]**/ **[ ]**, um Menü Nr. 7 (TUNE ENABLE) aufzurufen.
- **3** Drücken Sie **[ ]** oder **[MNU]**.
- **4** Drehen Sie den **Abstimmknop** oder drücken Sie **[ ]**/ **[ ]**, um "ON" auszuwählen.
- **5** Drücken Sie **[ ]** oder **[MNU]**, um die Auswahl zu speichern. Oder drücken Sie **[ ]** oder **[PTT]**, um die Auswahl abzubrechen.

# **PF-TASTEN FÜR MIKROFON (SONDERAUSSTATTUNG)**

Wenn Sie als Sonderausstattung ein SMC-33 oder SMC-34 Lautsprechermikrofon haben, können Sie zahlreiche Einstellungen des Transceivers verändern, ohne die Tasten oder Regler des Transceivers zu benutzen. Die Tasten 1, 2 und 3 oben an dem Mikrofon lassen sich mit Tastenfunktionen (oder Tastenkombinationen) des Transceivers belegen. Als Standardeinstellung sind die folgenden Funktionen zugewiesen.

- Mik **[1]**: **A/B**
- Mik **[2]**: **VFO/ MR**
- Mik **[3]**: **CALL** (TH-F6A)/ **1750 Hz** (TH-F7E)

#### **Hinweise:**

- Vor Anschluss des optionalen Lautsprechermikrofons muss der Transceiver abgeschaltet werden.
- Wenn sich der Sperrschalter (LOCK) hinten an dem Mikrofon in der eingeschalteten Stellung befindet (ON), muss er zunächst auf OFF eingestellt werden, bevor die Tasten umprogrammiert werden können.
- **1** Um die Tasten des Lautsprechermikrofons umzuprogrammieren, drücken Sie eine der folgenden Tastenkombinationen.
	- Drücken Sie Mic **[1]**+**[ ]** (EIN-/AUSSCHALTER), um das Mikrofon **[1]** umzuprogrammieren
	- Drücken Sie Mic **[2]**+**[ ]** (EIN-/AUSSCHALTER), um das Mikrofon **[2]** umzuprogrammieren
	- Drücken Sie Mic **[3]**+**[ ]** (EIN-/AUSSCHALTER), um das Mikrofon **[3]** umzuprogrammieren

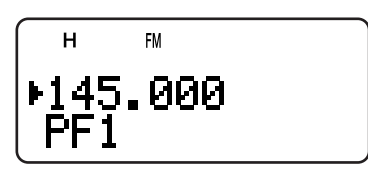

**2** Drücken Sie die Taste oder Tastenkombination, die Sie der Funktionstaste zuweisen möchten.

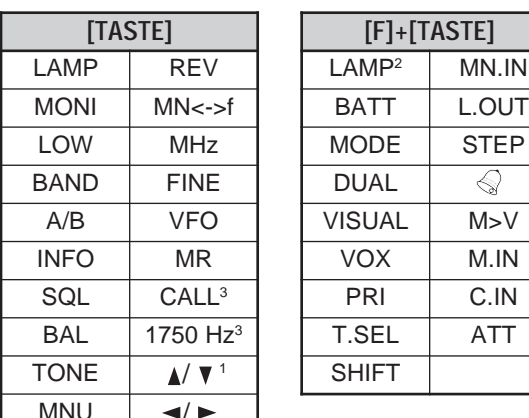

<sup>1</sup> Den **Abstimmknop** (Aufwärts oder Abwärts) lässt sich ebenfalls einprogrammieren.

- <sup>2</sup> Die Beleuchtung bleibt eingeschaltet, bis Sie die Taste erneut drücken {oben}.
- <sup>3</sup> Sie können nicht beide Tasten gleichzeitig den PF-Tasten zuweisen (nur TH-F7E).

Sie können auch **[PTT]** drücken, um eine Funktionstaste für den Wechsel zwischen dem VFO- und dem Speicherabrufmodus zuzuweisen.

# **MONITOR**

Wenn Sie bei eingeschalteter Squelchfunktion auf Empfang gehen, werden schwache Signale unter Umständen nur unterbrochen empfangen.

Bei aktivierter CTCSS- oder DCS-Funktion wiederum kann es nötig sein, die Squelchfunktion vorübergehend zu unterbrechen, um die Kanäle auf eintreffende Signale zu prüfen.

In diesen Fällen können Sie die Squelchfunktion mit Hilfe der Monitorfunktion vorübergehend unterbrechen.

Um die Monitorfunktion zu aktivieren:

- **1** Drücken Sie längere Zeit **[MONI]**.
	- Der Lautsprecher wird eingeschaltet, und Sie können die Signale abhören.
- **2** Lassen Sie die **[MONI]** wieder los, um zum Normalbetrieb zurückzukehren.

# **BETRIEB AUF SCHMALBAND-FM**

Als Standardeinstellung arbeitet der Transceiver beim Wählen des FM-Modus zum Senden und Empfangen im normalen FM-Abweichmodus (±5 kHz). Sie können den Transceiver auch mit Schmalband-FM-Abweichung (±2,5 kHz) auf den Bändern 2 m, 1,25 m (nur TH-F6A) und 70 cm im A- und B-Band betreiben. Um den Transceiver im Schmalband-FM zu betreiben:

- **1** Drücken Sie **[MNU]**.
- **2** Drehen Sie den **Abstimmknop** oder drücken Sie **[ ]**/ **[ ]**, um Menü Nr. 29 (FM NARROW) aufzurufen.
- **3** Drücken Sie **[ ]** oder **[MNU]**.
- **4** Drehen Sie den **Abstimmknop** oder drücken Sie **[ ]**/ **[ ]**, um "ON" auszuwählen.
- **5** Drücken Sie **[ ]** oder **[MNU]**, um die Auswahl zu speichern. Oder drücken Sie **[ ]** oder **[PTT]**, um die Auswahl abzubrechen.

Bei aktiviertem Schmalband-FM-Betrieb erscheint statt "FM" "FMN".

#### **Hinweise:**

- Wenn Sie im Menü Nr. 28 (PACKET) "9600" bps wählen, wird als Betriebsmodus vorübergehend wieder der normale FM-Modus gewählt.
- Der Schmalband-FM-Betrieb lässt sich als Status für jedes Amateurfunkband speichern.

# **NACHRICHT BEIM EINSCHALTEN**

Sie können die Nachricht ändern, die beim Einschalten des Transceivers auf der Anzeige erscheint (bis zu 8 Zeichen).

- **1** Drücken Sie **[MNU]**.
- **2** Drehen Sie den **Abstimmknop** oder drücken Sie **[ ]**/ **[ ]**, um Menü Nr. 15 (PWR-ON MSG) aufzurufen.
- **3** Drücken Sie **[ ]** oder **[MNU]**.
	- Auf der Anzeige erscheinen die momentane Meldung und der Eingabebalken.

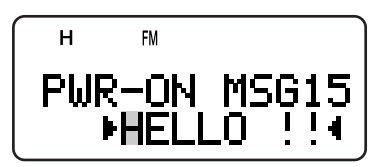

- **4** Drehen Sie den **Abstimmknop** oder drücken Sie **[ ]**/ **[ ]**, um das erste Zeichen auszuwählen.
	- Sie können aus Buchstaben, Zahlen und ASCII-Sonderzeichen auswählen. Die verfügbaren Zeichen werden in der Tabelle auf Seite 17 aufgeführt.
	- Eine weitere Methode zur Zeicheneingabe sind auf Seite 17 im Schritt 3 des Abschnitts "NAMEN FÜR KANALSPEICHER EINGEBEN" beschrieben.
- **5** Drücken Sie **[ ]**.
	- Der Eingabebalken wechselt zur nächsten Stelle.
- **6** Wiederholen Sie die Schritte 4 und 5, bis der Name vollständig ist (bis zu acht Zeichen).
	- Wenn Sie nach dem achten Zeichen **[ ]** drücken, wird die Eingabe abgeschlossen.
	- Wenn Sie die Eingabe nach weniger als acht Zeichen abschließen möchten, drücken Sie zweimal **[MNU]** oder **[ ]**. Zum Abbrechen drücken Sie **[ ]** oder **[PTT]**.
	- Um den Eingabebalken zurückzuziehen, drücken Sie **[ ]**.

# **PROGRAMMIERBARER VFO**

Wenn Sie die Betriebsfrequenzen in einem bestimmten Bereich einschränken möchten, können Sie als VFO-Parameter für die Frequenzen Ober- und Untergrenzen festlegen. Wenn Sie z. B. als Untergrenze 144 MHz und als Obergrenze 145 MHz festlegen, erstreckt sich der wählbare Bereich von 144,000 MHz bis 145,995 MHz.

- **1** Drücken Sie **[A/B]**, um das A-Band zu wählen.
- **2** Drücken Sie **[VFO]**.
- **3** Drücken Sie **[BAND]**, bis das gewünschte Amateurfunk-Frequenzband zur Konfigurierung des programmierbaren VFO-Frequenzbereichs angezeigt wird.
- **4** Drücken Sie **[MNU]**.
- **5** Drehen Sie den **Abstimmknop** oder drücken Sie **[ ]**/ **[ ]**, um Menü Nr. 4 (PROG VFO) aufzurufen.
	- Der momentane programmierbare Frequenzbereich für das Band wird angezeigt.

# **11 KOMFORTABLE BEDIENUNG**

# **11 KOMFORTABLE BEDIENUNG**

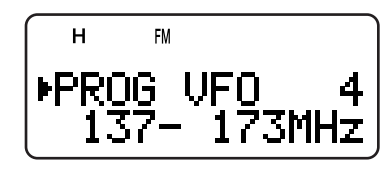

- **6** Drücken Sie **[ ]** oder **[MNU]**.
- **7** Drehen Sie den **Abstimmknop** oder drücken Sie **[ ]**/ **[ ]**, um die Untergrenze der Frequenz in MHz festzulegen.
- **8** Drücken Sie **[ ]** oder **[MNU]**, um die Frequenzuntergrenze zu speichern, oder drücken Sie **[ ]** oder **[PTT]**, um den Vorgang abzubrechen.
	- Der Eingabebalken bewegt sich nach rechts, und die Frequenz der Obergrenze beginnt zu blinken.
- **9** Drehen Sie den **Abstimmknop** oder drücken Sie **[ ]**/ **[ ]**, um die Obergrenze der Frequenz in MHz festzulegen.
- **10** Drücken Sie **[ ]** oder **[MNU]**, um die Frequenzobergrenze zu speichern, oder drücken Sie **[ ]** oder **[PTT]**, um den Vorgang abzubrechen.

#### **Hinweise:**

- Programmierbarer VFO ist nur für das A-Band verfügbar.
- Die Ziffern von 100 kHz oder darunter können nicht einprogrammiert werden.
- Die Obergrenze der Frequenz kann nicht unter der Untergrenze liegen.

# **EINBANDBETRIEB**

Wenn Sie den Empfänger für das A und das B-Band nicht gleichzeitig verwenden möchten, können Sie einen der Empfänger abschalten.

- **1** Drücken Sie **[A/B]**, um das Band auszuwählen, das Sie verwenden möchten.
- **2** Drücken Sie **[F]**, **[A/B]**.
	- Die Frequenz des gewählten Bandes wird in großer Schrift angezeigt; der Empfänger des anderen Bandes wird abgestellt und stumm geschaltet.
	- Sie können auch durch Drücken von **[A/B]** zwischen dem A- und B-Band wechseln.

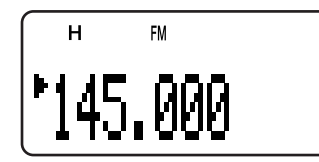

**3** Um zum normalen Dualbandbetrieb zurückzukehren, drücken Sie erneut **[F]**, **[A/B]**.

# **SENDEZEITBESCHRÄNKUNG**

Durch die Sendezeitbeschränkung wird die Dauer der einzelnen Sendevorgänge begrenzt. Der integrierte Zeitgeber beschränkt die Dauer jedes Sendevorgangs auf 10 Minuten. Unmittelbar vor der Sendeunterbrechung erfolgt ein Warnton. Diese Funktion ist nötig, um den Transceiver vor Überhitzung zu schützen, und kann daher nicht abgeschaltet werden.

**Hinweis:** Der Warnton ertönt auch, wenn im Menü Nr. 19 (KEY BEEP) "OFF" gewählt wird.

# **TONWARNFUNKTION**

Die Tonwarnfunktion weist über ein akustisches Signal auf den Eingang von Signalen auf der abgehörten Frequenz hin. Gleichzeitig wird angezeigt, wie viele Stunden und Minuten seit Empfang des Signals vergangen sind. Wenn Sie die Tonwarnfunktion mit CTCSS oder DCS verwenden, erfolgt eine Meldung nur, wenn der empfangene CTCSS-Ton oder DCS-Code mit dem von Ihnen gewählten Ton oder Code übereinstimmt.

- **1** Wählen Sie die gewünschte Frequenz oder den gewünschten Kanalspeicher.
- **2** Drücken Sie **[F]**, **[ENT]**.
	- Es erscheint das Symbol "<".

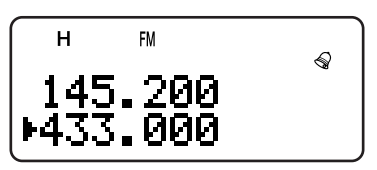

Wenn ein Signal eintrifft, ertönt ein zehnsekündiger Alarm, und das Symbol "<a> Alarm, und das Symbol "

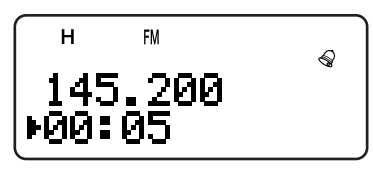

- Um die Tonwarnfunktion abzuschalten, drücken Sie<br> **IPTTI**. während das Symbol " $\Diamond$ " blinkt. **[PTT]**, während das Symbol "
- 99 Stunden und 59 Minuten nach Eintreffen des Signals hält der Zeitmesser an.
- Bei jedem neuen Signal wird der Zeitmesser auf 00:00 zurückgestellt.

#### **Hinweise:**

- Wenn die Tonwarnfunktion aktiviert ist, erfolgt bei Eingang eines Signals keine Wiedergabe über die Lautsprecher. Um das Signal abzuhören, drücken Sie längere Zeit die Taste **[MONI]**.
- Wenn die Tonwarnfunktion aktiviert ist, wird das Gerät nicht automatisch abgeschaltet.
- Wenn Sie den Transceiver abschalten, während das Symbol " $\mathbb{S}$ " blinkt, wird die seit Signaleingang verstrichene Zeit nicht im Transceiver abgespeichert.
- Wenn die Tonwarnfunktion aktiviert ist, stehen nur die folgenden Funktionen zur Verfügung:

**[LAMP]**, **[MONI]**, **[SQL]**, **[A/B]**, **[F]** gefolgt von **[LAMP]**, und **[F]** gefolgt von **[ENT]**.

# **SENDESPERRE**

Sie können den Sendevorgang sperren, um Unbefugte am Senden zu hindern oder versehentliche Sendevorgänge beim Transport des Transceivers zu vermeiden.

- **1** Drücken Sie **[MNU]**.
- **2** Drehen Sie den **Abstimmknop** oder drücken Sie **[ ]**/ **[ ]**, um Menü Nr. 8 (TX INHIBIT) aufzurufen.
- **3** Drücken Sie **[ ]** oder **[MNU]**.
- **4** Drehen Sie den **Abstimmknop** oder drücken Sie **[ ]**/ **[ ]**, um "ON" auszuwählen.
- **5** Drücken Sie **[ ]** oder **[MNU]**, um die Auswahl zu speichern. Oder drücken Sie **[ ]** oder **[PTT]**, um die Auswahl abzubrechen.
	- Auf der Anzeige erscheint die Meldung "TX INHIBIT!"; beim Drücken von **[PTT]** erfolgt ein akustisches Fehlersignal.

# **SENDELEISTUNG**

Um die Sendeleistung zu ändern:

Drücken Sie **[LOW]**.

• Bei jedem Drücken von **[LOW]** erscheint im Anzeigefeld entweder "H" (Hoch)➞"L" ("Low" bzw. Niedrig) ➞ "EL" ("Economic Low" bzw. Sparmodus Niedrig).

Die Sendeleistung richtet sich nach der Batterieart und Betriebsspannung. Die folgende Tabelle zeigt die ungefähre Sendeleistung, wenn der Transceiver mit einer bestimmten Batterie oder Gleichstromquelle betrieben wird.

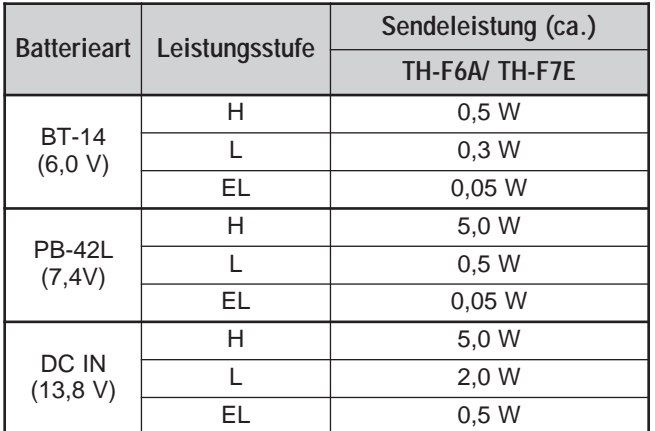

#### **Hinweise:**

- Die Einstellungen für die Sendeleistung lassen sich für das A-und das B-Band getrennt festlegen.
- Wenn die Spannung der Gleichstromversorgung über 14,5 V DC liegt und "H" (hohe Leistung/High Power) gewählt wurde, blinkt die "H"-Ikone und die Ausgangsleistung wird automatisch auf "L"-Niveau (niedrige Leistung/Low Power) reduziert.

# **BALANCEREGLER FÜR LAUTSTÄRKE**

Wenn Sie gleichzeitig auf den Bändern A und B empfangen, ist die Lautstärke zuweilen auf einem Band höher als auf dem anderen. In diesem Fall können Sie die Balance der Lautstärke zwischen den beiden Bändern regulieren.

- **1** Drücken Sie **[BAL]**.
	- Auf der Anzeige erscheinen die Balanceanzeige und ein blinkender Eingabebalken.

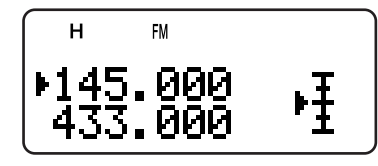

**2** Drehen Sie den **Abstimmknop** oder drücken Sie **[ ]**/ **[ ]**, um die Aufteilung der Lautstärke zwischen den beiden Bändern zu ändern.

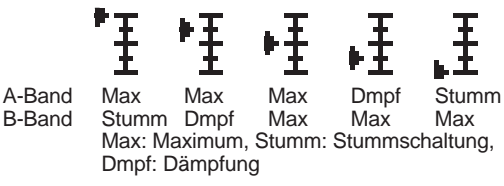

**3** Drücken Sie **[ ]** oder **[MNU]**, um die Auswahl zu speichern. Ansonsten drücken Sie **[ ]**, um ohne Veränderung der gegenwärtigen Einstellungen abzubrechen.

#### **Hinweise:**

- Wenn für das Menü Nr. 9 (SP/MIC JACK) TNC gewählt wird, ändert sich der Squelch-Status (REM/ SQ) je nach gewählter Lautstärke-Aufteilung {Seite 45, 46}.
- Sie können die Lautstärke-Aufteilung auch im Einbandbetrieb regulieren {Seite 40}.

# **STIMMGESTEUERTER SENDEBETRIEB (VOX)**

Im VOX-Betrieb brauchen Sie nicht für jeden Sendevorgang manuell in den Sendemodus zu wechseln. Stattdessen schaltet der Transceiver automatisch in den Sendemodus um, sobald der VOX-Schaltkreis registriert, dass Sie in das Mikrofon sprechen.

Für die VOX-Funktion benötigen Sie das optionale Zubehör HMC-3 oder KHS-21, da der interne Lautsprecher und das Mikrofon für die VOX-Funktion zu nahe beieinander liegen.

Um die VOX-Funktion einzuschalten:

Drücken Sie **[F]**, **[SQL]**.

**•** Es erscheint "VOX".

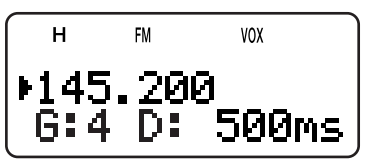

• Um den VOX-Modus zu beenden, drücken Sie erneut **[F]**, **[SQL]**.

#### **Hinweise:**

- Während eines Visuellen Suchlaufs {Seite 26, 27} kann die VOX-Funktion nicht eingeschaltet werden.
- Bei eingeschalteter VOX-Funktion wird die Einstellung im Menü Nr. 28 (PACKET) automatisch auf 1200 bps zurückgesetzt {Seite 45}.
- Wenn die VOX-Funktion eingeschaltet ist, können die Tasten **[ ]**/ **[ ]**/ **[ ]**/ **[ ]** nicht zur Einstellung anderer Parameter wie Frequenz und Betriebsband genutzt werden.
- Im Menümodus {Seite 9} wird die VOX-Funktion vorübergehend abgeschaltet.
- Da Ihre Stimme vom VOX-Steuerkreis zunächst registriert werden muss, kann bis zur Aufnahme des Sendebetriebs eine geringfügige Verzögerung auftreten. Der allererste Teil Ihres Satzes wird also unter Umständen nicht gesendet.
- Schalten Sie die VOX-Funktion des HMC-3 ab (OFF), wenn Sie die interne VOX-Funktion benutzen.

# **VOX-EMPFINDLICHKEIT**

Zur optimalen Nutzung der VOX-Funktion ist es wichtig, dass die VOX-Empfindlichkeit richtig eingestellt ist. Durch diese Funktion wird festgelegt, ab welcher Lautstärke Ihre Stimme vom VOX-Regelkreis registriert wird und ab welcher Lautstärke sich die Funktion wieder abschaltet. Die VOX-Empfindlichkeit lässt sich auf zweierlei Weise einstellen.

Wenn die VOX-Funktion bereits eingeschaltet ist:

**1** Drücken Sie **[ ]**/ **[ ]**, um die gewünschte VOX-Empfindlichkeit zu wählen – von 0 (niedrigste Empfindlichkeit) bis 9 (höchste Empfindlichkeit).

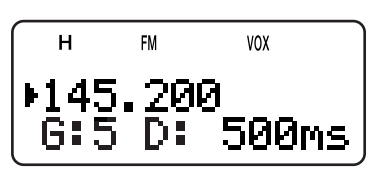

- Die Zahl der VOX-Empfindlichkeit ändert sich je nach Eingabe (die Standardeinstellung ist 4) "G: 4".
- **2** Sprechen Sie mit normaler Lautstärke in das Mikrofon und stellen Sie die VOX-Empfindlichkeit ein, indem Sie **[ ]**/ **[ ]** drücken, bis sich der Transceiver bei jedem Sprechvorgang zuverlässig einschaltet.
	- Die Empfindlichkeit sollte nicht so empfindlich eingestellt werden, dass der Transceiver bei Hintergrundgeräuschen auf Sendung geht.

# **11 KOMFORTABLE BEDIENUNG**

Über das Menü:

- **1** Drücken Sie **[MNU]**.
- **2** Drehen Sie den **Abstimmknop** oder drücken Sie **[ ]**/ **[ ]**, um Menü Nr. 21 (VOX GAIN) aufzurufen.
- **3** Drücken Sie **[ ]** oder **[MNU]**.
- **4** Drehen Sie den **Abstimmknop** oder drücken Sie **[ ]**/ **[ ]**, um die gewünschte VOX-Empfindlichkeit einzustellen (die Standardeinstellung ist 4).

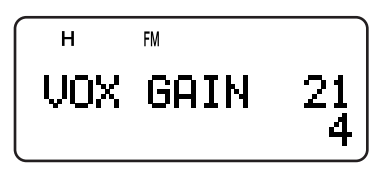

- Die Empfindlichkeit verläuft von 0 (niedrigste Empfindlichkeit) bis 9 (höchste Empfindlichkeit).
- Die Empfindlichkeit sollte nicht so eingestellt werden, dass der Transceiver bei Hintergrundgeräuschen auf Sendung geht.
- **5** Drücken Sie **[ ]** oder **[MNU]**, um die Auswahl zu speichern. Oder drücken Sie **[ ]** oder **[PTT]**, um die Auswahl abzubrechen.

### **VOX-VERZÖGERUNG**

Wenn der Transceiver nach dem Sprechen zu schnell wieder auf Empfang geht, werden Ihre letzten Worte unter Umständen nicht mehr gesendet. Um dies zu vermeiden, können Sie eine Verzögerungszeit bis zur Beendigung des Sendevorgangs festlegen. Diese Verzögerung sollte jedoch nicht zu lang ausfallen. Die VOX-Verzögerung lässt sich auf zweierlei Weise einstellen.

Wenn die VOX-Funktion bereits eingeschaltet ist:

Drücken Sie **[ ]**/ **[ ]**, um die gewünschte Verzögerung zu wählen. Zur Auswahl stehen 250, 500 (Standardeinstellung), 750, 1000, 1500, 2000 und 3000 ms.

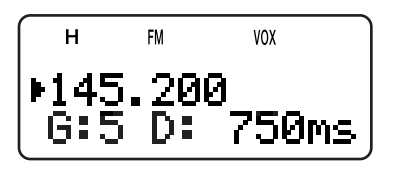

• Die Zahl der VOX-Verzögerung, "D: 500ms" ändert sich je nach Eingabe.

Über das Menü:

- **1** Drücken Sie **[MNU]**.
- **2** Drehen Sie den **Abstimmknop** oder drücken Sie **[ ]**/ **[ ]**, um Menü Nr. 22 (VOX DELAY) aufzurufen.
- **3** Drücken Sie **[ ]** oder **[MNU]**.
- **4** Drehen Sie den **Abstimmknop** oder drücken Sie **[ ]**/ **[ ]**, um die gewünschte Verzögerung zu wählen. Zur Auswahl stehen 250, 500 (Standardeinstellung), 750, 1000, 1500, 2000 und 3000 ms.

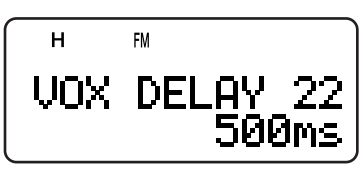

**5** Drücken Sie **[ ]** oder **[MNU]**, um die Auswahl zu speichern. Oder drücken Sie **[ ]** oder **[PTT]**, um die Auswahl abzubrechen.

#### **Hinweise:**

- Wenn Sie bei aktivierter VOX-Funktion **[PTT]** drücken, wirkt sich die VOX-Verzögerung nicht auf den Sendevorgang aus.
- Wenn Sie (bei Programmierung von 1750 Hz) {Seite 13} zum Senden eines 1750-Hz-Tons **[CALL]** drücken, bleibt die VOX-Verzögerung unwirksam.
- Wenn die DCS-Funktion {Seite 29} aktiviert ist, bleibt der Transceiver während der VOX-Verzögerungszeit im Sendemodus und sendet dann den "Turn-off Code", um den Squelch der Empfängerseite zu schließen.

### **VOX BEI SIGNALEMPFANG**

Der Transceiver kann so konfiguriert werden, dass ein VOX-Sendebetrieb auch bei Empfang eines Signals auf dem A- oder B-Band möglich ist.

- **1** Drücken Sie **[MNU]**.
- **2** Drehen Sie den **Abstimmknop** oder drücken Sie **[ ]**/ **[ ]**, um Menü Nr. 20 (VOXonBUSY) aufzurufen.
- **3** Drücken Sie **[ ]** oder **[MNU]**.
- **4** Drehen Sie den **Abstimmknop** oder drücken Sie **[ ]**/ **[ ]**, um "ON" auszuwählen.

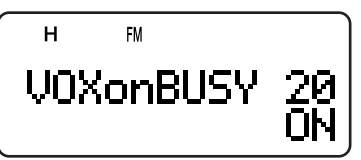

- Um einen VOX-Sendebetrieb bei Empfang eines Signals zu verhindern, wählen Sie "OFF".
- **5** Drücken Sie **[ ]** oder **[MNU]**, um die Auswahl zu speichern. Oder drücken Sie **[ ]** oder **[PTT]**, um die Auswahl abzubrechen.

**Hinweis:** Durch Drücken von **[PTT]** oder **[CALL]** (wenn 1750 Hz einprogrammiert sind) können Sie unabhängig von der Einstellung im Menü Nr. 20 (VOXonBUSY) senden.

# **DRAHTLOSE FERNBEDIENUNG (NUR TH-F6A)**

Wenn Sie auch einen mobilen Multiband-Transceiver von **KENWOOD** besitzen, können Sie eines seiner Bänder durch Senden von DTMF-Tönen von diesem tragbaren Transceiver aus steuern. Diese Funktion ist nützlich, wenn Sie Ihren mobilen Transceiver von einem Standort außerhalb Ihres Fahrzeugs aus steuern möchten.

#### **Hinweise:**

- Sie können nur mobile Transceiver fernsteuern, die sowohl mit DTSS- als auch mit Fernsteuerfunktion ausgestattet sind.
- Die Vorschriften des FCC erlauben das Senden von Steuercodes nur auf dem 70-cm-Band.

# **VORBEREITUNG**

Für die folgende Erläuterung wird davon ausgegangen, dass das 2-m-Band des mobilen Transceivers gesteuert werden soll.

Auf dem tragbaren Transceiver:

- 1 Drücken Sie **[PTT]+[VFO]+[**  $\phi$  ] (EIN-/AUSSCHALTER).
	- Auf der Anzeige erscheint der momentane Zugriffs-Geheimcode. Als Standardeinstellung ist 000 vorgegeben.

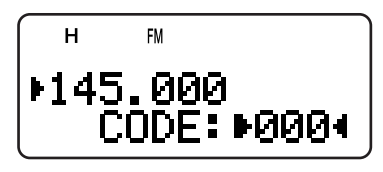

- **2** Geben Sie über die Zahlentasten (0 bis 9) eine dreistellige Geheimzahl ein.
	- Sie können auch den **Abstimmknop** drehen oder **[ ]**/ **[ ]** drücken, um die einzelnen Ziffern auszuwählen. Drücken Sie **[ ]** (oder **[ ]**), um mit dem Eingabebalken zur nächsten (oder vorangegangen) Stelle zu wechseln.
- **3** Wenn sich der Eingabebalken ganz rechts befindet, drücken Sie **[ ]**, um die Eingabe abzuschließen.
- **4** Drücken Sie **[BAND]** und wählen Sie das 70-cm-Band.
- **5** Drehen Sie den **Abstimmknop** auf die gewünschte Sendefrequenz.
- **6** Schalten Sie den Transceiver aus.
- **7** Drücken Sie **[PTT]+[MR]+[ ]** (EIN-/AUSSCHALTER).
	- Der Transceiver wechselt in den Fernbedienungsmodus. Auf der Anzeige erscheint "MOBILE CTRL".

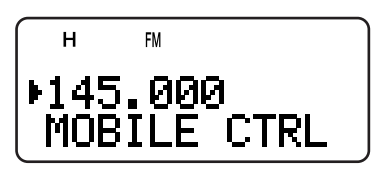

- Zur Beendigung des Fernbedienungsmodus wiederholen Sie die Schritte 6 und 7.
- Auf dem mobilen Transceiver:
- **8** Programmieren Sie den DTSS-Code auf dem 70-cm-Band als Geheimzahl ein.
	- ählen Sie hierfür dieselbe Zahl wie in Schritt 2.
	- Die Vorgehensweise zum Programmieren wird in der Anleitung des mobilen Transceivers beschrieben.
- **9** Wählen Sie im 70-cm-Band eine Empfangsfrequenz.
	- Stimmen Sie diese Frequenz auf die Sendefrequenz des tragbaren Transceivers ab.

**10** Schalten Sie den Transceiver auf Fernbedienung um.

• Die Vorgehensweise hierfür wird in der Anleitung des mobilen Transceivers beschrieben.

# **FUNKTION DER REGLER**

Im Fernbedienungsmodus sind die Tasten des Transceivers wie unten beschrieben belegt. Bei jedem Tastendruck wechselt der Transceiver automatisch in den Sendemodus und sendet den jeweiligen Befehl an den mobilen Transceiver.

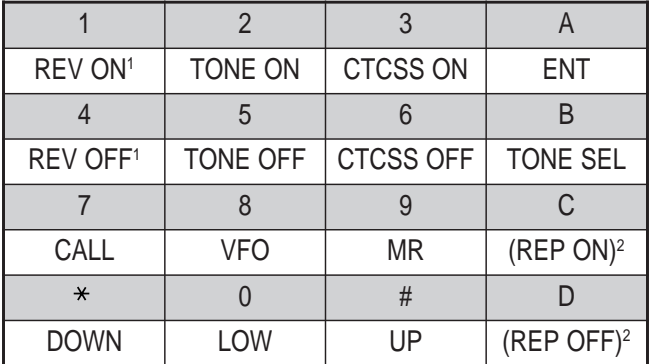

<sup>1</sup> TM-V7A/ TM-D700A: REV EIN/AUS TS-2000/ TS-B2000: DCS EIN/AUS

Andere mobile Transceiver: TONWARNFUNKTION EIN/AUS <sup>2</sup> Schaltet Verstärkerfunktion ein oder aus, wenn der mobile Transceiver diese Funktion unterstützt.

Um die Sende- oder Empfangsfrequenz zu ändern:

**[VFO]** ➡ **[ENT]** ➡ **[0]** – **[9]** (gewünschte Zahl eingeben) ➡ **[ENT]**

Oder

#### **[VFO]** ➡ **[UP]**/ **[DOWN]**

Um einen Kanalspeicher aufzurufen:

**[MR]** ➡ **[ENT]** ➡ **[0]** – **[9]** (gewünschte Zahl eingeben) ➡ **[ENT]**

#### Oder

#### **[MR]** ➡ **[UP]**/ **[DOWN]**

Um die Ton- oder CTCSS-Frequenz zu ändern:

**[TONE SEL]** ➡ **[0]** – **[9]** (zwei Ziffern eingeben, z. B. **[0]**, **[5]**) ➡ **[TONE SEL]**

- Die Tonnummern werden in der Tonfrequenztabelle für Ihren mobilen Transceiver aufgeführt.
- Auf dem mobilen Transceiver muss u. U. zunächst die Ton- oder CTCSS-Funktion aktiviert werden. Eventuell können Sie auch getrennte Frequenzen für Ton und CTCSS festlegen. Näheres entnehmen Sie bitte der Anleitung Ihres mobilen Transceivers.

# **OPTIONALES ZUBEHÖR**

#### **BT-13**

**PB-42L** Li-Ion-Akku

Batterie-Leergehäuse (4 AA/ LR6)

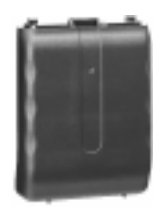

**EMC-3** Ansteckmikrofon mit Ohrhörer

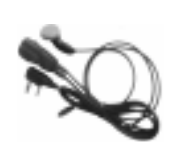

**HMC-3** Hör-/Sprechgarnitur (mit VOX/ PTT)

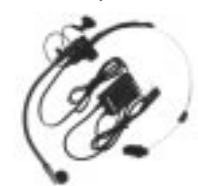

**PG-3J Gefiltertes** Zigarettenanzünderkabel

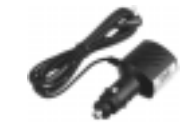

**KHS-21** Hör-/Sprechgarnitur

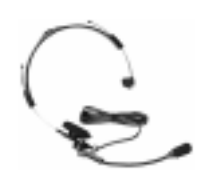

**SMC-32** Lautsprecher-Mikrofon

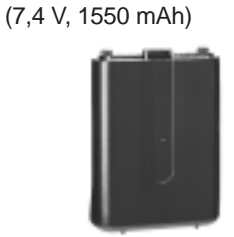

**PG-2W** Netzkabel

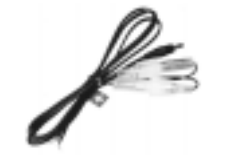

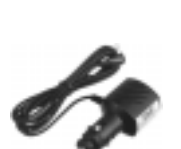

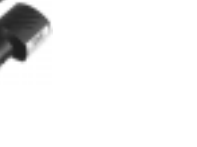

**SMC-33** Lautsprecher-Mikrofon (mit Funktiontasten)

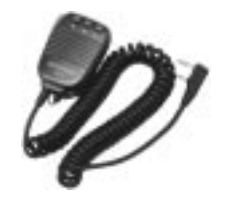

**SMC-34** Lautsprecher-Mikrofon (mit Funktiontasten und Lautstärkeregler)

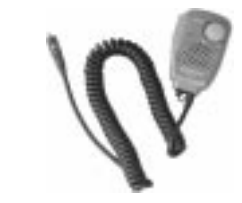

# **ANSCHLUSS AN PERIPHERIEGERÄTE**

# **SP/MIC-BUCHSE**

Die SP/MIC-Buchse des Transceivers lässt sich so konfigurieren, dass verschiedene Peripheriegeräte für den Transceiver angeschlossen werden können, z. B. ein Lautsprecher-Mikrofon (SMC-32/ 33/ 34), ein PC-Schnittstellenkabel und ein TNC. Wählen Sie hierfür im Menü Nr. 9 (SP/MIC JACK) das gewünschte Peripheriegerät; zur Auswahl stehen "SP/MIC", "TNC" und "PC".

Außerdem können Sie den Transceiver zur Verbindung mit einem Hochgeschwindigkeits-TNC mit 9600 bps konfigurieren, für das eine direkte FM-Modulation benötigt wird {siehe unten}.

## **ZUWEISUNG EINER FUNKTION FÜR DIE SP/MIC-BUCHSE**

Wenn der Transceiver nicht an ein TNC oder einen PC angeschlossen wird, funktioniert die im Menü Nr. 9 festgelegte Standardeinstellung für die SP/MIC-Buchse "SP/MIC" problemlos. Wenn Sie jedoch eine andere Art von Peripheriegerät anschließen möchten, müssen Sie die Funktion der SP/MIC-Buchse konfigurieren:

- **1** Drücken Sie **[MNU]**, um in den Menümodus zu wechseln.
- **2** Drehen Sie den **Abstimmknop** oder drücken Sie **[ ]**/ **[ ]**, um Menü Nr. 9 (SP/MIC JACK) aufzurufen.
- **3** Drücken Sie **[ ]** oder **[MNU]**.
- **4** Drehen Sie den **Abstimmknop** oder drücken Sie **[ ]**/ **[ ]**, um das gewünschte Peripheriegerät auszuwählen; zur Auswahl stehen "SP/MIC" (Standardeinstellung), "TNC" und "PC".

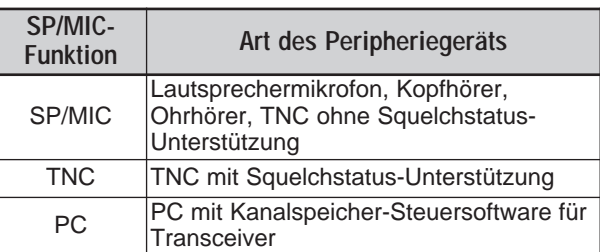

- **5** Drücken Sie **[ ]** oder **[MNU]**, um die Auswahl zu speichern. Oder drücken Sie **[ ]** oder **[PTT]**, um die Auswahl abzubrechen.
	- Konfigurieren und wählen Sie bei Bedarf die weiteren Parameter.
- **6** Drücken Sie **[ ]** (EIN-/AUSSCHALTER), um den Transceiver abzuschalten.
- **7** Schließen Sie das Peripheriegerät an die SP/MIC-Buchse an.
- **8** Drücken Sie **[ ]** (EIN-/AUSSCHALTER), um den Transceiver einzuschalten.

# ■ **SP/MIC**

Um ein Lautsprecher-Mikrofon oder einen Kopfhörer an die SP/MIC-Buchse anzuschließen, wählen Sie im Menü Nr. 9 "SP/MIC" (Standardeinstellung). Um die programmierbaren externen Funktionstasten zur Steuerung des Transceivers zu konfigurieren, beachten Sie das folgende Schaltbild.

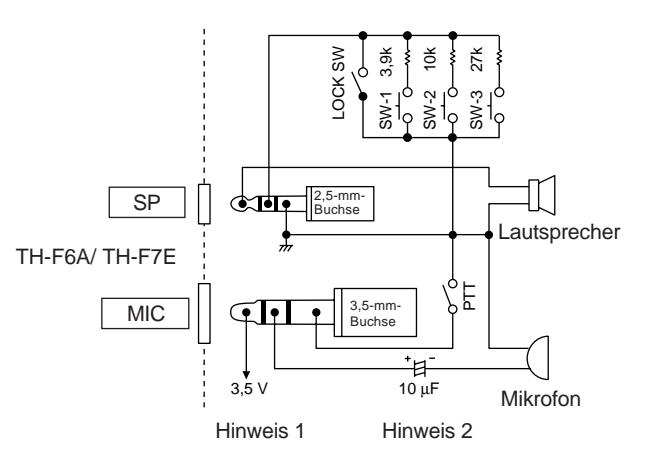

#### **Hinweis 1:**

Die Spannung wird über einen 100Ω-Widerstand auf der 3,5-V-Leitung des Transceivers angelegt. Bei einer Stromstärke von 2 mA entstehen ca. 3,3 V.

#### **Hinweis 2:**

Ein 10-µF-Kondensator wird in den folgenden Fällen nicht benötigt:

- Wenn andere Geräte mit einem Gleichstromblockier-Kondensator ausgestattet sind.
- Wenn ein zweipoliges Electret-Kondensatormikrofon verwendet wird.

# ■ **TNC**

Wenn Sie den Squelch-Status Ihres TNC verwenden möchten, wählen Sie im Menü Nr. 9 "TNC". Verbinden Sie das Schnittstellenkabel des TNC mit den Anschlüssen SP/PRD, MIC/PKD, PTT, REM/SQ und GND auf der SP/MIC-Buchse des Transceivers. Wenn Ihr TNC 9600-bps-Pakete unterstützt (G3RUH/ GMSK 9600-bps-Modem), wählen Sie im Menü Nr. 28 (PACKET) "9600" bps. Durch diese Option können Sie Paketsignale in direkter FM-Modulation/ Quadraturdetektorausgabe senden und empfangen. Sie müssen das A-Band benutzen, um ein 9600 bps-Paketsignal zu senden und zu empfangen. Die verfügbaren Anschlüsse der SP/MIC-Buchse für den TNC werden im folgenden Diagramm dargestellt.

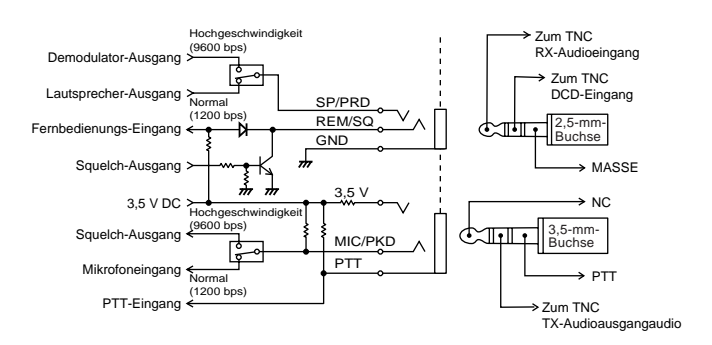

- Wenn Sie im Menü Nr. 28 (PACKET) 9600 bps wählen, werden die Signale nicht im Lautsprecher wiedergegeben. Sobald Sie zum Normalbetrieb zurückkehren, sollten Sie im Menü Nr. 28 (PACKET) 1200 bps wählen.
- Bei eingeschalteter VOX-Funktion wird die Einstellung im Menü Nr. 28 (PACKET) automatisch auf 1200 bps zurückgesetzt {Seite 41}.

# **14 ANSCHLUSS AN PERIPHERIEGERÄTE**

Da der Transceiver zwei verschiedene Frequenzen empfangen kann, wird der Squelch-Status (REM/SQ) wie in der folgenden Tabelle gezeigt ausgegeben.

Drücken Sie **[BAL]**, um die Lautstärke-Balance einzustellen {Seite 41}.

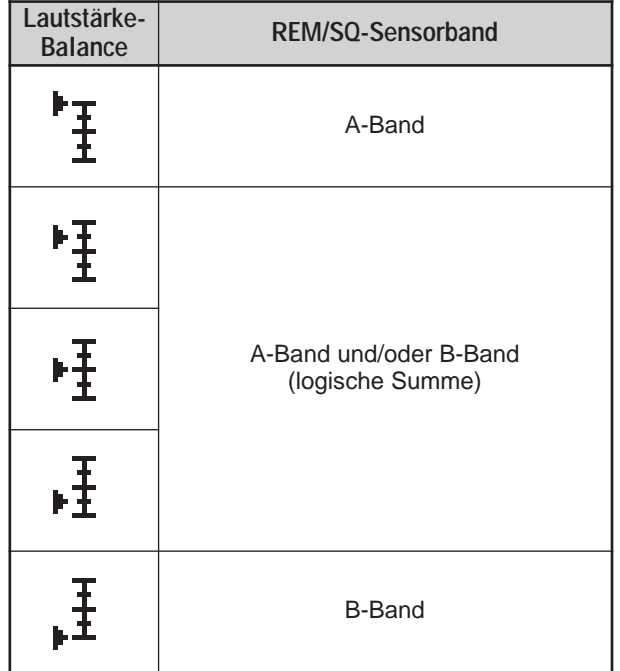

### ■ **PC**

Wenn Sie den Transceiver zur Programmierung der Kanalspeicher des Transceivers an einen PC anschließen möchten, benötigen Sie ein Schnittstellenkabel. Außerdem benötigen Sie passende Software zum Kopieren und Bearbeiten der Daten in den Kanalspeichern des Transceivers.

Um die Daten in den Kanalspeichern des Transceivers von einem PC aus zu verwalten, wählen Sie im Menü Nr. 9 "PC".

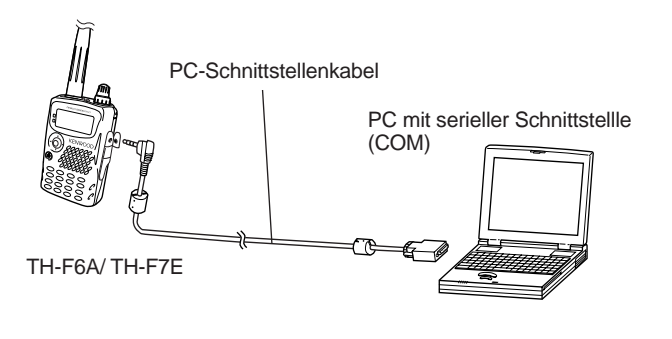

Im folgenden Diagramm wird gezeigt, wie der TH-F6A/ TH-F7E über eine serielle Schnittstellle (COM) mit einem PC kommuniziert.

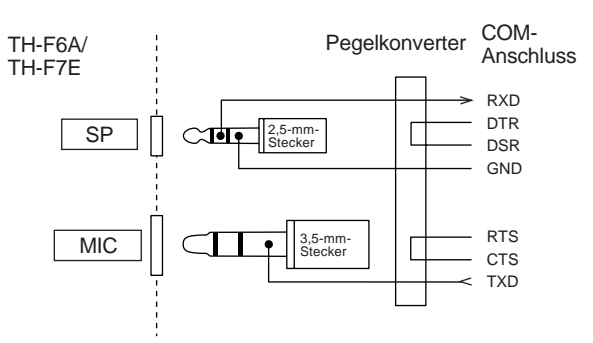

**Hinweis:** Ein passendes PC-Schnittstellenkabel erhalten Sie im Fachhandel.

# **ALLGEMEINE HINWEISE**

Ihr Transceiver wurde bei der Produktion abgeglichen und vor dem Versand auf Einhaltung der technischen Daten überprüft. Unter normalen Bedingungen funktioniert dieser Transceiver gemäß der Bedienungsanleitung. Alle verstellbaren Regler, Spulen und Widerstände des Transceivers wurden bei der Produktion eingestellt. Eine Neueinstellung sollte nur von einem qualifizierten Techniker vorgenommen werden, der mit diesem Transceiver vertraut ist und über die nötigen messgeräte verfügt. Wenn der Transceiver ohne Genehmigung durch den Hersteller eingestellt oder gewartet wird, kann die Garantie des Geräts erlöschen.

Bei richtigem Gebrauch funktioniert dieser Transceiver jahrelang reibungslos, ohne dass weitere Einstellungen vorgenommen werden müssen. Die Informationen dieses Abschnitts dienen daher nur als allgemeine Hinweise für Wartungsmaßnahmen, für die wenige oder gar keine Prüfgeräte benötigt werden.

#### **REPARATUR**

Wenn Sie den Transceiver zu Reparaturzwecken an Ihren Händler oder an die Kundendienstzentrale schicken müssen, verpacken Sie ihn in seiner Originalverpackung. Legen Sie eine vollständige Beschreibung des Problems bei. Geben Sie Ihren Namen, Ihre Anschrift sowie Ihre Telefonnummer und ggf. auch Ihre Faxverbindung und E-Mail-Adresse an, damit Sie der Techniker bei Bedarf zur Klärung weiterer Fragen kontaktieren kann. Zubehör sollte nur zurückgeschickt werden, wenn es unmittelbar mit dem technischen Problem zu tun hat.

Sie können den Transceiver zur Reparatur an den autorisierten **KENWOOD**-Händler senden, bei dem Sie das Gerät gekauft haben, oder an jede Kundendienststelle von **KENWOOD**. Bei Rücksendung des Transceivers erhalten Sie einen Reparaturbericht. Bitte senden Sie keine einzelnen Baugruppen oder Leiterplatten ein, sondern den vollständigen Transceiver.

Kennzeichnen Sie alle eingesendeten Artikel mit Ihrem Namen und Ihrer Telefonnummer. Bitte nennen Sie bei Ihrer gesamten Korrespondenz über das Problem das Modell und die Seriennummer des Transceivers.

#### **KUNDENDIENSTHINWEIS**

Falls Sie bezüglich eines technischen oder Betriebsproblems korrespondierem möchten, fassen Sie Ihre Anfrage bitte so kurz, komplett und sachbezogen wie möglich ab. Helfen Sie uns, indem Sie folgende Informationen beifügen:

- Modell und Seriennummer des Geräts
- Ihre Frage oder eine Beschreibung des Problems
- Andere Geräte in Ihrer Anlage, die für das bestehende Problem relevant sind

#### VORSICHT

Verpacken Sie das Gerät nicht in zusammengeknülltem Zeitungspapier! Eine derartige Verpackung bietet keinen ausreichenden Schutz und kann zu schweren Beschädigungen beim Versand führen.

#### **Hinweise:**

- ◆ Notieren Sie sich das Kaufdatum, die Seriennummer sowie den Händler, bei dem das Gerät gekauft wurde.
- ◆ Halten Sie in Ihrem eigenen Interesse alle an diesem Gerät vorgenommenen Wartungsmaßnahmen schriftlich fest.
- Wenn Sie Garantieleistungen beanspruchen möchten, müssen Sie eine Kopie der Quittung oder einen anderen Beleg, auf dem das Kaufdatum angegeben ist, beifügen.

#### **REINIGUNG**

Zum Reinigen des Gehäuses verwenden Sie ein neutrales Reinigungsmittel (keine chemischen Lösungsmittel!) und einen feuchten Lappen.

# **BACKUP-BATTERIE**

Dieser Transceiver speichert die Kanalspeicherdaten, Menükonfigurationen und alle benötigten Funktions-Parameter in einem EEPROM-Speicher ab. Sie brauchen also zum Betrieb des Transceivers keine Backup-Batterien auszutauschen.

# **FEHLERSUCHE**

Bei den Problemen der folgenden Tabelle handelt es sich um häufig auftretende Fehlfunktionen. In der Regel sind diese Schwierigkeiten auf falsche Anschlüsse, Einstellungen oder Programmierfehler des Bedieners zurückzuführen. Ein Ausfall eines Regelkreises ist in den seltensten Fällen die Ursache. Bitte studieren Sie daher eingehend diese Tabelle und die entsprechenden Abschnitte dieser Anleitung, bevor Sie auf einen Defekt Ihres Transceivers schließen.

**Hinweis:** Wenn in der Nähe des Transceivers PC-gesteuerte Peripheriegeräte aufgestellt werden, können Störfrequenzen auftreten.

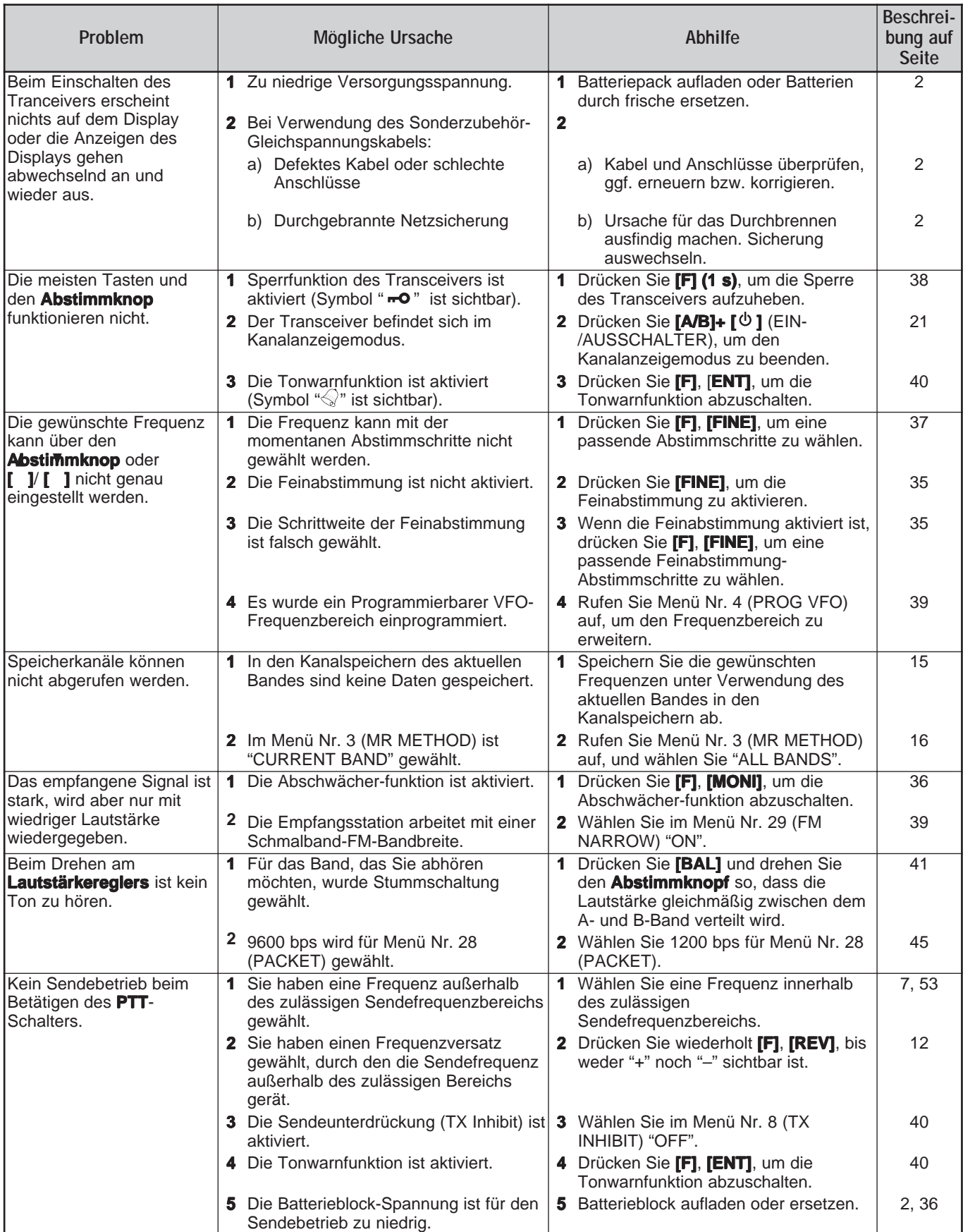

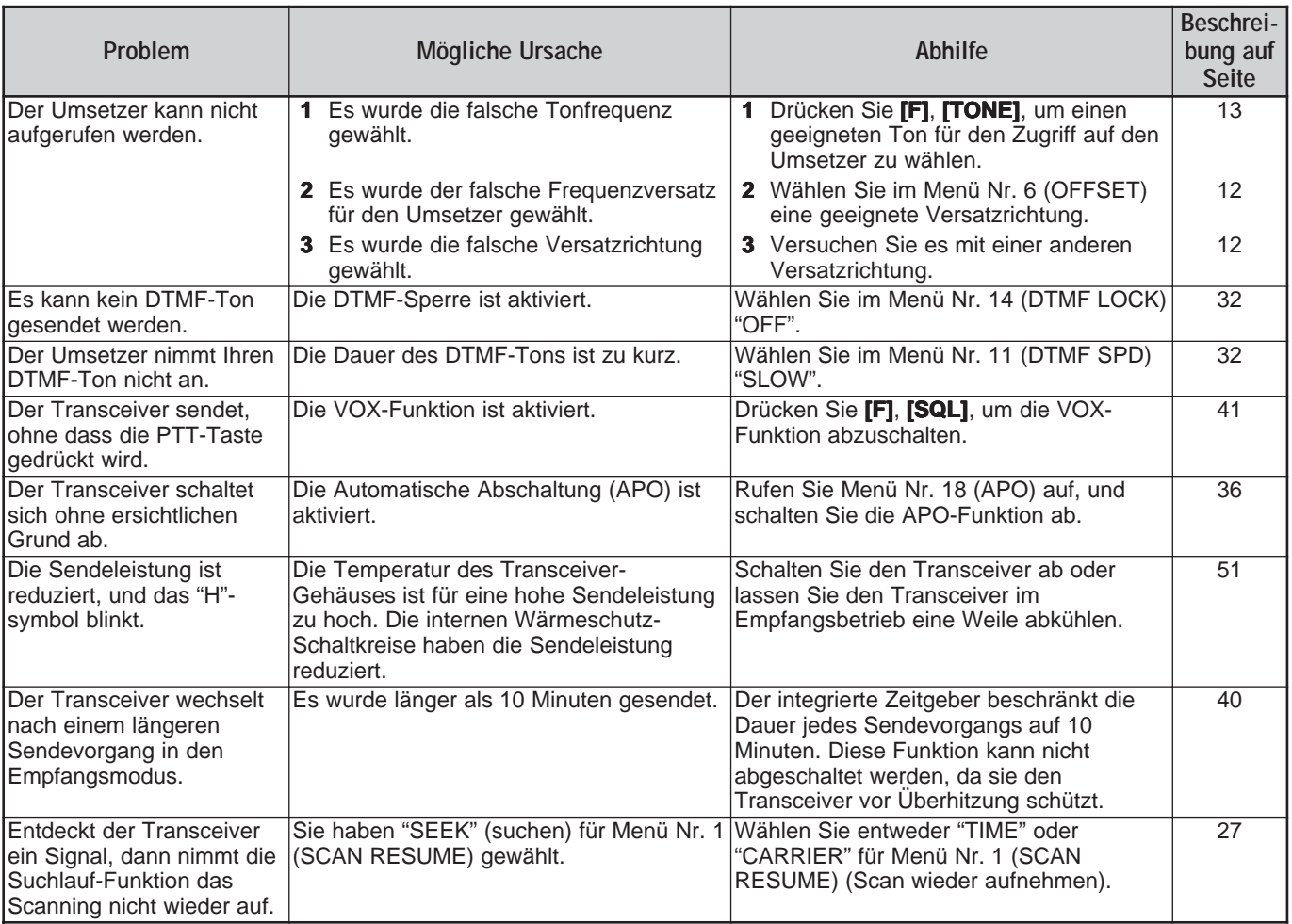

# **ZURÜCKSETZEN DES MIKROPROZESSORS**

Bei einer Fehlfunktion des Transceivers hilft es manchmal, den Mikroprozessor zurückzusetzen. Zur Auswahl stehen die folgenden 3 Rücksetzmodi. Bei einer Rücksetzung können gespeicherte Daten und Informationen verloren gehen. Es empfiehlt sich daher, alle wichtigen Daten vorher zu kopieren oder notieren.

#### **WERSEITIGE EINSTELLUNGEN**

Für jeden VFO sind werkseitig die folgenden Betriebsfrequenzen und Modi festgelegt:

- A-Band: 144,000 MHz/ FM
- B-Band: 440,000 MHz/ FM (TH-F6A) B-Band: 430,000 MHz/ FM (TH-F7E)

In den Kanalspeichern sind keine Daten gespeichert. Die Standardwerte der Rufkanäle und Informationskanäle sind auf den Seiten 19 und 20 aufgeführt.

# **VFO-RÜCKSETZUNG**

Durch diesen Vorgang werden die Parameter des Transceivers zurückgesetzt; ausgenommen hiervon sind nur die Daten in den Menüs und Kanalspeichern.

**Hinweise:** Die Menüs Nr. 4 (PROG VFO) und Nr. 6 (OFFSET) werden auf die werkseitigen Standardeinstellungen zurückgesetzt.

# **MENÜ-RÜCKSETZUNG**

Hierdurch werden nur die Parameter der Menübefehle auf ihre werkseitigen Standardeinstellungen zurückgesetzt.

### **VOLLSTÄNDIGE RÜCKSETZUNG**

Hierdurch werden alle Parameter des Transceivers auf ihre werkseitigen Standardeinstellungen zurückgesetzt.

# **DURCHFÜHRUNG DER RÜCKSETZUNG**

Die Rücksetzung lässt sich auf zweierlei Weise durchführen. Die Sperrfunktion des Transceivers muss in jedem Fall auf OFF stehen {Seite 38}.

Wenn der Transceiver abgeschaltet ist:

- **1** Drücken Sie **[F]+[ ]** (EIN-/AUSSCHALTER).
	- Alle Anzeigen leuchten auf.
- **2** Lassen Sie **[F]** los.
	- Fahren Sie mit Schritt 3 {unten} fort.

Über das Menü:

- **1** Drücken Sie **[MNU]**.
- **2** Drehen Sie den **Abstimmknop** oder drücken Sie **[ ]**/ **[ ]**, um Menü Nr. 31 (RESET?) aufzurufen. Drücken Sie **[ ]** oder **[MNU]**.
- **3** Wählen Sie die Art der Rücksetzung, indem Sie den **Abstimmknop** drehen oder **[ ]**/ **[ ]** drücken. Wenn Sie "NO" wählen, wird die Rücksetzung abgebrochen.

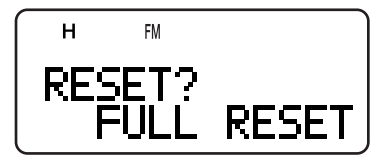

- **4** Drücken Sie **[ ]** oder **[MNU]**, um fortzufahren.
	- Wenn Sie eine andere Taste als **[LAMP]** und **[MONI]** wählen, wird die Rücksetzung abgebrochen.
	- Es erscheint eine Meldung, die Sie zum Bestätigen der Rücksetzung auffordert.

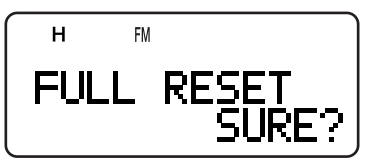

- **5** Drücken Sie **[ ]** oder **[MNU]**, um den Transceiver zurückzusetzen.
	- Wenn Sie eine andere Taste als **[LAMP]** und **[MONI]** wählen, wird die Rückstellung abgebrochen.

# **HINWEISE ZUM BETRIEB**

Bei der Konstruktion und Herstellung des Transceivers wurde auf eine Vermeidung von Problemen geachtet. Dennoch können beim Betrieb die folgenden Symptome auftreten, bei denen es sich nicht um Störungen handelt.

#### **BETRIEBSSPANNUNG**

Dieser Transceiver funktioniert wie in den "TECHNISCHEN DATEN" {Seite 53} angegeben mit einer Gleichstrom-Betriebsspannung von 5,5 V – 7,5 V DC (Batterieanschluss) oder 12,0 V – 16,0 V DC (DC IN-Buchse). Wenn der Transceiver nicht eingeschaltet werden kann oder die Meldung "VOLTAGE ERROR" erscheint, bewegt sich das mitgelieferte Netzteil u. U. außerhalb des angegebenen Bereichs.

In diesem Fall entfernen Sie sofort das Gleichstromkabel vom Transceiver und überprüfen, ob sich die Netzspannung innerhalb des angegebenen Bereichs bewegt.

#### **FREQUENZWAHL IM SSB-/ CW-MODUS**

Der Transceiver verwendet einen Universal-IF-Filter zum Empfang von Signalen in den Modi LSB, USB, CW und AM. Wenn Sie Signale in den Modi LSB oder USB empfangen, ist das Bandsignal der anderen Seite daher nicht vollständig abgeschwächt. Bei stark genutzten Bändern können außerdem bei der Trennung des CW-Signals von anderen Signalen Schwierigkeiten auftreten, da für den CW-Empfang derselbe Filter genutzt wird.

Die beste Abstimmung auf ein SSB-Signal sind in der folgenden Anleitung beschrieben.

Wenn Sie Signale im USB-Modus empfangen:

- **1** Schalten Sie die Feinabstimmung ein {Seite 35}.
- **2** Stellen Sie das gewünschte Signal über den **Abstimmknop** ein, indem Sie mit einer niedrigeren Frequenz beginnen.

Wenn Sie Signale im LSB-Modus empfangen:

- **1** Schalten Sie die Feinabstimmung ein {Seite 35}.
- **2** Stellen Sie das gewünschte Signal über den **Abstimmknop** ein, indem Sie mit einer höheren Frequenz beginnen.

#### **EMPFANG IM AM-BAND**

Wenn Sie im AM-Band ein schwaches Signal erhalten, werden Sie evtl. im Hintergrund einen hohen Pfeifton feststellen. Dieser Ton wird vom integrierten Gleichspannungswandler erzeugt und lässt sich nicht unterdrücken.

#### **SIGNALEMPFANG IN STÄDTEN**

Wenn Sie in der Stadt ein Signal empfangen, kann die gesamte Signalstärkeanzeige des Empfängers aufleuchten, obwohl kein starkes Signal eingeht. Der Grund hierfür liegt in starken Störsignalen in unmittelbarer Nähe, die zu einer Überlastung des KW-Umsetzer führen. Um dies zu verhindern, schalten Sie die Abschächer-funktion {Seite 36} ein, um die Stärke des Störsignals zu reduzieren. Anschließend müssen Sie u. U. die Lautstärke des empfangenen gewünschten Signals regulieren.

#### **SCHWEBUNG (BEAT) UND RAUSCHEN**

Wenn Sie für die Empfänger des A- und des B-Bands dieselben Bandfrequenzen für 2 m, 1,25 m (nur TH-F6A) und 70 cm festgelegt haben, können beim Visuellen Suchlauf auf der Balkenanzeige Signale angezeigt werden, obwohl auf dem Empfänger des A-Bands kein Signal eingeht. Dieser Fehler wird durch interne Störschwingungen ausgelöst, die vom Empfänger des B-Bandes erzeugt werden. Die Frequenzen werden weiter unten unter "INTERNE SCHWEBUNGSFREQUENZEN" aufgeführt.

Möglicherweise wird das Empfangssignal auch in folgenden Fällen etwas gestört.

- Wenn Sie auf dem anderen Empfänger irgendeinen Suchlauf gestartet haben.
- Wenn Sie auf dem B-Band-Empfänger einen visuellen Suchlauf gestartet haben.

#### **SENDEBETRIEB**

Wenn Sie wiederholt länger als 3 Minuten bei hoher Leistung (5 W) senden, wird der Transceiver warm. Falls der Sendebetrieb fortgesetzt oder wieder aufgenommen wird, bevor sich der Transceiver abgekühlt hat, wird die Sendeleistung vom Überhitzungsschutz automatisch auf 0,5 W gesenkt. Gleichzeitig blinkt "H". In diesem Fall sollten Sie vor einem erneuten Senden warten, bis sich der Transceiver abgekühlt hat.

### **INTERNE SCHWEBUNGSFREQUENZEN**

Wenn eine der Formeln auf der nächsten Seite zutrifft, bewegt sich as S-Meter, ohne dass ein Signal eingeht, oder Sie können keine Signale empfangen. Dieses Phänomen ist beim Betrieb von Zwischenfrequenzempfängern unvermeidlich.

# ■ **Frequenzformel für interne Schwebungsfrequenzen**

Wenn Sie im A-Band innerhalb des 2-m-Bandes ein Signal erhalten;

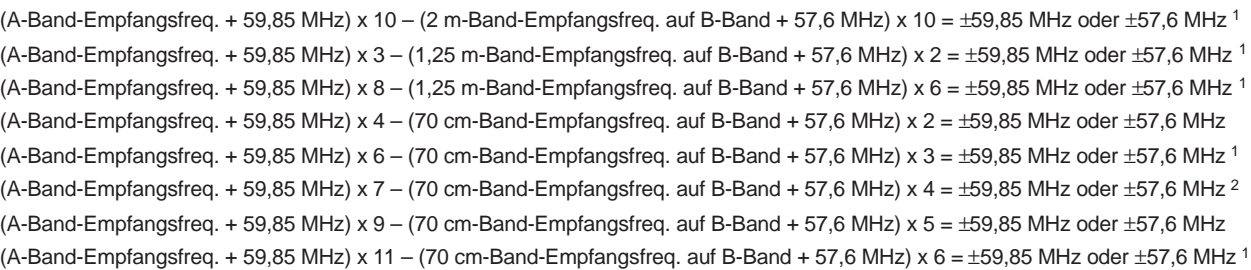

### Innerhalb von 1,25 m-Band;

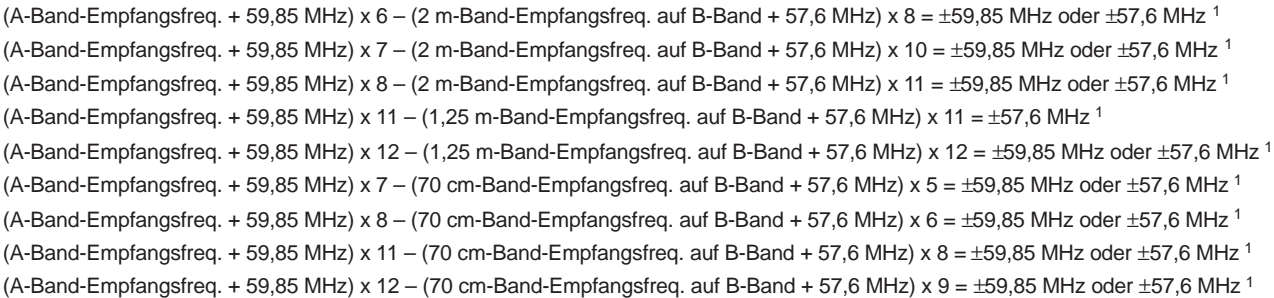

#### Innerhalb von 70 cm-Band;

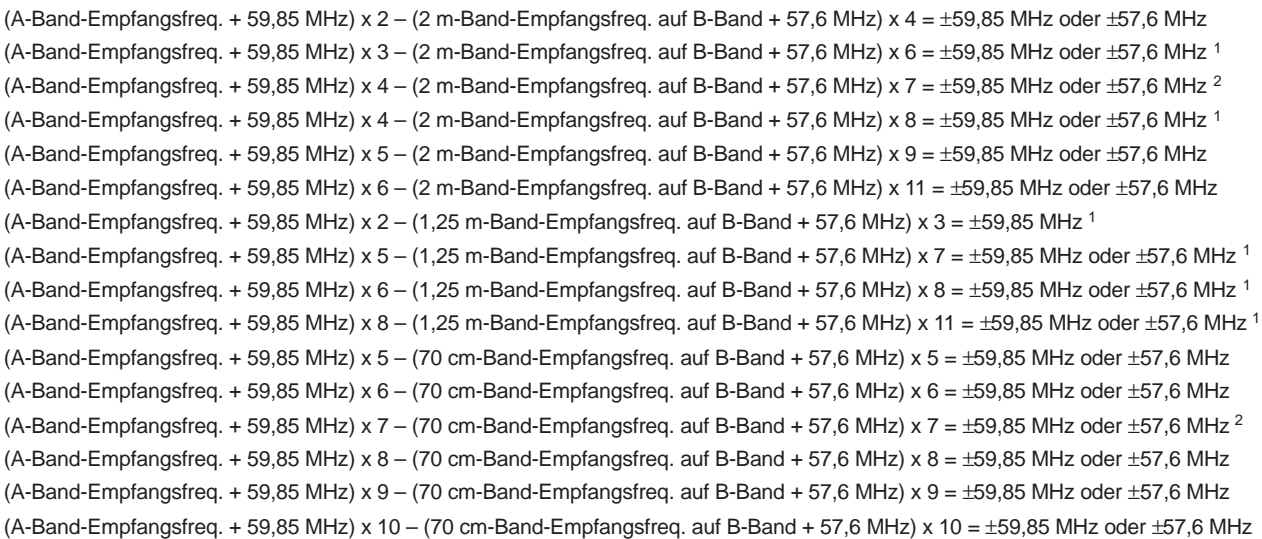

1 Nur TH-F6A

2 Außer TH-F6A

# **TECHNISCHE DATEN**

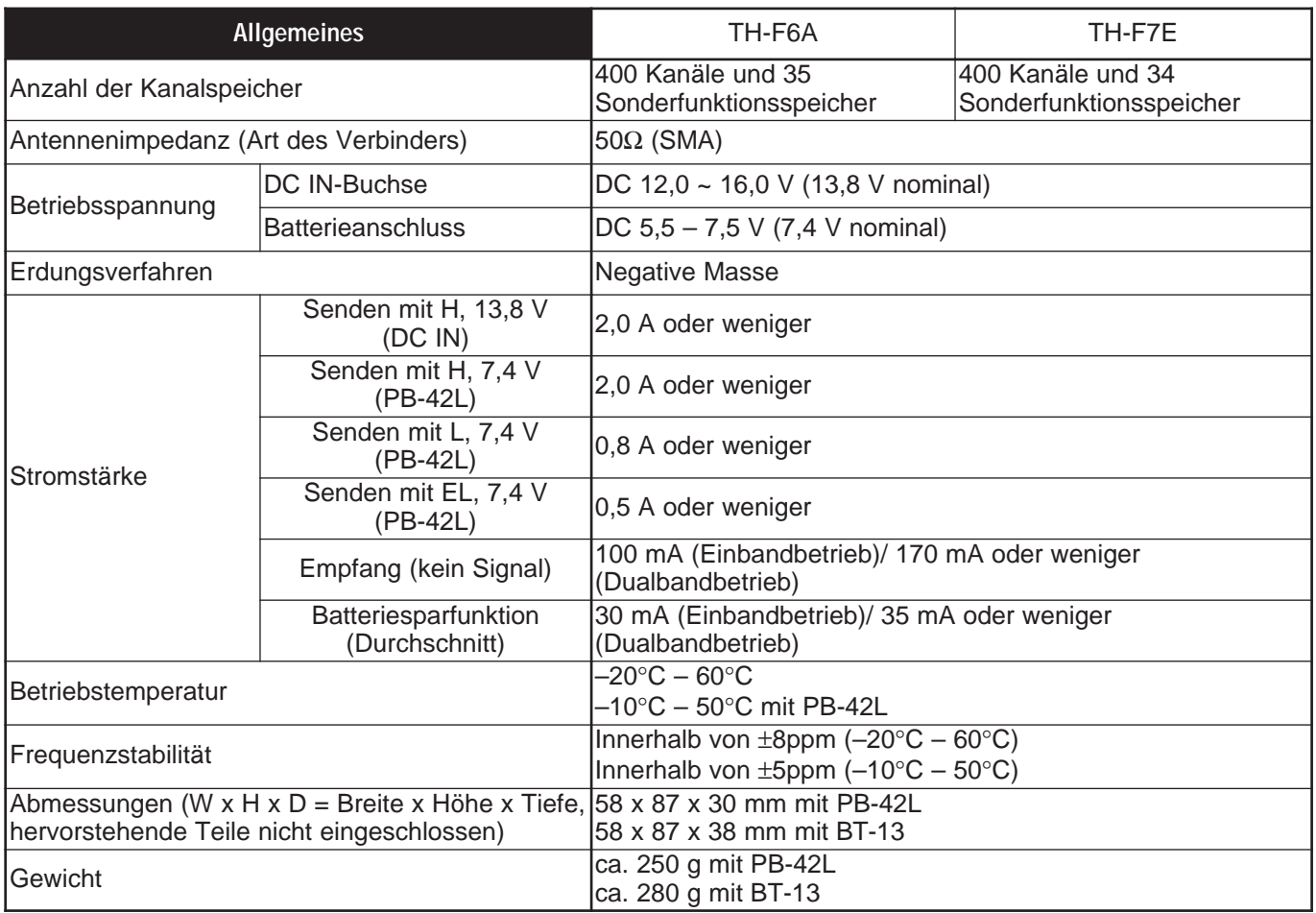

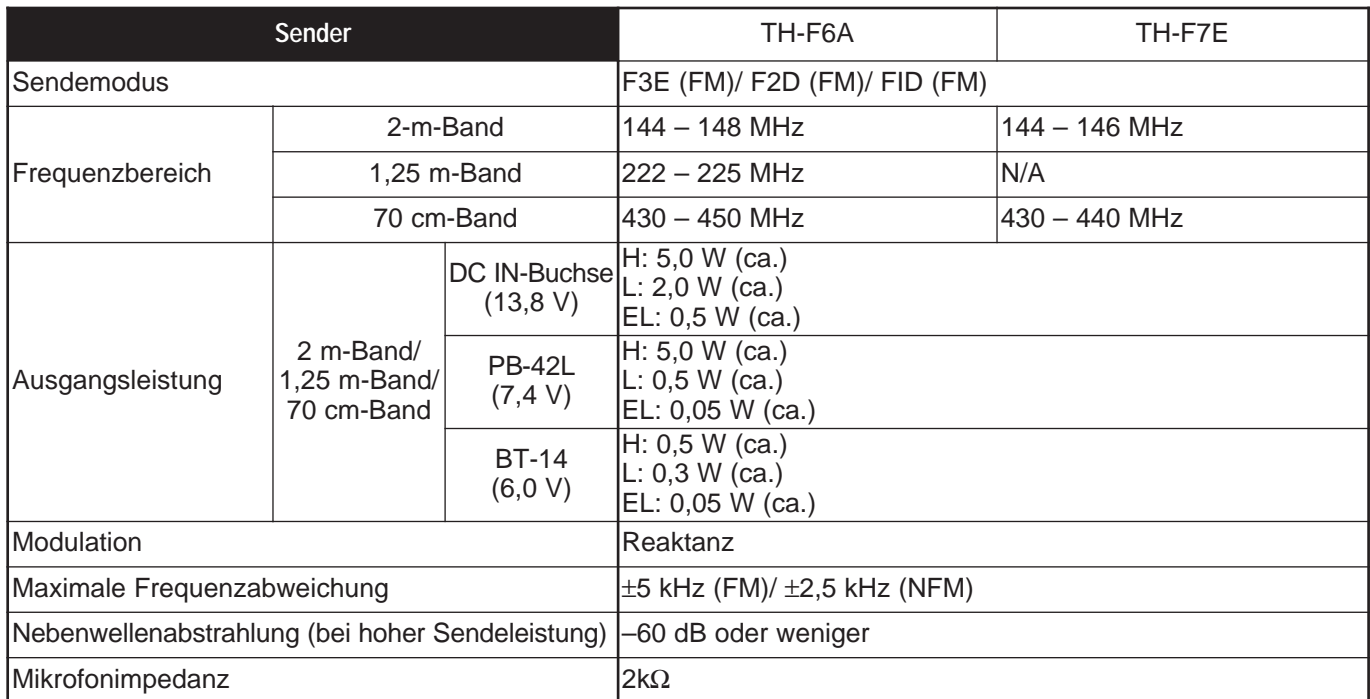

 $1$  Die technischen Daten werden innerhalb von 438 - 450 MHz garantiert.

# **16 TECHNISCHE DATEN**

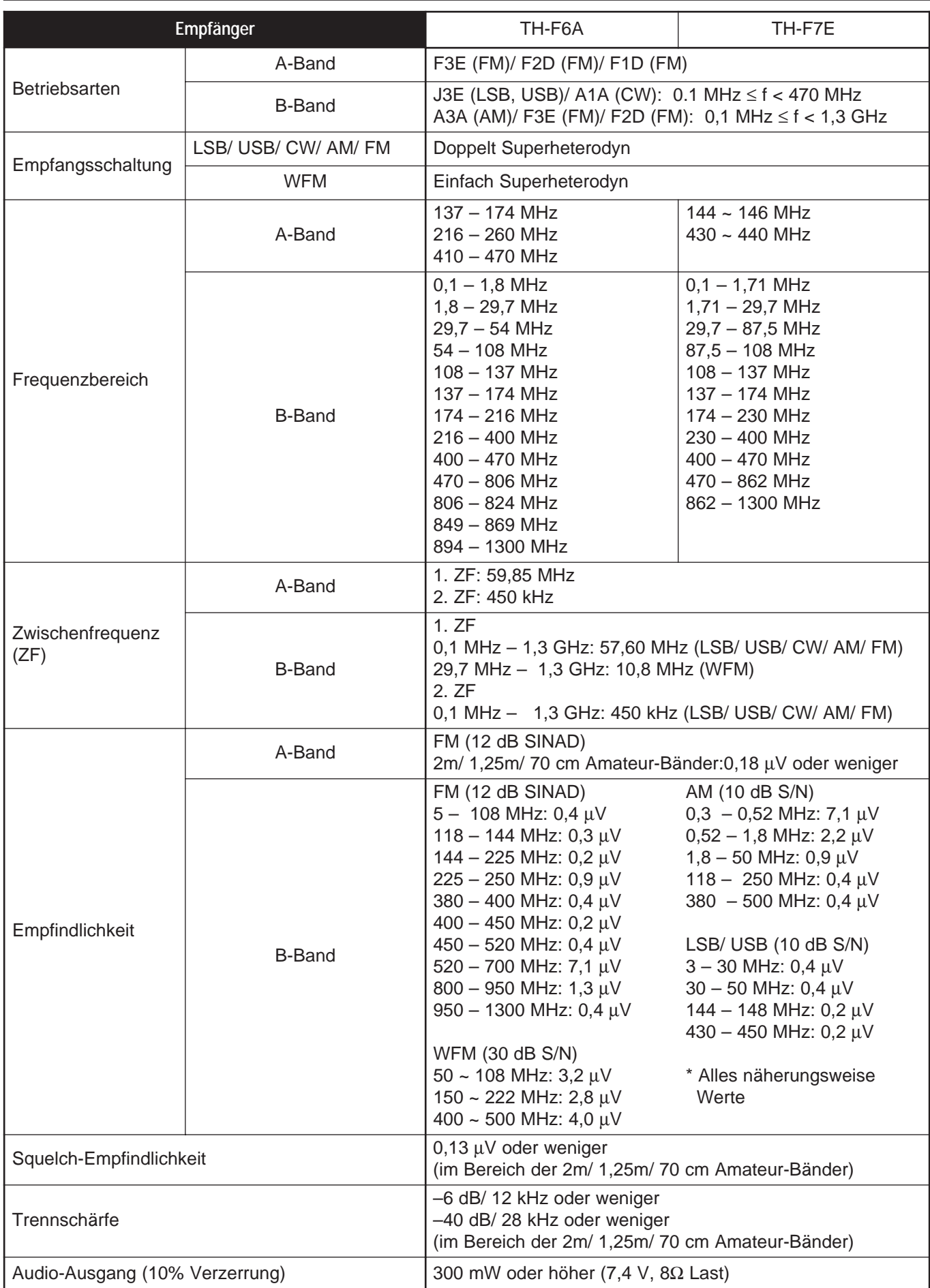

# **APPENDIX**

# **TV CHANNELS (VHF)**

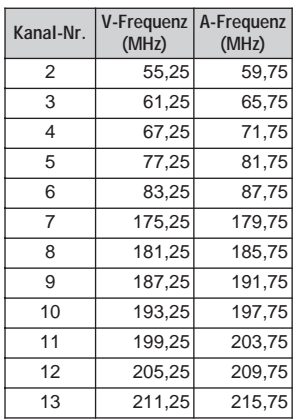

#### U. S. A. **I United Kingdom France France France Italy**

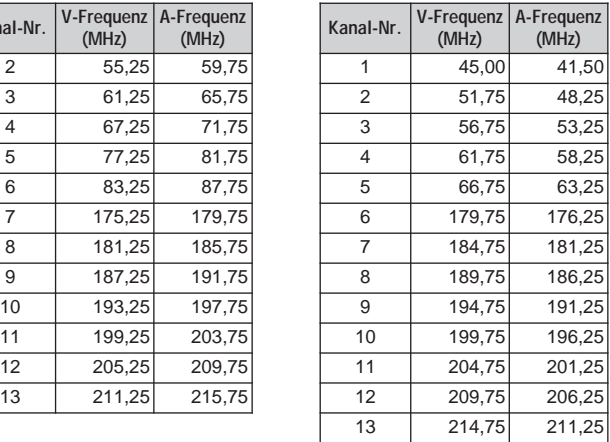

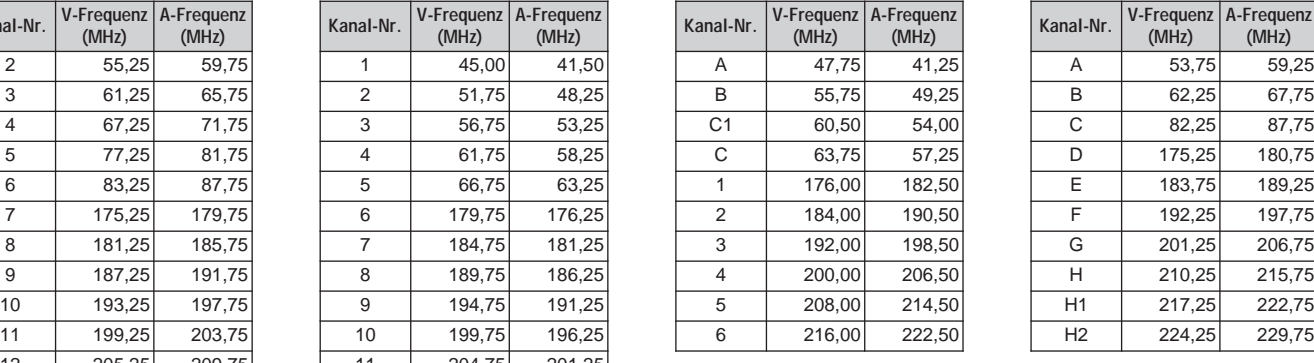

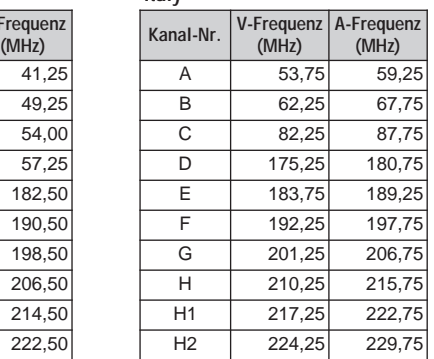

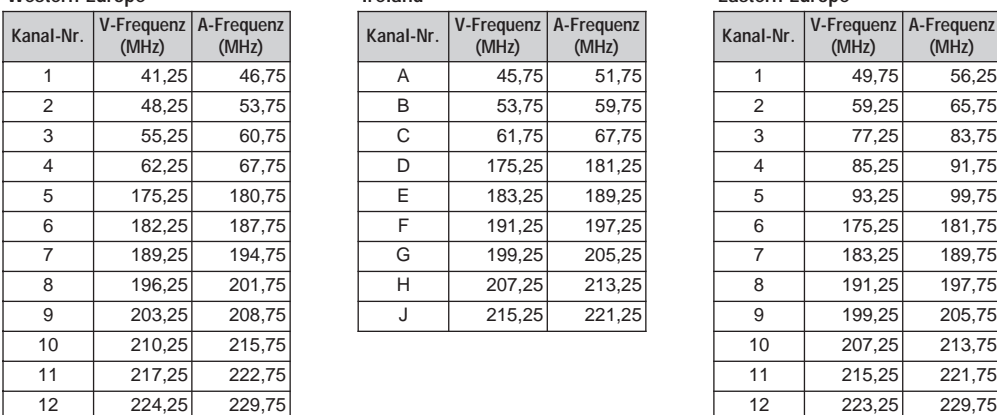

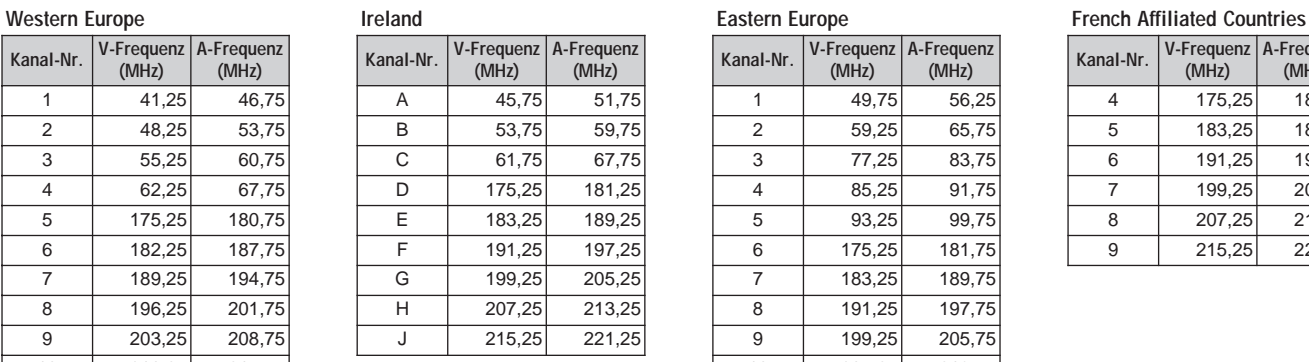

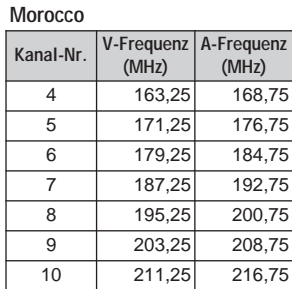

#### **Angola China China China China China China China**

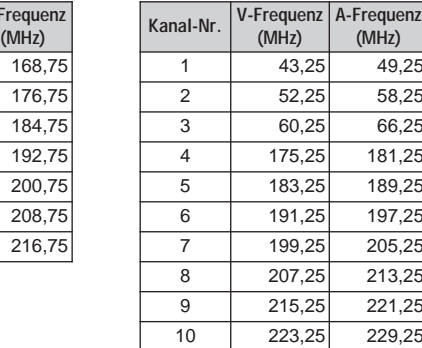

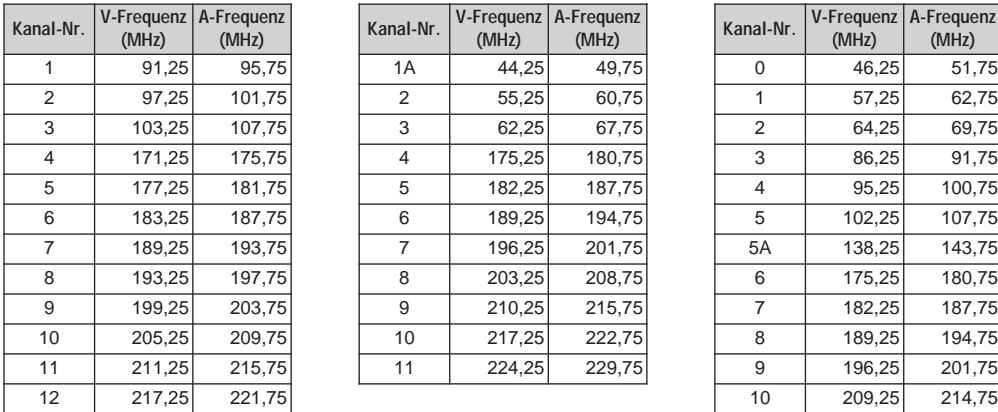

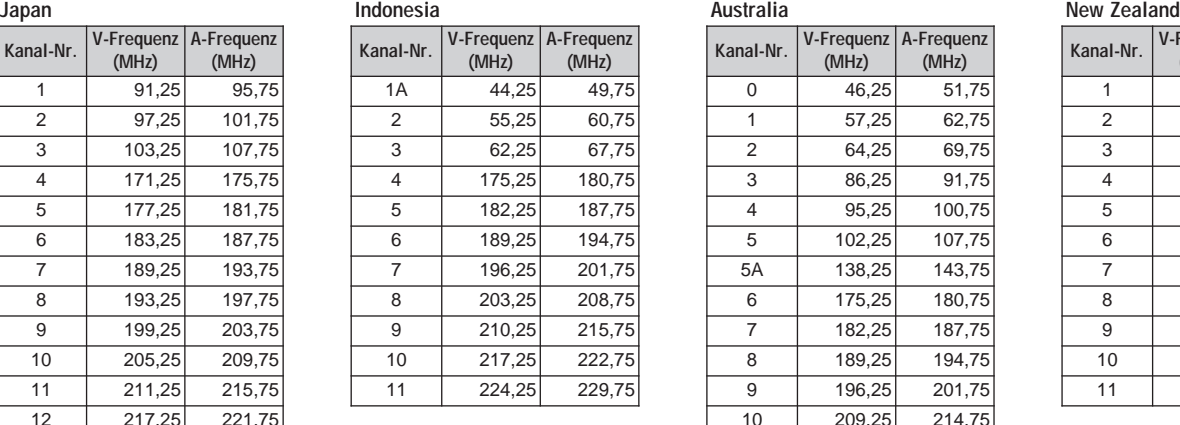

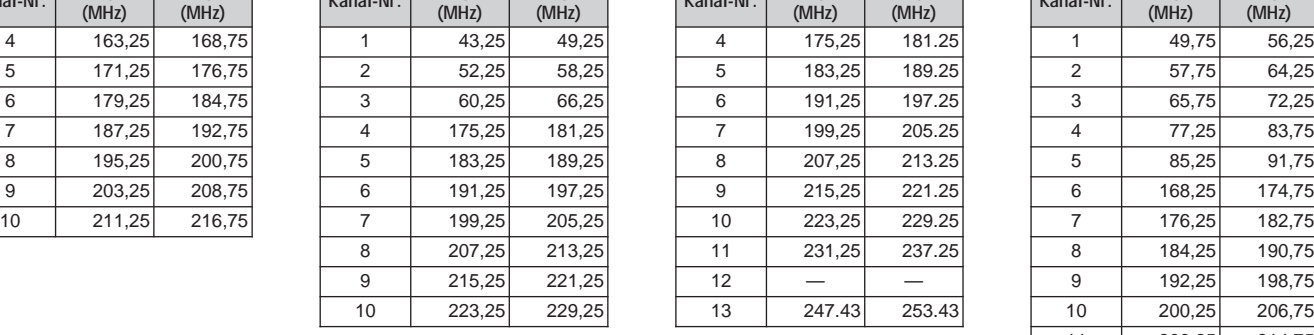

 $11$   $216,25$   $221,75$ 

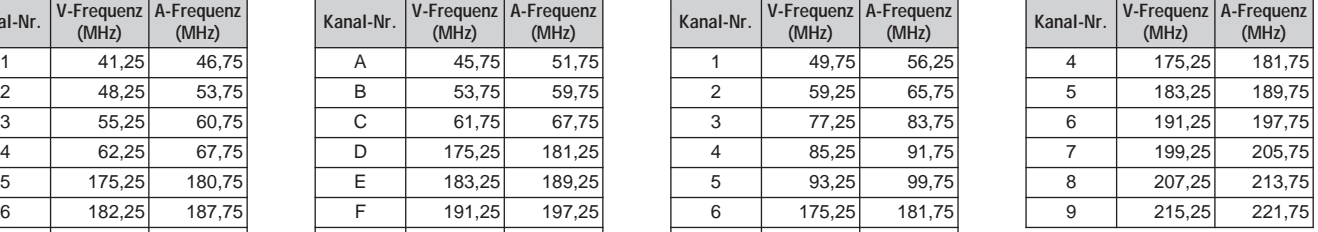

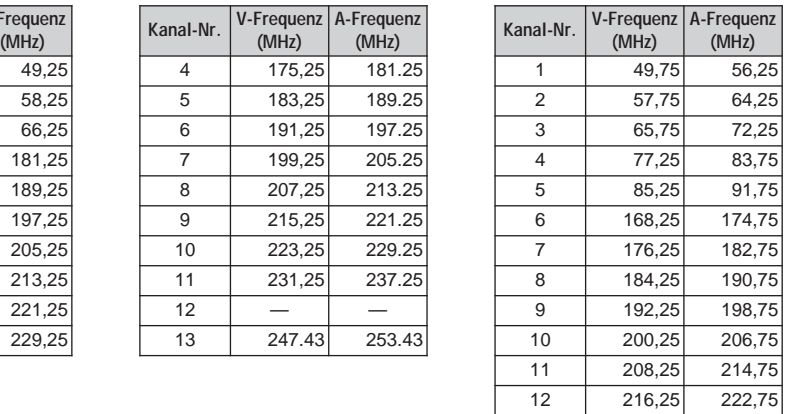

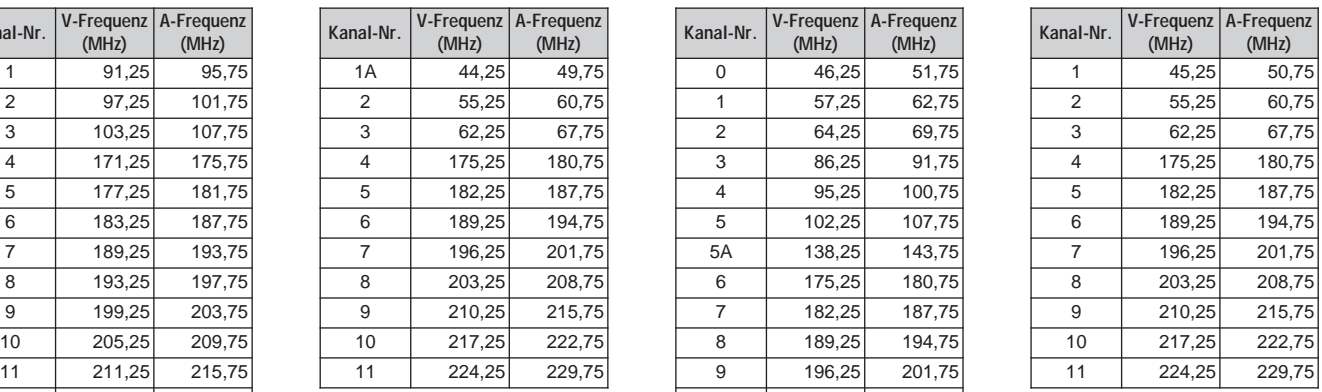

### D-55

# **17 APPENDIX**

# **TV CHANNELS (UHF)**

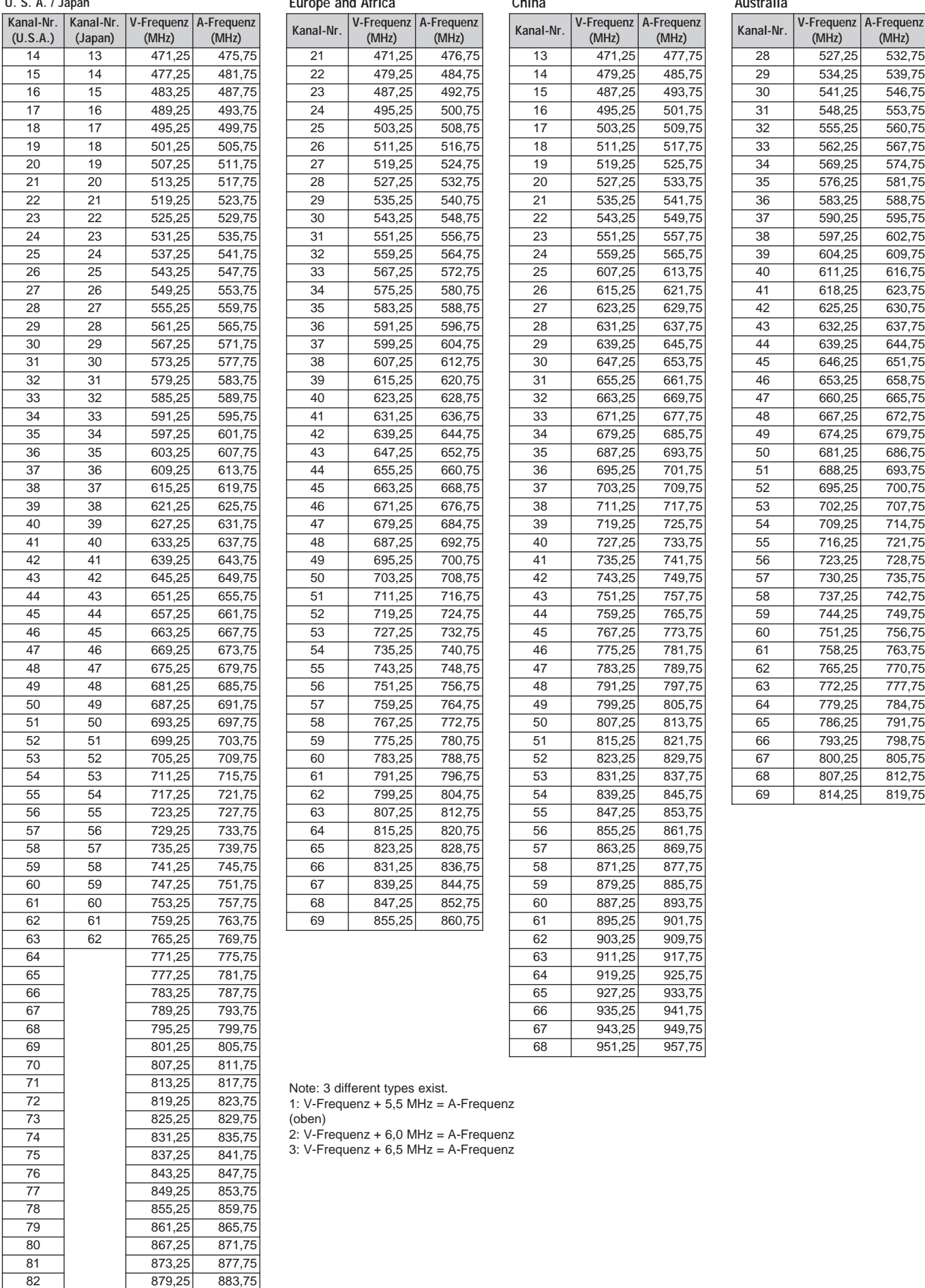

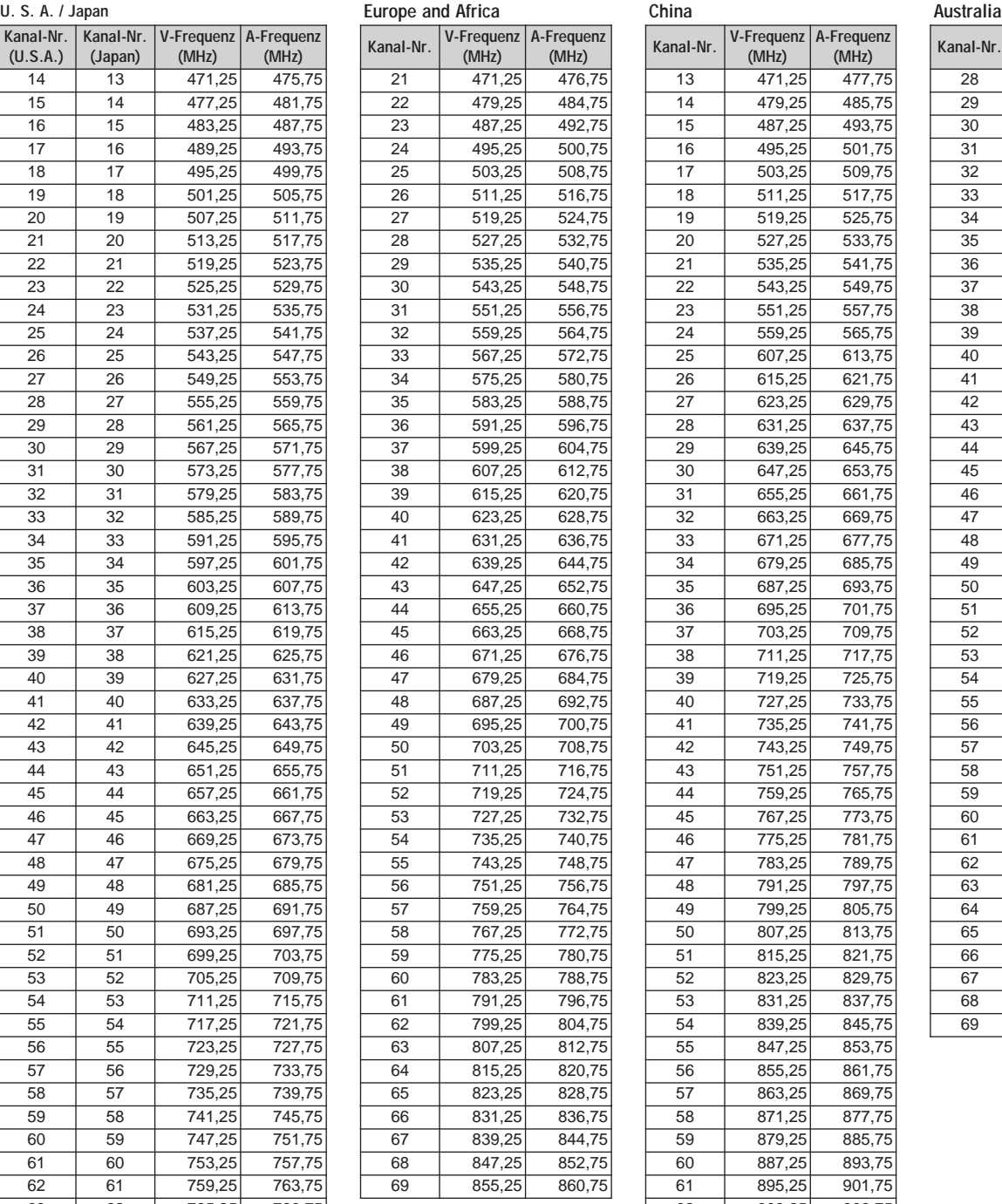

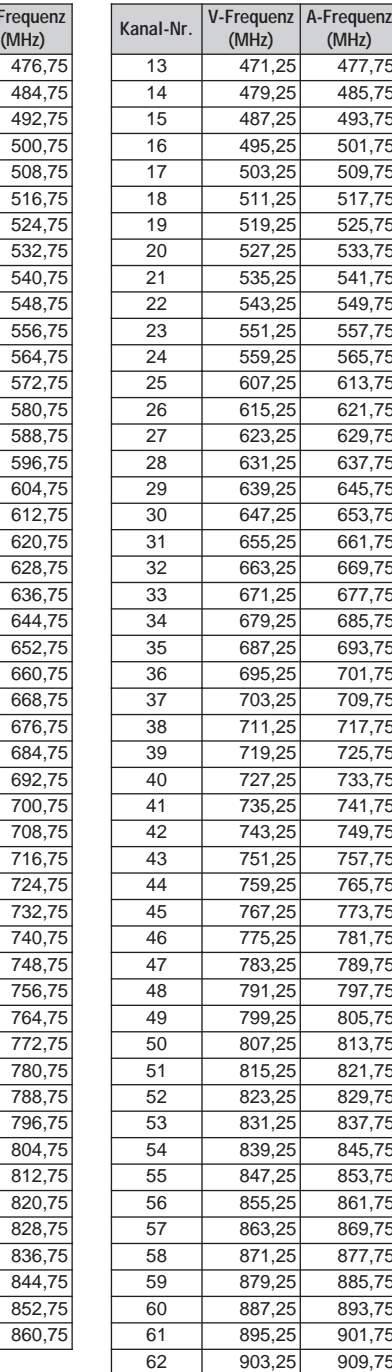

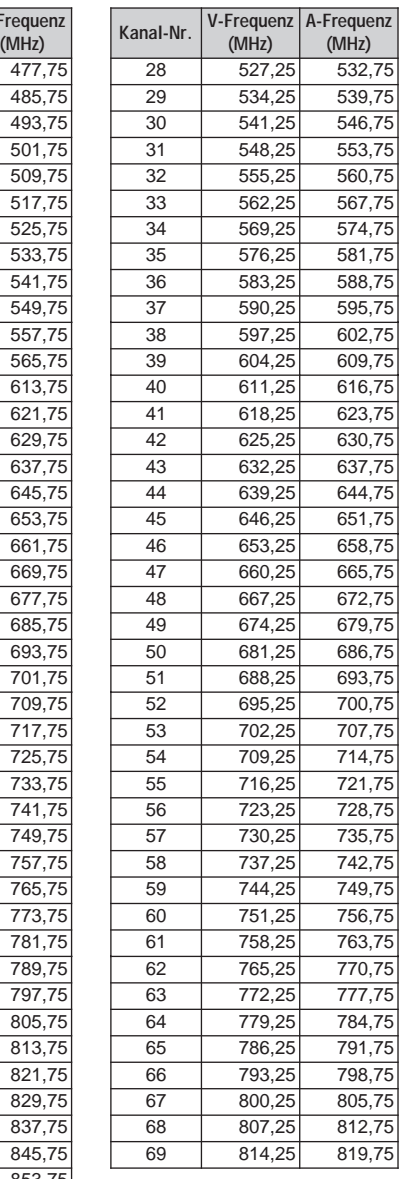

Note: 3 different types exist. 1: V-Frequenz + 5,5 MHz = A-Frequenz

(oben)

2: V-Frequenz + 6,0 MHz = A-Frequenz 3: V-Frequenz + 6,5 MHz = A-Frequenz

8 885,25 889,75

# **17 APPENDIX**

# **MARINE CHANNELS (VHF)**

#### **International**

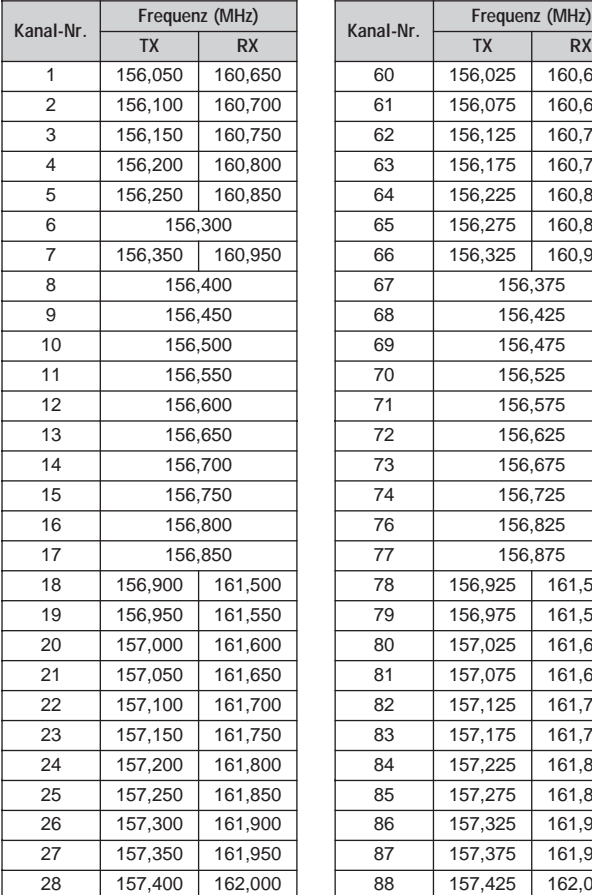

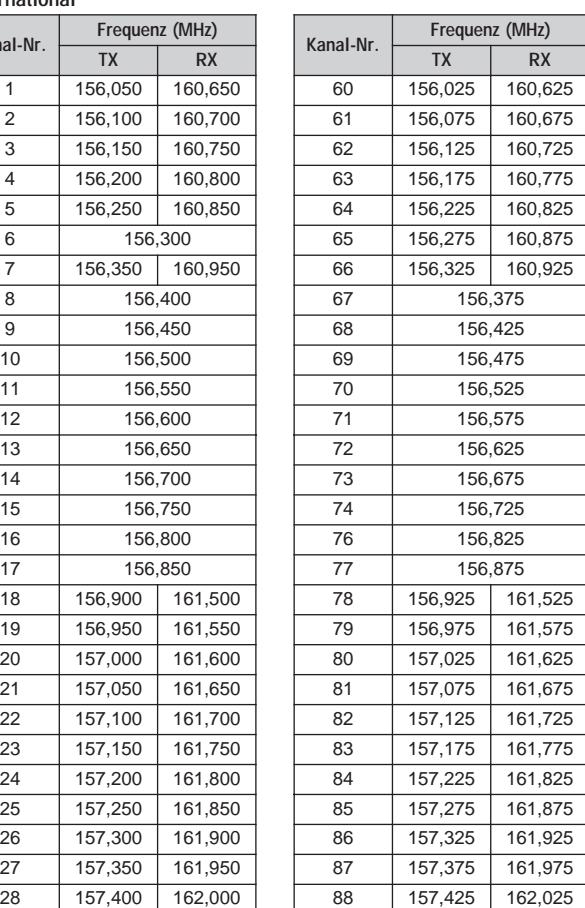

#### **Kanal-Nr. Frequenz (MHz) Kanal-Nr. Frequenz (MHz)**  $\overline{1}$  156,050  $\overline{5}$  156,250  $6 \overline{)156,300}$  $7 156,350$ 8 156,400  $9 156,450$  $\overline{10}$  156,500  $\overline{11}$  156,550  $\overline{12}$  156,600  $\overline{13}$  156,650  $\overline{14}$  156,700  $\overline{15}$  156,750 16 156,800  $\overline{17}$  156,850 18 156,900 19 156,950 20 157,000 161,600 21 157,050  $22 157,100$  $\overline{23}$  157,150 24 157,200 161,800 25 157,250 161,850 26 157,300 161,900 27 157,350 161,950 28 157,400 162,000

**U. S. A.**

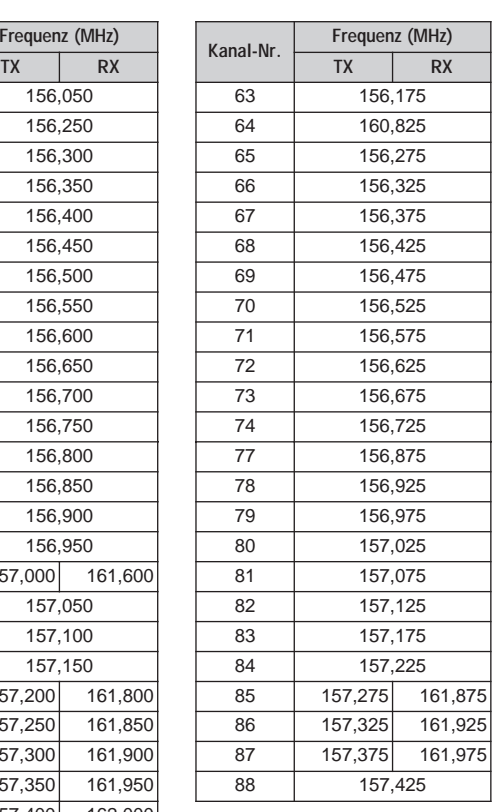

### **U. S. A. CITIZEN BAND CHANNELS**

#### **Canada**

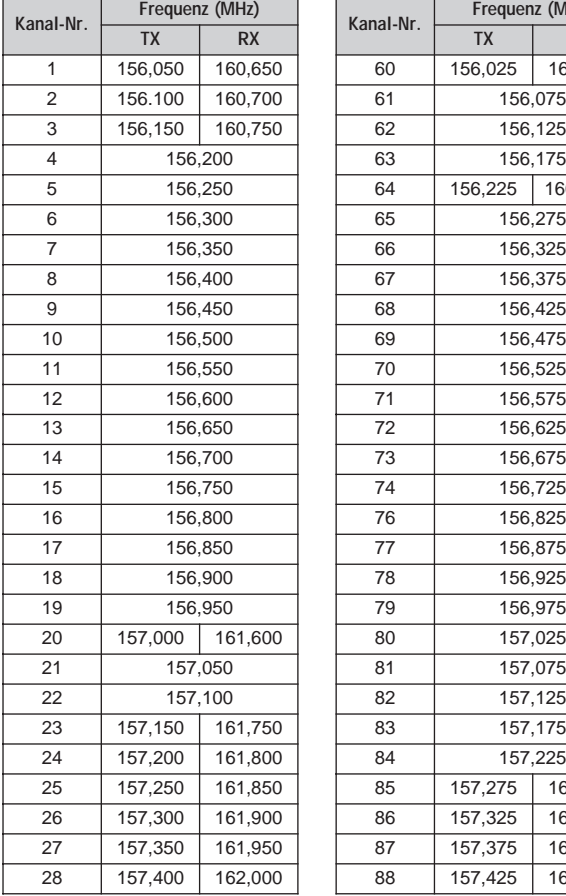

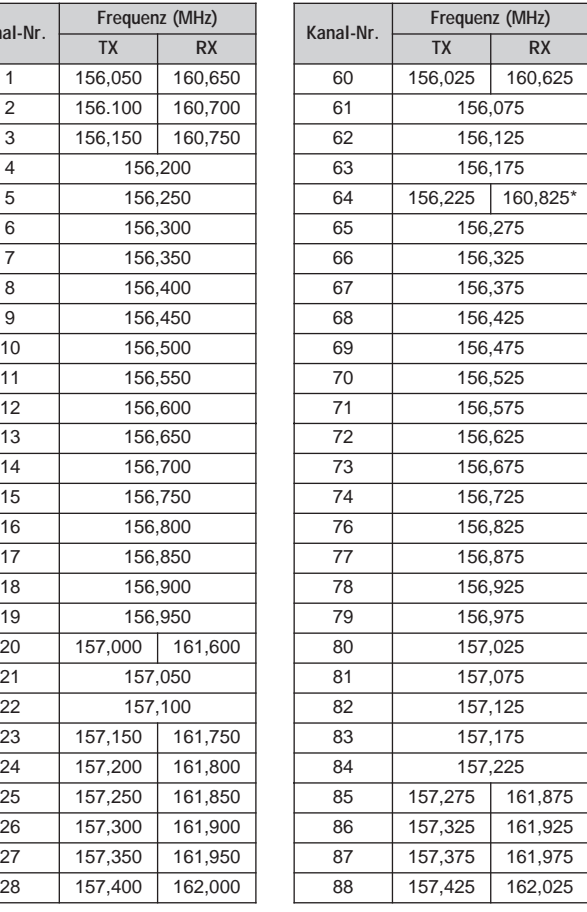

#### $1 26,965$  $2 2 6,975$  $3 \overline{)26,985}$  $\overline{4}$  27,005  $5 \t 27,015$  $6 \overline{27,025}$  $7 \frac{27,035}{ }$  $8 \overline{)27,055}$  $9 \t 27,065$ 10 27,075  $\overline{11}$  27,085  $12 \t 27,105$  $\overline{13}$   $\overline{27,115}$  $\overline{14}$   $\overline{27,125}$  $\overline{15}$   $\overline{27,135}$  $\overline{16}$  27,155  $17 \t 27,165$  $18 \t 27,175$ 19 27,185 20 27,205

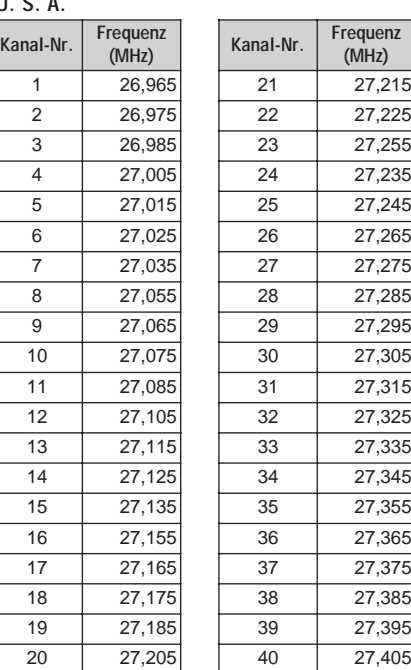

\* Pacific coast only

# **INDEX**

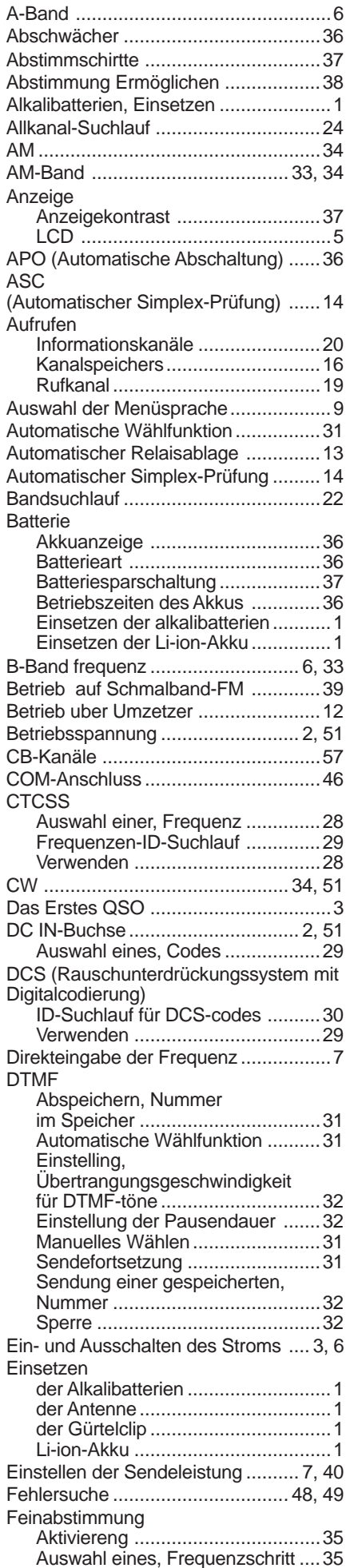

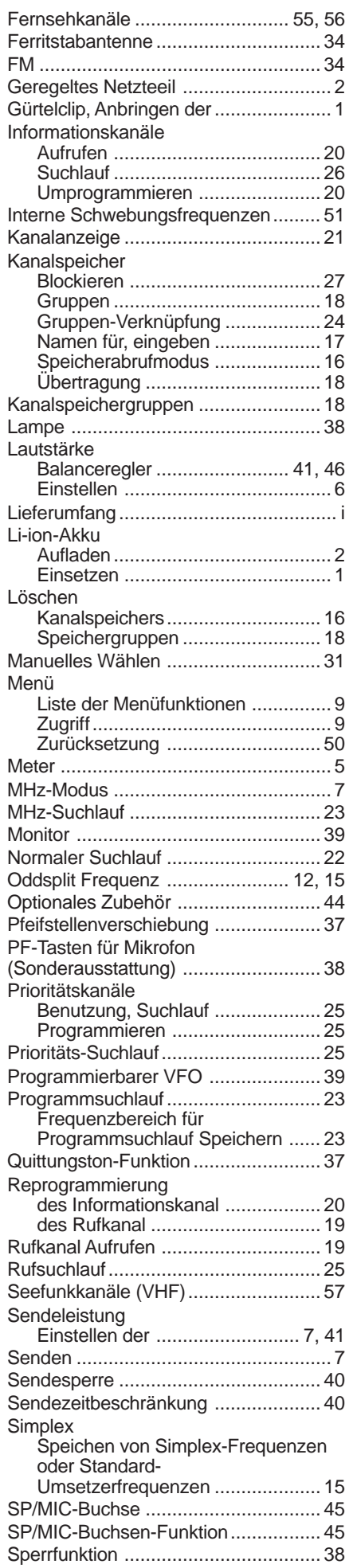

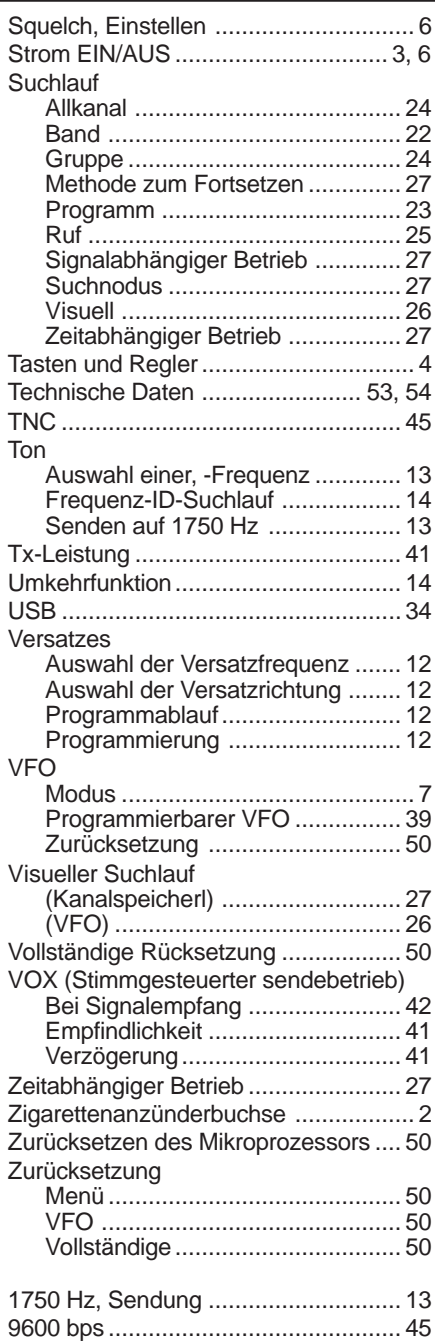